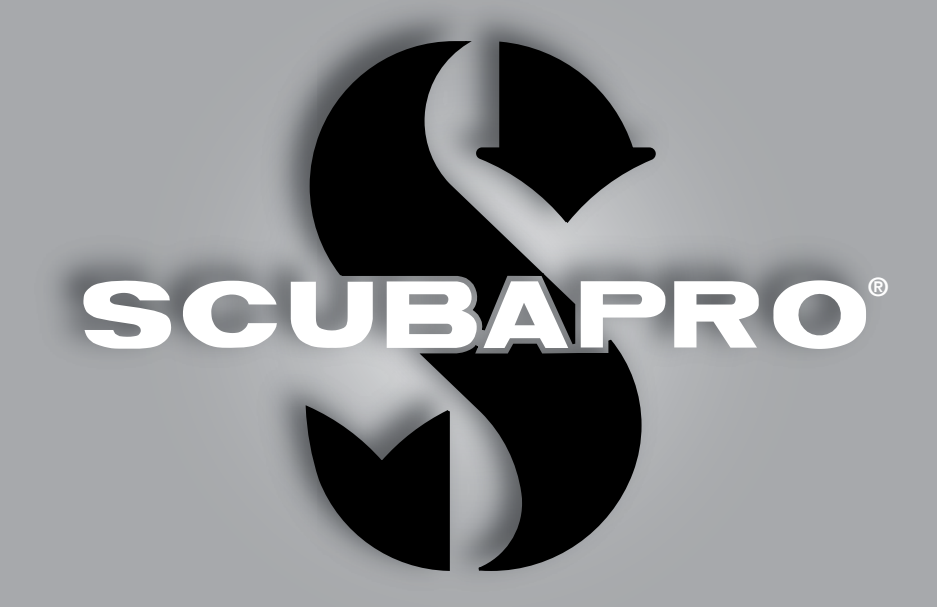

# M2 Uživatelská příručka

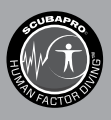

deep down you want the best

scubapro.com

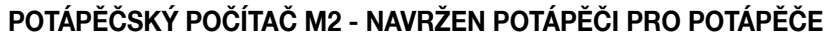

Vítáme vás mezi spokojenými uživateli potápěčských počítačů SCUBAPRO a děkujeme vám za zakoupení počítače M2. Stali jste se tak majiteli výjimečného partnera, který vás bude při potápění věrně doprovázet. Tato příručka obsahuje přehledným způsobem uspořádané informace o špičkové technice SCUBAPRO, jakožto i o vlastnostech a funkcích počítače M2. Pokud byste se chtěli o potápěčském vybavení SCUBAPRO dozvědět více, navštivte naše internetové stránky na adrese www.scubapro.com.

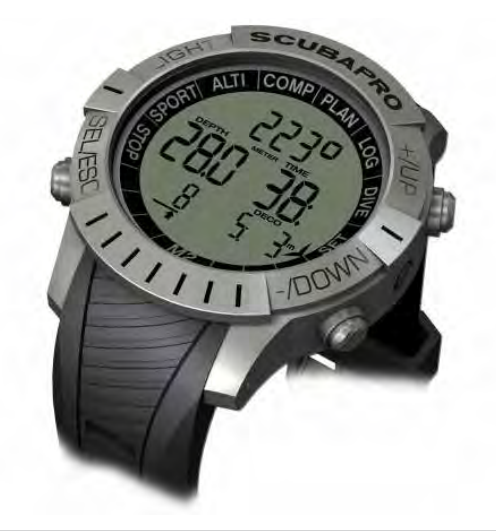

# VAROVÁNÍ

- Počítač M2 je určen pro použití do hloubky 120 m/394 stop.
- Pokud hloubka ponoru přesáhne 120 m, zobrazí se na displeji v poli namísto hodnoty hloubky údaj "---" a dekompresní algoritmus nebude počítán správně.
- Potápění při parciálním tlaku kyslíku vyšším než 1,6 baru (odpovídá hloubce 67 m/220 stop při dýchání stlačeného vzduchu) je extrémně nebezpečné a může vést k závažnému poškození zdraví nebo smrti.

# VAROVÁNÍ

• Počítač M2 je dodáván v režimu spánku se zhasnutým displejem. Musíte proto před prvním ponorem počítač M2 aktivovat, a to stisknutím a podržením tlačítka SEL. Pokud aktivaci neprovedete před ponorem, počítač M2 se buď nespustí v režimu ponoru, nebo může zobrazovat nesprávnou hodnotu hloubky.

# $\epsilon$

Potápěčský přístroj M2 je osobní ochranné zařízení vyhovující základním bezpečnostním požadavkům směrnice Evropské unie 89/686/EHS. Shodu s požadavky evropské normy EN 250:2014 (Dýchací zařízení - Potápěčské autonomní dýchací přístroje na tlakový vzduch s otevřeným okruhem - Požadavky, zkoušení a značení) potvrdila certifikační agentura RINA SpA (oznámený subjekt č. 0474), Via Corsica 12, I-16128 Genova, Itálie.

Potápěčský přístroj M2 též vyhovuje směrnici Evropské unie 2014/30/EU.

#### Norma EN 13319: 2000

Potápěčský přístroj M2 vyhovuje směrnici Evropské unie EN 13319: 2000 (EN 13319: 2000 Potápěčská výzbroj -Hloubkoměry a hloubkoměry kombinované s měřením času - Funkční a bezpečnostní požadavky, zkušební metody).

# OBSAH

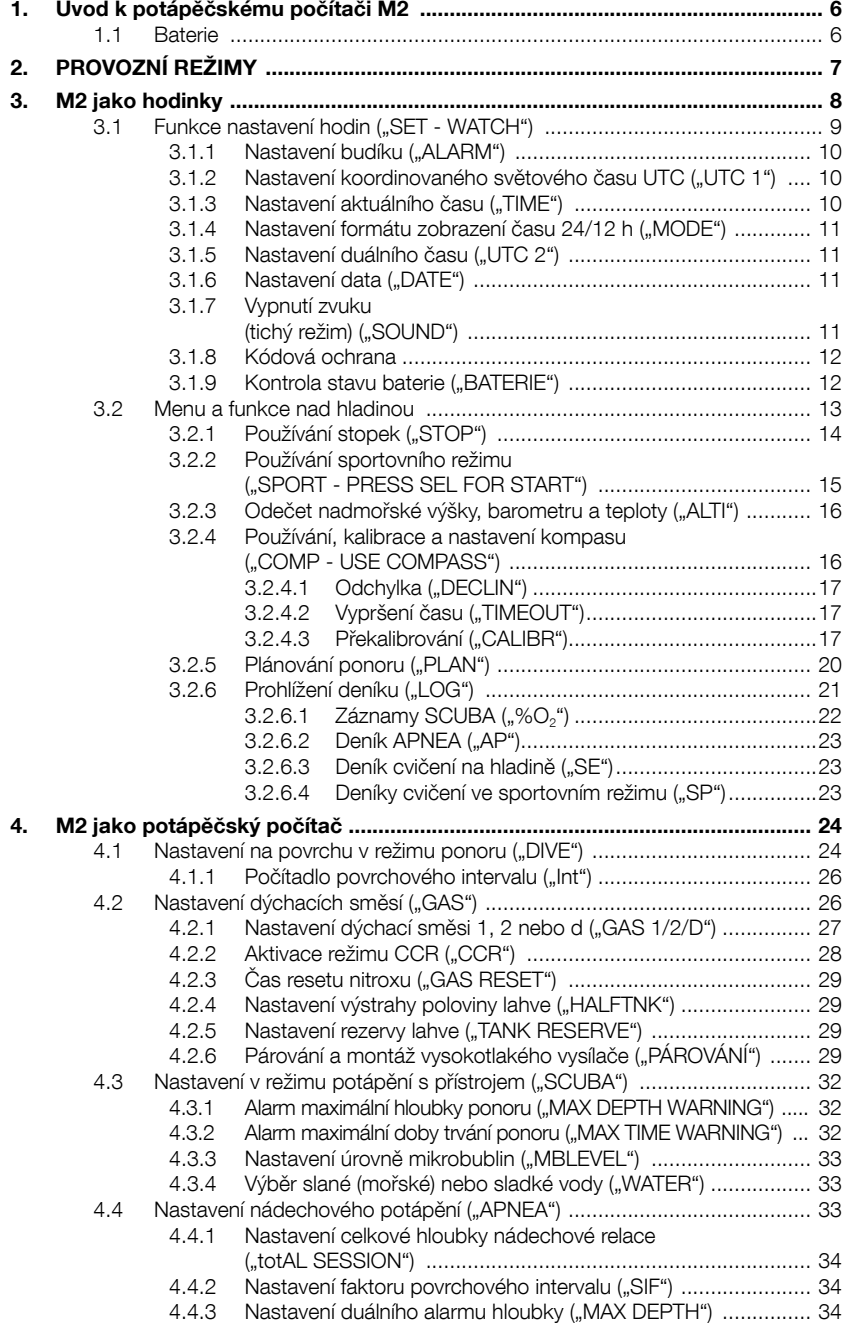

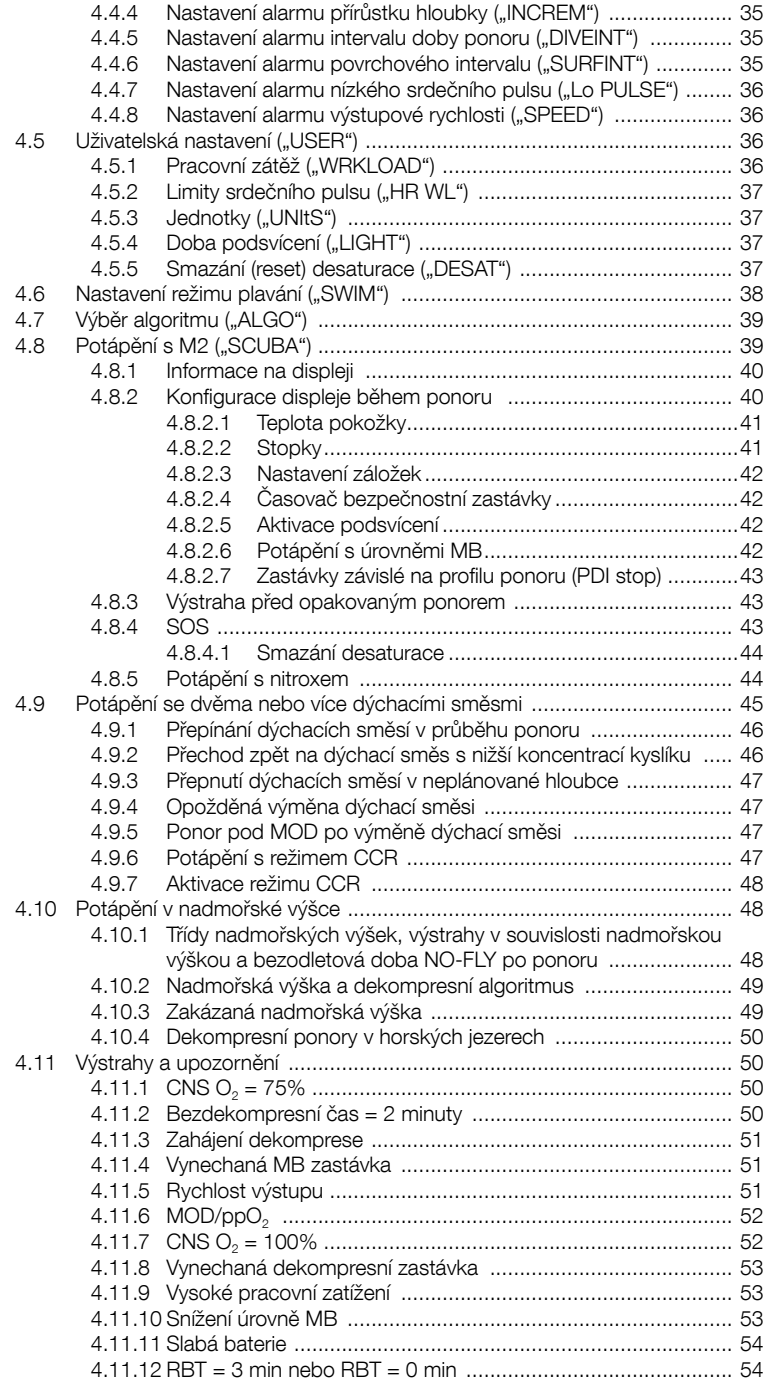

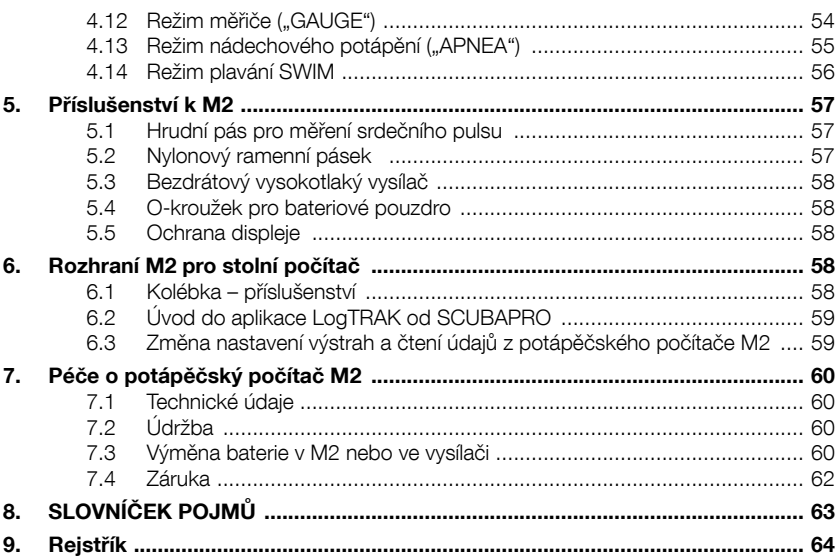

POČÍTAČI M2

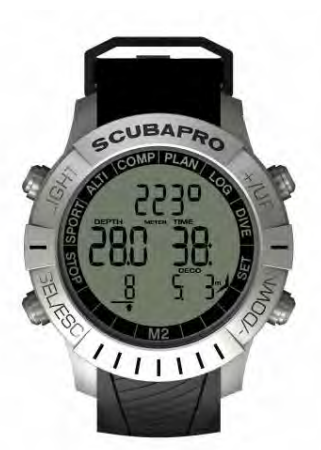

Tato příručka uživatele potápěčského počítače M2 je rozdělena do následujících hlavních částí.

1 Úvod k M2. V této části je uveden přehled počítače M2 a jsou zde popsány provozní režimy a funkce použitelné na souši/hladině.

2 M2 jako hodinky. Tato část popisuje počítač M2 jako hodinky.

3 M2 jako potápěčský počítač. V této části jsou popsána veškerá nastavení a funkce M2 jako potápěčského počítače a zavádí vás tedy pod vodu. Je v ní popsáno vše, co je u M2 důležité pro vaší maximální bezpečnost pod vodou a současně i zábavu a skvělé zážitky.

4 Příslušenství k M2. V této části je stručný popis veškerého příslušenství, které lze zakoupit a využívat ho společně s počítačem, abyste tak z něho vytěžili za všech podmínek maximum.

5 Propojení M2 s počítačem. V této kapitole je popsán způsob propojení M2 s vaším počítačem PC/Mac. Popisuje, jak změnit nastavení či stáhnout a spravovat váš deník.

6 Péče o M2. V této kapitole je popsáno, jak byste se měli starat o počítač M2 při svých potápěčských dobrodružstvích, a je zde také shrnutí hlavních technických informací tohoto přístroje.

M2 je technologicky mimořádně vyspělý přístroj, který vás bude doprovázet při vašich cestách za dobrodružstvím a současně vám bude poskytovat přesné informace o hloubce, času a dekompresi. Na souši a nad hladinou je pak ideálním každodenním společníkem. S funkcemi, jako jsou budík, duální čas, stopky, barometr, výškoměr, režim plavání a sport si M2 dokáže poradit prakticky s jakýmkoli úkolem.

Tlačítka umožňují na souši a na hladině spouštět různé provozní funkce, měnit nastavení či vyvolávat menu. Během ponoru se s jejich pomocí nastavují záložky, zobrazují další informace na displeji počítače a aktivuje se podsvícení displeje.

Nyní nastal čas ponořit se do detailů. Doufáme, že se se svým novým počítačem budete seznamovat s radostí a přejeme vám s M2 mnoho šťastných ponorů.

#### 1.1 Baterie

M2 využívá baterii CR2450, kterou lze zakoupit u vašeho autorizovaného prodejce SCUBAPRO. M2 vás prostřednictvím symbolu na displeji včas upozorní na blížící se úroveň kritického vybití baterie.

Svítící symbol znamená, že je baterie slabá, avšak má stále určitou rezervu. V tomto okamžiku nelze aktivovat podsvícení. Pokud symbol bliká, stav nabití baterie je nebezpečně nízký a nelze aktivovat podsvícení ani alarm; potápění proto není bez výměny baterie doporučeno.

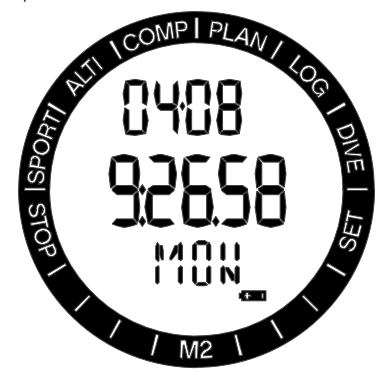

# VAROVÁNÍ

Pokud zahájíte ponor v okamžiku, kdy symbol baterie bliká, ve velmi pravděpodobné, že dojde k selhání funkcí počítače během ponoru! Pokud se objeví blikající symbol baterie, vyměňte baterii ještě před zahájením jakékoli potápěčské aktivity. Objeví-li se společně se symbolem baterie také symbol 'zákazu potápění', nesmí se již M2 dále používat pro potápění, dokud nebude baterie vyměněna.

Informace ke kontrole stavu nabití baterie naleznete v odstavci "**Kontrola stavu baterie**".

# VAROVÁNÍ

Výměna baterie vyžaduje otevření pouzdra M2m, ve kterém jsou uloženy veškeré elektronické součásti. Při výměně baterie musíte proto dbát vysoké opatrnosti, abyste zachovali vodotěsnost potápěčského počítače. V opačném případě do něho při příštím ponoru pronikne voda, která počítač nenávratně poškodí. Na poškození M2 následkem nesprávné výměny baterie se nevztahuje záruka. Důrazně proto doporučujeme svěřit výměnu baterie vašemu prodejci SCUBAPRO.

Informace o výměně baterie naleznete v části "Výměna baterie v M2 nebo ve vysílači".

### 2. PROVOZNÍ REŽIMY

Výchozím a referenčním bodem pro popis M2 jako hodinek je hlavní zobrazení denního času. Toto je displej, na kterém je zobrazen aktuální čas v prostředním řádku. Horní řádek udává datum a spodní řádek den v týdnu. Níže uvedený příklad ukazuje pondělí 4. srpna a čas 9 hodin, 26 minut a 58 sekund. Je-li aktivován duální čas, zobrazuje se na displeji druhý čas v horním řádku, hlavní čas na prostředním řádku a den v týdnu a datum ve spodním řádku.

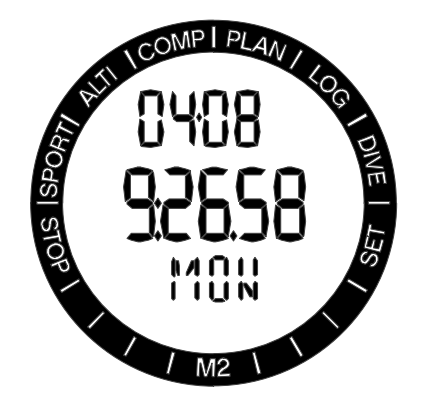

Na obvodovém kroužku jsou zobrazeny různé režimy počítače, přičemž aktuální režim je označen třemi šipkami. Každý režim může mít dílčí funkce a menu. Stisknutím tlačítka SEL aktivujete režim, přičemž se rozblikají šipky, který jej indikují.

Režimy jsou seskupeny a popsány v této příručce ve třech kapitolách.

- 1. M2 jako hodinky
- 2. Menu a funkce na souši a na hladině.
- 3. M2 jako potápěčský počítač.

Následující tabulka udává strukturu hlavního menu.

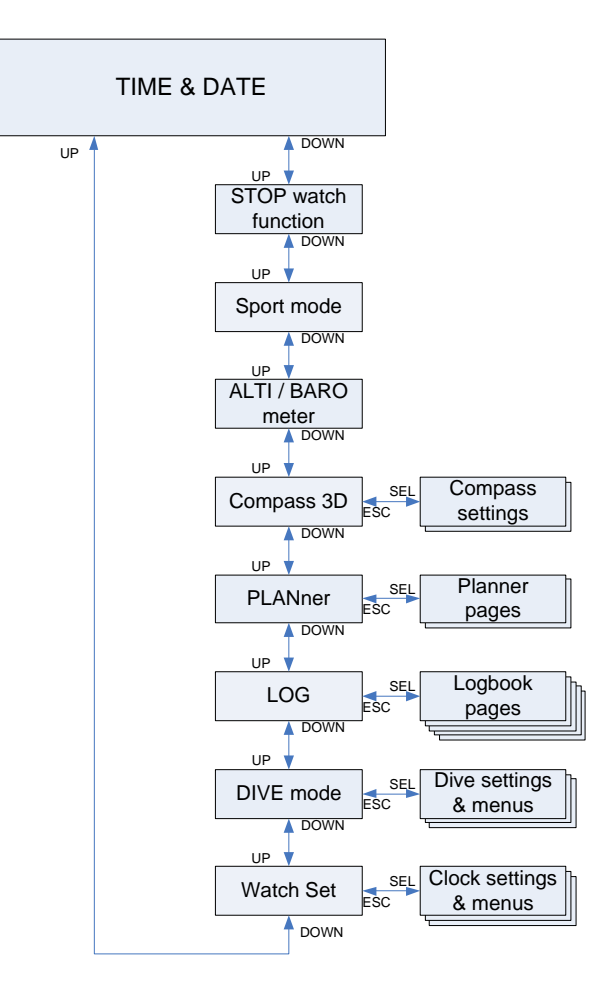

### 3. M2 JAKO HODINKY

Potápěčský počítač M2 nabízí více než obyčejné hodinky. Mezi jeho funkce patří:

- Funkce budíku.
- Režim plavání a sportovní režim.
- Duální čas.
- Stopky se záznamem mezičasů a celkovou dobou měření až 72 hodin.
- Výškoměr pro výlety do hor.
- Teploměr a barometr pro aktuální povětrnostní podmínky.
- F POZNÁMKA: Vzhledem <sup>k</sup> tomu, že kovové pouzdro počítače je dobrým vodičem tepla, bude zobrazená hodnota teploty mírně vyšší než je skutečná teplota, pokud budete mít počítač na holé kůži na zápěstí.

Funkce tlačítek nad hladinou jsou shrnuty v níže uvedené tabulce a podrobně vysvětleny v následujících částech.

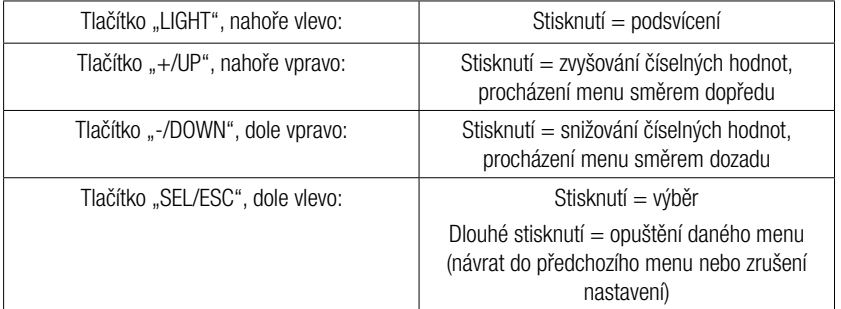

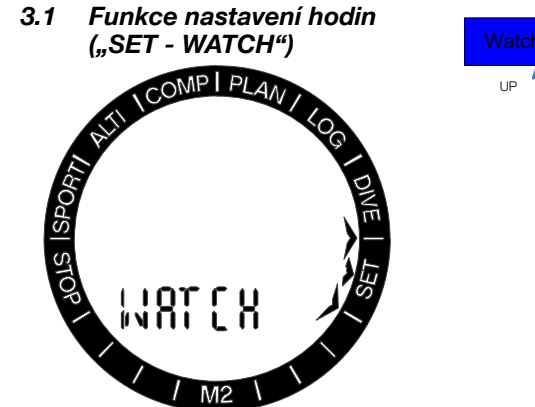

Jedním stisknutím tlačítka -/DOWN ze zobrazení hlavního času a výběrem menu "SET" stisknutím tlačítka SEL vstoupíte do nastavení hodin (viz schéma níže).

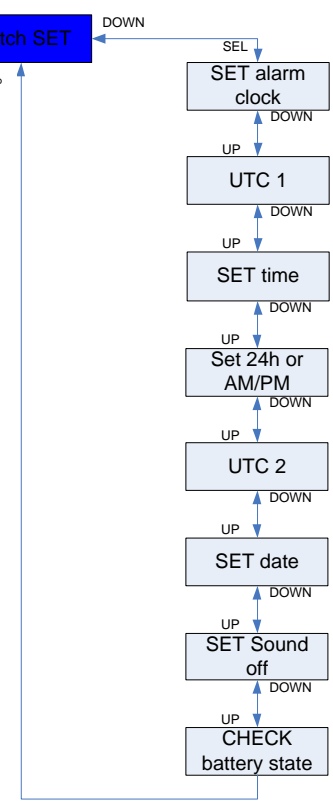

Různé funkce sub-menu jsou popsány v dalších kapitolách.

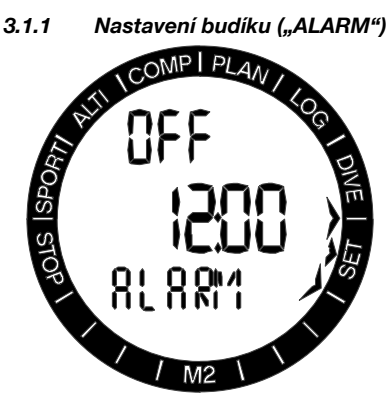

Po stisknutí tlačítka SEL začne stav budíku blikat. Nyní je možné jej stisknutím tlačítek +/UP případně -/DOWN buď zapnout nebo vypnout. Po dalším stisknutí tlačítka SEL začnou blikat hodiny budíku. Hodinami můžete nyní procházet stiskem tlačítek +/UP nebo -/DOWN. Po dalším stisknutí tlačítka SEL začnou blikat minuty a poté stisknutím tlačítka +/UP nebo -/DOWN můžete jimi procházet. Následujícím stisknutím tlačítka SEL potvrdíte nastavení.

- F POZNÁMKA: Případné vypnutí zvuku ('sound off') nemá vliv na funkčnost budíku. Nicméně inteligentní algoritmus prodloužení životnosti baterie vypne veškeré výstražné zvuky v případě, kdy na stavovém displeji baterie zbývají již méně než 2 dílky, nebo pokud symbol baterie v ostatních zobrazeních na displeji bliká.
- 3.1.2 Nastavení koordinovaného světového času UTC ("UTC 1")

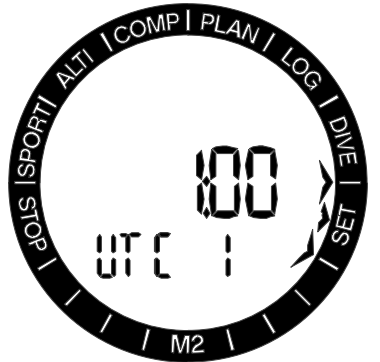

Nastavení UTC změní zobrazený čas v porovnání s greenwichským poledníkem (0). Tato funkce je praktická a vhodná při cestování napříč různými časovými pásmy.

Po stisknutí tlačítka SEL začnou blikat hodiny. Nyní můžete hodiny upravit pomocí tlačítek +/ UP nebo -/DOWN v rozmezí +14..-13 hod. Při dalším stisknutí tlačítka SEL začnou blikat minuty, které upravíte opět stisknutím tlačítek +/UP nebo -/DOWN v přírůstcích vždy po 15 minutách. Nastavení UTC potvrdíte dalším stisknutím tlačítka SEL.

#### 3.1.3 Nastavení aktuálního času  $(LTIME")$

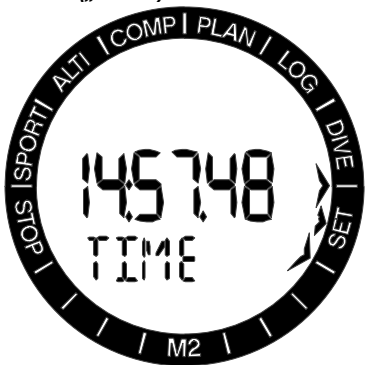

Na výše uvedeném displeji je zobrazen aktuální čas.

Stisknutím tlačítka SEL aktivujete nastavení času: začnou blikat hodiny a sekundy se vynulují (nastaví na hodnotu 00). Hodiny můžete změnit pomocí tlačítek +/UP nebo -/DOWN. Dalším stisknutím tlačítka SEL přejdete na minuty, které lze nyní upravit. Nově nastavený čas potvrdíte dalším stisknutím tlačítka SEL.

FPOZNÁMKA: Sekundy nelze upravovat, jejich výchozí hodnota bude vždy 00.

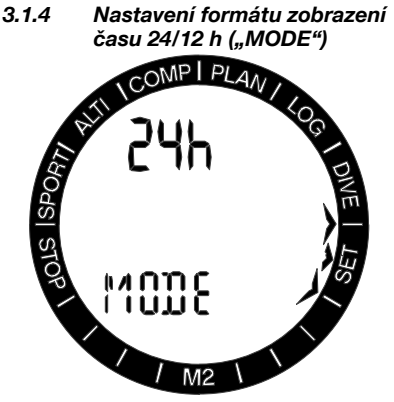

Po stisknutí tlačítka SEL začne v horním řádku displeje blikat 24 nebo 12hodinový režim. Pomocí tlačítek +/UP nebo -/DOWN můžete toto nastavení změnit. Dalším stisknutím tlačítka SEL režim potvrdíte.

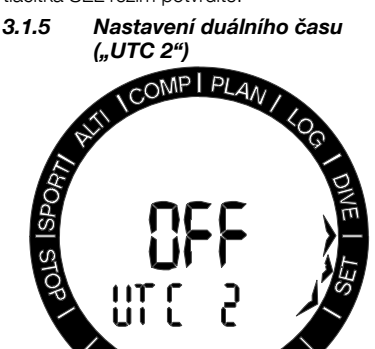

Duální čas využívá stejný "základní čas" jako hlavní hodiny. Z tohoto důvodu ovlivní nastavení času, jak je popsáno v části "Nastavení času", i duální čas. Volba duálního časového pásma je definována rozdílem od času hlavních hodin. Je-li volba časového pásma vypnuta, pak je vypnutý i duální čas.

Po stisknutí tlačítka SEL začnou blikat hodiny času UTC2. Toto nastavení můžete změnit tlačítky +/UP nebo -/DOWN v rozsahu +14...-13 hod., nebo zvolit vypnutí 'off'. Při dalším stisknutí tlačítka SEL začnou blikat minuty, které upravíte opět stisknutím tlačítek +/UP nebo -/DOWN v přírůstcích vždy po 15 minutách. Nastavení UTC2 potvrdíte dalším stisknutím tlačítka SEL.

3.1.6 Nastavení data ("DATE")

Při stisknutí tlačítka SEL začnou blikat první dvě číslice data. Ve 24hodinovém režimu (evropském) představují první dvě číslice dny, ve 12hodinovém režimu (americkém) představují měsíce. Pomocí tlačítek +/UP nebo -/DOWN můžete nastavení změnit. Po dalším stisknutí tlačítka SEL začnou blikat další dvě číslice, které můžete změnit dalším stiskem tlačítek +/UP nebo -/DOWN. Opětovným stisknutím tlačítka SEL se rozbliká rok. Dalším stisknutím tlačítka SEL datum potvrdíte.

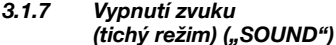

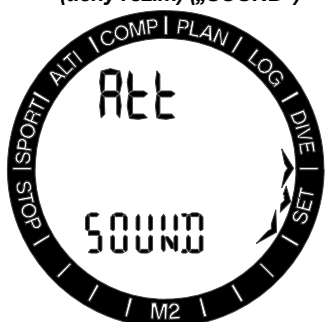

#### ON/ATT/ALR/OFF

Po stisknutí tlačítka SEL začne blikat na displeji aktuální nastavení. Stisknutím tlačítek +/UP nebo -/DOWN můžete volit mezi normálním režimem (ON), kdy jsou zapnuté zvuky alarmů a tlačítek, tichým režimem (OFF), kdy jsou všechny zvuky vypnuté, režimem alarmu (ALR), kdy jsou zapnuté pouze zvuky alarmů, nebo konečně režimem upozornění (ATT), kdy jsou zapnuté zvuky alarmů a upozornění. Vypnutí zvuku je chráněno kódem.

#### 3.1.8 Kódová ochrana

Je-li vyžadováno zadání ochranného kódu, začnou blikat první číslice. Stisknutím tlačítek +/UP nebo -/DOWN lze tyto číslice změnit a volbu následně potvrdit stisknutím tlačítka SEL.

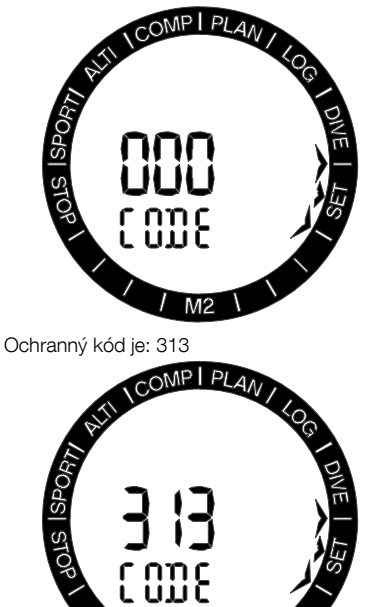

# VAROVÁNÍ

Vypnutím zvuků deaktivujete veškeré zvukové alarmy a výstrahy v režimu ponoru. To je potenciálně nebezpečné.

F POZNÁMKA: Jedinou výjimkou při vypnutém zvuku je budík, který v aktivovaném stavu pípá, i když je hlavní nastavení zvuku vypnuté.

3.1.9 Kontrola stavu baterie ("BATERIE")

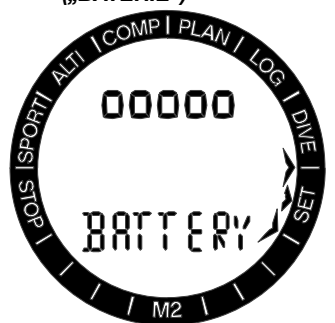

V tomto menu lze zobrazit stav (kapacitu) baterie CR2450. Plně nabitá baterie ukazuje 5 dílků.

Počítač M2 měří pravidelně stav baterie, který můžete snadno zobrazit stisknutím tlačítka SEL v tomto menu.

S krátící se životností baterie začne algoritmus této inteligentní baterie některé funkce omezovat. Stav baterie a podrobnosti o funkcích jsou uvedeny v tabulce níže.

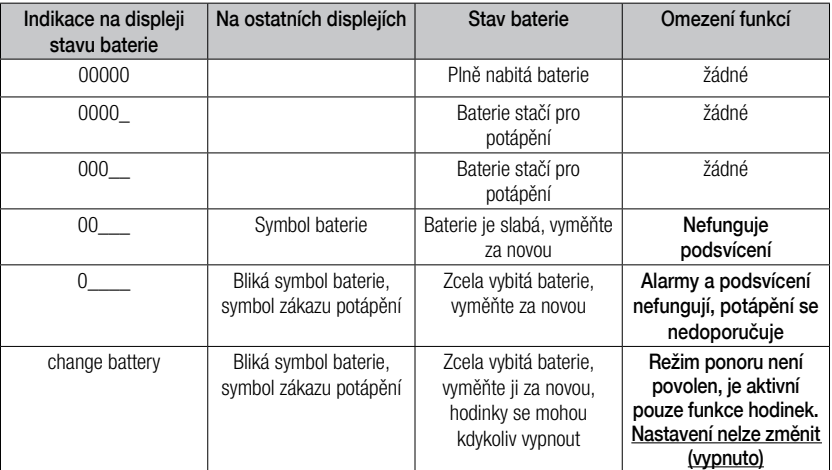

Čeština

FPOZNÁMKA: Kapacita baterie a její napětí na konci životnosti se mohou lišit v závislosti na výrobci baterie. Obecně lze říci, že s klesající teplotou klesá i kapacita baterie. Proto se doporučuje baterii vyměnit před dalším ponorem v případě, že její kapacita klesne pod 3 dílky.

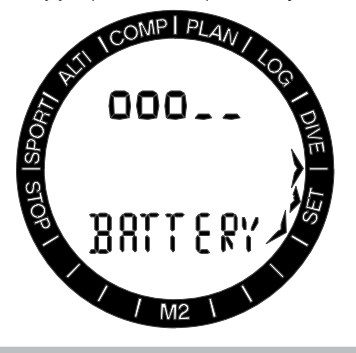

VAROVÁNÍ

Je-li stav nabití baterie kriticky nízký, jsou hodinky a nastavení ponoru deaktivovány (menu je vypnuté).

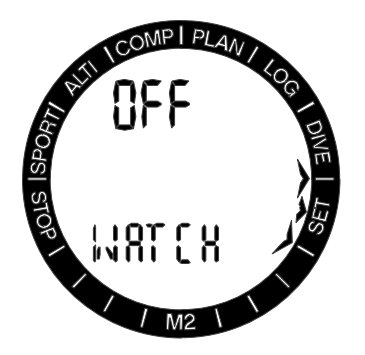

#### 3.2 Menu a funkce nad hladinou

Jednoduchým stisknutím tlačítek +/UP nebo -/DOWN ze zobrazení času můžete procházet různými menu, které M2 nabízí. Následující schéma udává posloupnost jednotlivých menu. Pamatujte, že když přejdete na menu, ještě se uvnitř něho nenacházíte. K tomu je třeba stisknout tlačítko SEL, abyste do menu vstoupili. Po výběru aktuálního menu začnou blikat šipky indikátoru.

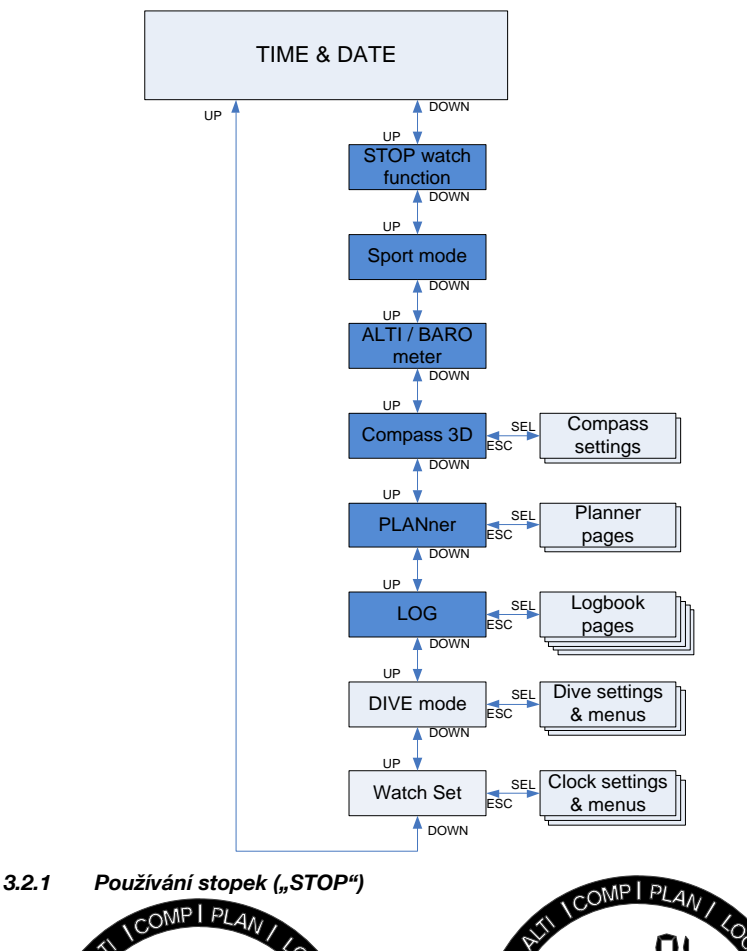

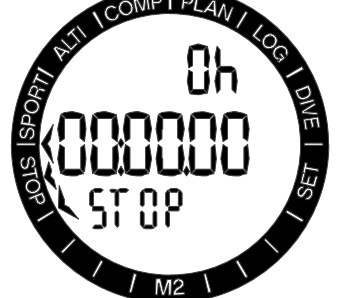

Stisknutím tlačítka SEL aktivujete stopky. Na prvním displeji zobrazují stopky stav, a lze je zde zastavit, spustit nebo průběžně pozastavit pro měření mezičasů (kol). Po prvním spuštění bude zobrazení času na stopkách vypadat tak, jak je znázorněno výše.

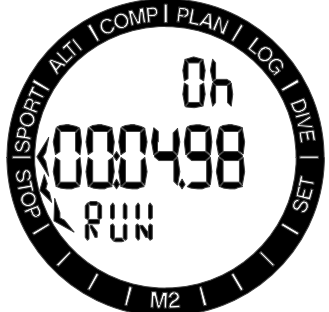

Stisknutím tlačítka +/UP a stopek spustíte odpočítávání a zobrazí se současný stav, kterým je: run (stopky běží). Opětovným stisknutím tlačítka +/UP přestanou stopky počítat a zobrazí se současný stav, kterým je: stop (stopky jsou zastaveny). Napočítaný čas zůstane zobrazený na displeji.

Při stisknutí a podržení tlačítka +/UP se napočítaný čas stopek vynuluje.

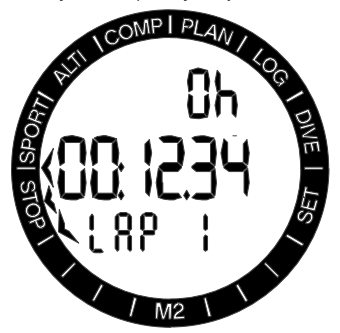

Mezičasy (kola) lze označit stisknutím tlačítka -/DOWN v okamžiku, když stopky počítají. Tímto způsobem se displej na 5 sekund zmrazí a počítač M2 zobrazí mezičas (čas kola).

Poté bude počítání opět zahájeno automaticky a ve spodní části displeje se zobrazuje číslo příslušného kola (mezičasu).

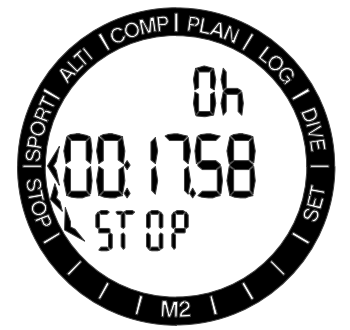

Po zastavení stopek můžete zobrazit jednotlivé mezičasy (časy kol) v paměti, a to stisknutím tlačítka -/DOWN.

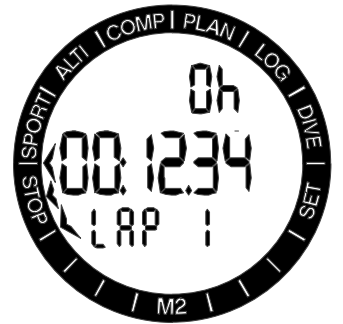

Stisknutím tlačítka SEL můžete stopky ukončit a vrátit se k do hlavního menu stopek.

- F POZNÁMKA: Stopky můžete nechat aktivně běžet, nebo můžete ponechat na displeji zobrazený zastavený čas. Poslední zaznamenaný čas bude uložen do paměti a při návratu do funkce stopek můžete pokračovat v posledním měření.
- F POZNÁMKA: Stopky mají 30minutový časový limit, po jehož uplynutí se vrátí do zobrazení normálních hodinek. Vypršení času však nezastaví funkci stopek. Do menu stopek se můžete kdykoliv vrátit a pokračovat v úloze tak jako předtím, než došlo k vypršení času.
- 3.2.2 Používání sportovního režimu ("SPORT - PRESS SEL FOR START")

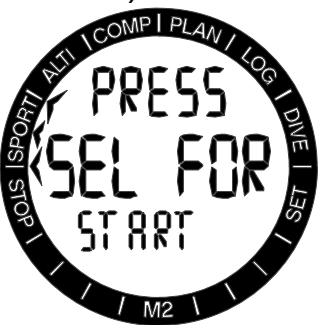

Stisknutím tlačítka SEL ve sportovním režimu zahájíte cvičení. Stisknutím a podržením tlačítka SEL cvičení ukončíte.

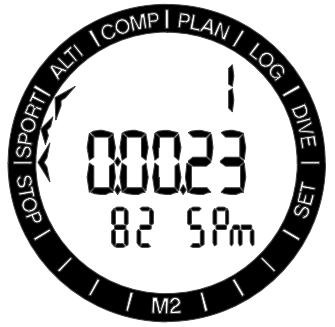

V prostředním řádku je počítán čas. Počítadlo je možné pozastavit a následně opětovně spustit stisknutím tlačítka -/DOWN. Informace obsažené v horním nebo dolním řádku lze vybrat stisknutím klávesy +/ UP.

Stisknutím tlačítka +/UP měníte informace v horním řádku v následujícím pořadí:

1. Opakování (počáteční hodnota), viz poznámka níže.

- 2. Srdeční puls.
- 3. Teplota.
- 4. Aktuální čas.

Stisknutím tlačítka SEL aktivujete kompas a směr udávající 12 hodin se zobrazuje v horním řádku ve stupních se šipkou ukazující na obvodovém kroužku k severu.

Stisknutím a přidržením tlačítka +/UP měníte informace v dolním řádku v následujícím pořadí:

- 1. Počet opakování za minutu
- 2. Počet minut na 1000 opakování.
- 3. Aktuální nadmořská výška.
- 4. Výškový rozdíl během opakování (stoupání/ klesání).
- 5. Celkové stoupání během cvičení.
- 6. Barometr.
- F POZNÁMKA: Vzhledem <sup>k</sup> tomu, že se počítač M2 nosí na zápěstí, počítá ve sportovním režimu opakované pohyby z interních snímačů. Počítač M2 není čistě krokoměr, neboť může do opakování započítávat též pohyby paží. M2 není ani sporttester, neboť jsou počítány pouze pohyby v jednom směru.
- 3.2.3 Odečet nadmořské výšky, barometru a teploty ("ALTI")

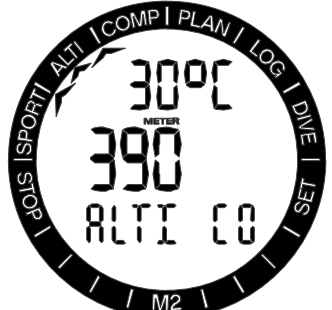

V menu nadmořské výšky je aktuální nadmořská výška určována z barometrického tlaku a je zobrazována v prostředním řádku. V horním řádku je zobrazena aktuální teplota. Ve spodním řádku je zobrazena aktuální třída nadmořské výšky.

**F** POZNÁMKA: Barometrický tlak je<br>variabilní parametr, který se mění variabilní parametr, který se v závislosti na počasí a atmosférickém tlaku v dané konkrétní nadmořské výšce. Algoritmus pro výpočty ponoru využívá třídy nadmořských výšek, které jsou přímo odvozovány od barometrického tlaku. Nadmořská výška se počítá na základě aktuálního barometrického tlaku, a jde tedy o relativní hodnotu.

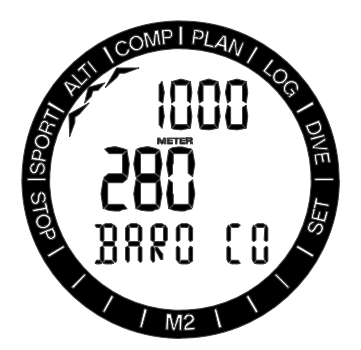

Dlouhým stisknutím tlačítka -/DOWN se displej změní a nyní v horním řádku udává barometrický tlak na hladině moře. Dlouhým stisknutím tlačítka +/UP zobrazíte barometrický tlak v aktuální nadmořské výšce v milibarech. Tato barometrická funkce rovněž umožňuje předpovídat počasí v nadcházejících hodinách, pokud se vaše nadmořská výška nezmění.

Je-li známá aktuální nadmořská výška, je možné ji změnit stisknutím tlačítka SEL. Hodnota nadmořské výšky se rozbliká. Stisknutím tlačítek +/UP nebo -/DOWN lze hodnotu upravit v přírůstcích po 10 m/50 stop. Natavení nadmořské výšky však nemá žádný vliv na zobrazenou třídu nadmořské výšky.

F POZNÁMKA: <sup>V</sup> menu režimu ponoru lze v sekci jednotek volit různé kombinace, jako např. m+˚C, Ft+˚C, m+˚F nebo Ft+˚F. (Units, jednotky).

#### 3.2.4 Používání, kalibrace a nastavení kompasu ("COMP -USE COMPASS")

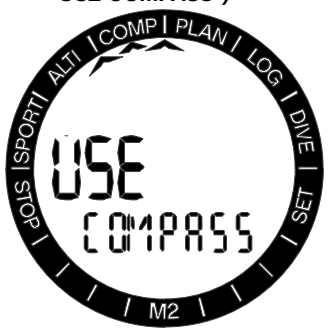

Stisknutím tlačítka SEL aktivujete kompas a na displeji se v prostředním řádku zobrazí směr azimutu (12 hodin na hodinkách). Sever je indikován šipkou na obvodovém kroužku.

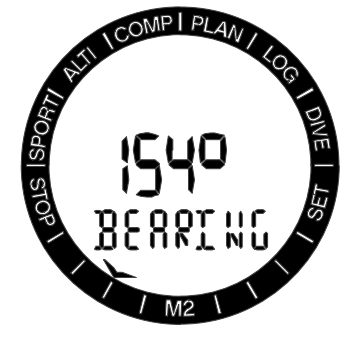

Stisknutím tlačítka +/UP lze vybírat následující dílčí menu:

#### $3.2.4.1$  Odchylka ("DECLIN")

Kompas ukazuje k severnímu magnetickému pólu země. Geografický a magnetický pól jsou korigovány pomocí nastavení odchylky. Tato odchylka závisí na vaší aktuální poloze na zemi.

Po stisknutí tlačítka SEL začne hodnota odchylky blikat. Stisknutím tlačítek +/UP nebo -/DOWN můžete volit hodnoty v rozmezí -90° až 90° s přírůstkem po 1°. Stisknutím tlačítka SEL hodnotu potvrdíte.

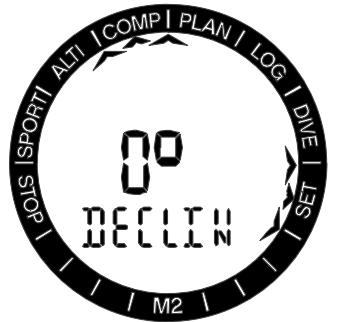

3.2.4.2 Vypršení času ("TIMEOUT")

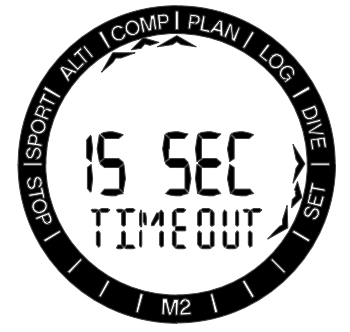

Vypršení času kompasu představuje čas, po který je kompas zobrazován, když je aktivní. Vypršení času kompasu je hodnota platná pro zobrazení kompasu ve všech režimech: Ponor, Sportovní atd. Nastavení vypršení času můžete upravit stisknutím tlačítka SEL a procházením mezi hodnotami 5, 10, 15, 30 a 60 sekund pomocí tlačítek +/UP nebo -/DOWN, nebo PUSH (zapnout/vypnout). Stisknutím tlačítka SEL hodnotu potvrdíte.

#### 3.2.4.3 Překalibrování ("CALIBR")

F POZNÁMKA: Kompas je nutné překalibrovat po každé výměně baterie nebo při cestování do oblastí s odlišnou intenzitou magnetického pole země.

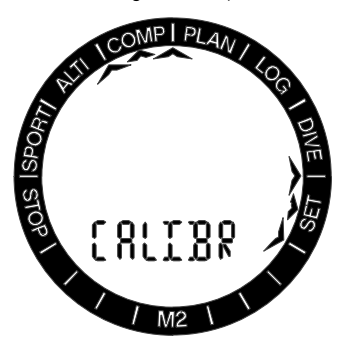

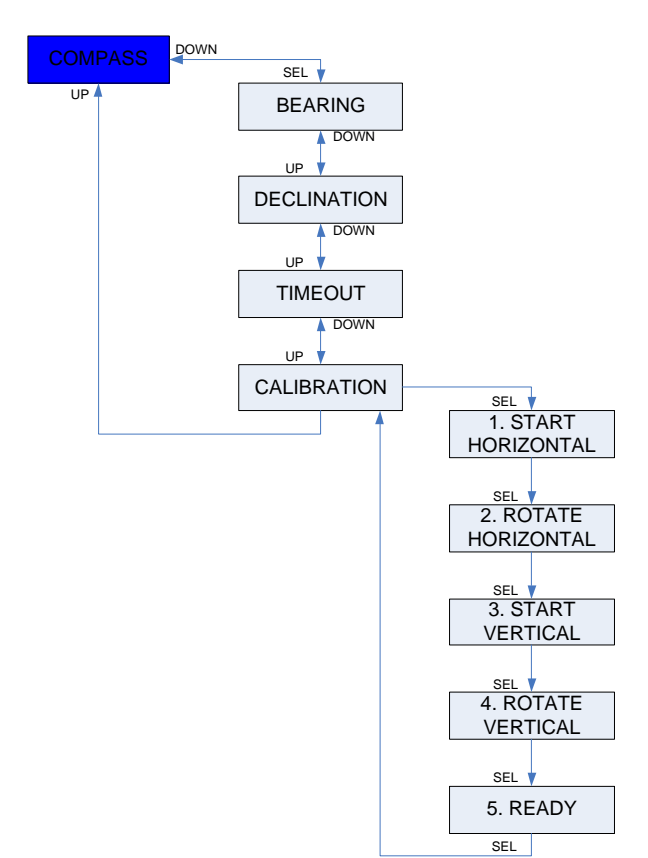

Stisknutím tlačítka SEL zahájíte proces překalibrování.

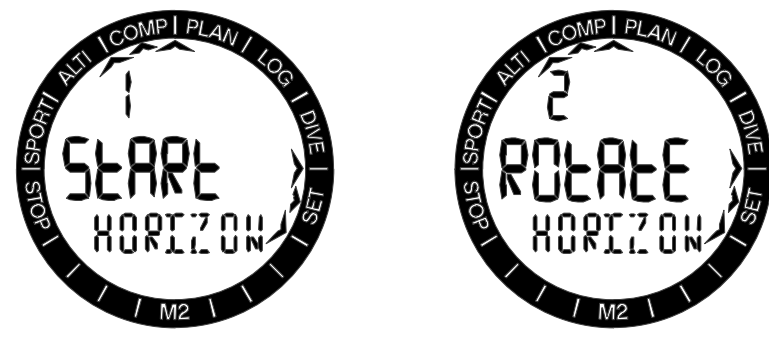

Držte počítač M2 tak, aby displej směřoval vzhůru. Stiskněte tlačítko SEL.

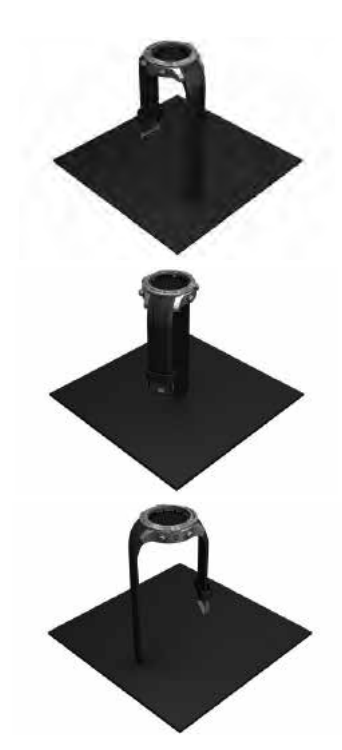

Otočte počítačem M2 ve vodorovném směru alespoň o 180°. Stiskněte tlačítko SEL.

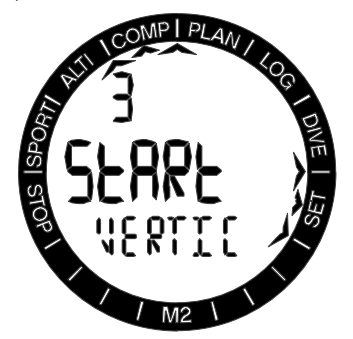

Držte počítač M2 tak, aby displej směřoval do strany. Stiskněte tlačítko SEL.

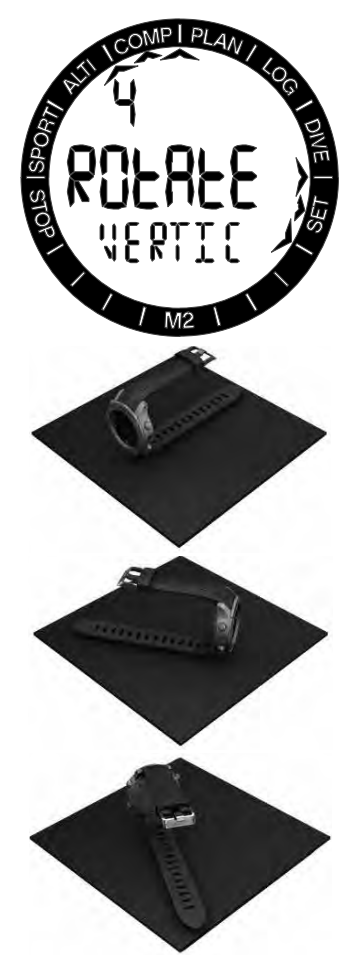

Otočte počítačem M2 ve vodorovném směru alespoň o 180°. Stiskněte tlačítko SEL.

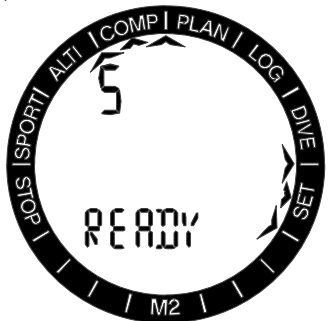

3D překalibrování kompasu počítače M2 je nyní dokončeno.

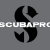

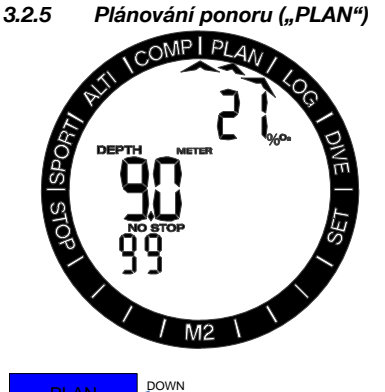

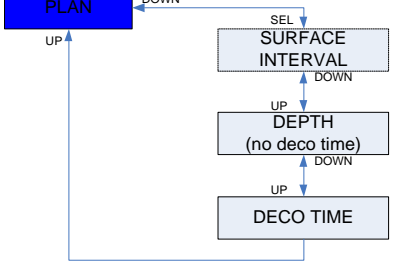

Svůj nadcházející ponor si můžete naplánovat na základě nasycení tkání vašeho těla dusíkem. Plánovač též využívá následující informace:

- 1. Zvolenou koncentraci kyslíku.
- 2. Aktivní dýchací směsi (potápění s více směsmi).
- 3. Zvolený typ vody.
- 4. Zvolenou úroveň mikrobublin.
- 5. Teplotu vody při posledním ponoru.
- 6. Třídu nadmořské výšky.
- 7. Stav nasycení tkání dusíkem v době spuštění plánovače.
- 8. Dodržení předepsaných rychlostí výstupu.
- F POZNÁMKA: Nachází-li se M2 <sup>v</sup> režimu měřiče GAUGE nebo nádechového potápění APNEA, je plánovač ponorů zakázán. V tomto menu je pak zobrazena textová indikace OFF.

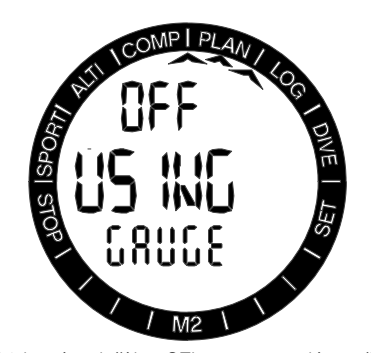

Stisknutím tlačítka SEL v menu plánovače vstoupíte přímo do plánovače, případně – po opakovaném ponoru – do nastavení povrchového intervalu.

Plánujete-li druhý ponor ještě během fáze desaturace, musíte spustit plánovač zadáním času, po který zůstanete ještě na souši.

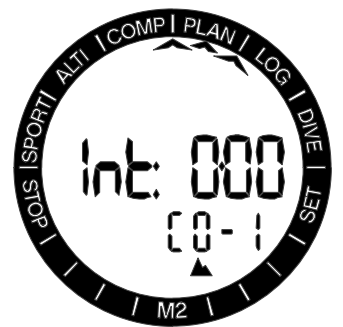

Stisknutím tlačítek +/UP nebo -/DOWN můžete nastavovat čas s přírůstkem po 15 minutách. Zakázaná nadmořská výška je zobrazena ve spodním řádku. Prodloužením povrchového intervalu dosáhne přípustný limit maximální úrovně (úroveň 4). Více informací o potápění v nadmořských výškách s přístrojem M2 naleznete v části Potápění v nadmořských výškách.

V případech, kdy M2 zobrazuje výstrahu před opakovaným ponorem, je pro účely plánování zobrazena doba trvání této výstrahy jako doporučený povrchový interval (při zaokrouhlení na nejbližší hodnotu celých 15 minut).

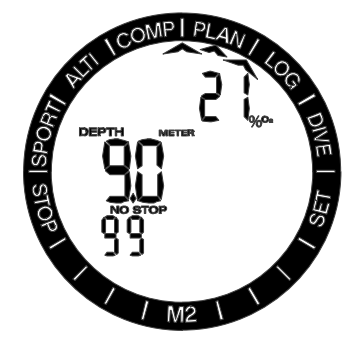

Je-li povrchový interval dán nebo nezbýváli již žádná desaturace, začne v plánovači blikat hloubka. Stisknutím tlačítek +/UP nebo -/DOWN můžete nastavovat hloubku přírůstkem po 3 m/10 stopách.

Minimální hloubka pro plánování je 9 m/ 30 stop.

Ve spodním řádku je pro tuto hloubku uvedena doba bezdekompresního ponoru.

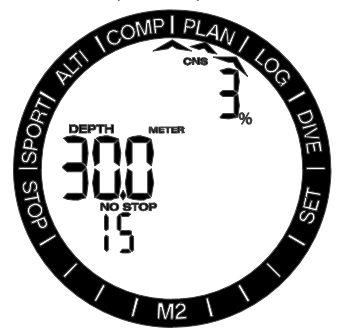

V horním řádku je zobrazován obsah plynu O<sub>2</sub>, a to až do dosažení 1% CNS pro plánovanou hloubku. Poté začne plánovač zobrazovat v horním řádku CNS%.

Plánovač umožňuje zvolit pouze takovou hloubku, která odpovídá maximálnímu ppO<sub>2</sub>. Nastavení objemu kyslíku a maximálního ppO2 se provádí v menu nastavení ponoru: viz odstavec Nastavení dýchacích směsí.

# VAROVÁNÍ

Pokud iste nastavili hodnotu ppO<sub>2</sub> na vypnuto, plánovač umožní nastavení hloubky až do maximální provozní hloubky počítače, tj. 120 m/394 stop. Potápění se vzduchem/nitroxem při vysoké hodnotě ppO<sub>2</sub> je extrémně nebezpečné a může vést ke smrtelnému zranění. Uvědomte si, že vysoká expozice ppO<sub>2</sub> způsobí, že hodnota kyslíkových hodin CNS překročí maximálních doporučených 100 %.

**FROZNÁMKA: Pokud je hloubka MOD** menší než 9 m/30 stop, není plánování povoleno a na displeji se zobrazí LO MOD.

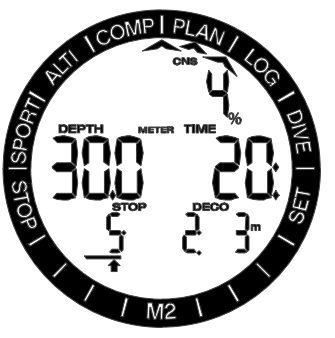

Stisknutím tlačítka SEL pro plánovanou hloubku začne blikat doba ponoru. Počáteční bod (nyní minimální) je nulová doba dekomprese. Stisknutím tlačítek +/UP nebo -/ DOWN můžete měnit tento čas s přírůstkem po 1 minutě. Dekompresní čas a celková doba výstupu jsou zobrazeny ve spodním řádku. Stisknutím tlačítka SEL opustíte plánovač a vrátíte se do hlavního menu.

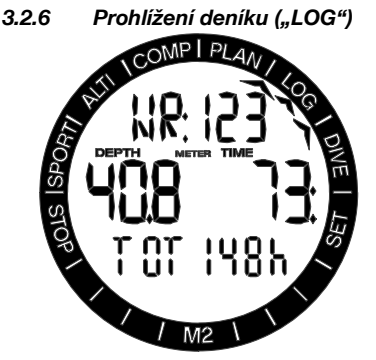

Nejdůležitější informace o svých ponorech si můžete zobrazit v deníku M2.

Na první stránce je zobrazena historie ponorů. Na výše znázorněném displeji ukazuje M2 celkem 123 ponorů s celkovou dobou trvání 148 hodin uložených v deníku, přičemž nejhlubší ponor byl do hloubky 40,8 metrů a nejdelší ponor trval 73 minut.

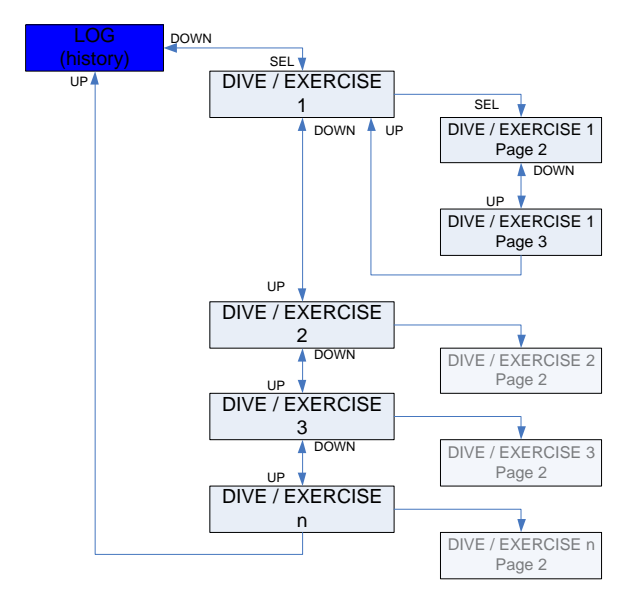

#### 3.2.6.1 Záznamy SCUBA  $(.,\%O,$ ")

Po stisknutí tlačítka SEL získáte informace o posledním ponoru/cvičení a opakovaným tisknutím tlačítek +/UP nebo -/DOWN můžete procházet záznamy v paměti. V režimu SCUBA se na hlavní stránce zobrazuje datum (displej níže udává 11. srpna 2014), dobu ponoru (10:28:30), číslo záznamu ponoru v deníku (1) procento obsahu kyslíku (21 %). Na tomto displeji též může být zobrazena příliš vysoká výstupová rychlost, použitá úroveň MB nebo smazání desaturace.

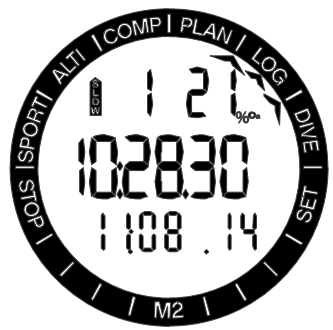

FOZNÁMKA: Pokud byl ponor proveden v režimu GAUGE nebo APNEA, nebo pokud byla zaznamenána cvičení v režimech Surface či Sport, pak bude v horním řádku namísto  $O<sub>2</sub>$  zobrazeno GA, AP, SE nebo SP.

Stisknutím tlačítka SEL vyberete ponor a dostanete se na podrobnější informace o ponoru, které v režimu SCUBA zobrazují následující:

Hloubka ponoru (39,7 m), doba ponoru (59 minut), minimální teplota (22 °C) a dekompresní dýchací směs (50 %). Na tomto displeji je možné identifikovat režim SOS, pokud byl poslední ponor ukončen bez náležitých dekompresních zastávek.

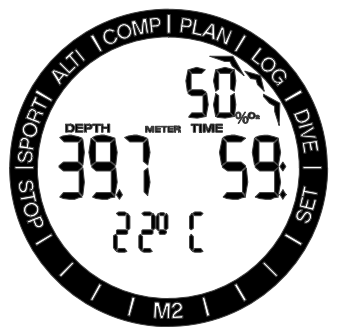

Na následující stránce je zobrazen počáteční tlak dýchací směsi a množství spotřebované směsi č. 1.

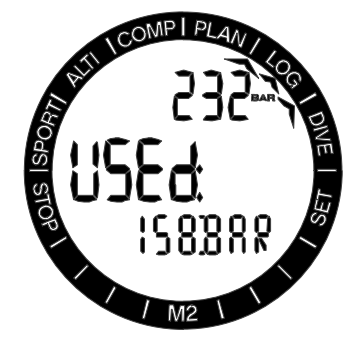

#### 3.2.6.2 Deník APNEA ("AP")

Přístroj M2 organizuje potápěčský trénink APNEA svým vlastním způsobem, jehož smyslem je snadné odečítání údajů. Opakované nádechové ponory APNEA jsou seskupeny do specifické sekce a hlavní stránka udává datum a čas prvního ponoru.

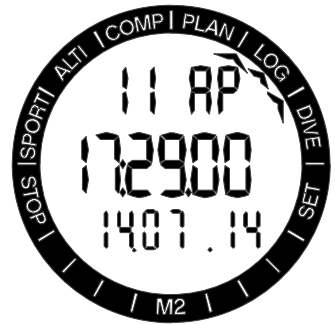

Stisknutím tlačítka SEL se otevře relace ponoru APNEA. Ponory jsou zobrazeny v pořadí opakování (na displeji níže 1. ponor), s maximální hloubkou (13,4 m) a dobou (1 minuta 28 sekund). V horním řádku je zobrazeno číslo nádechového ponoru v dané relaci.

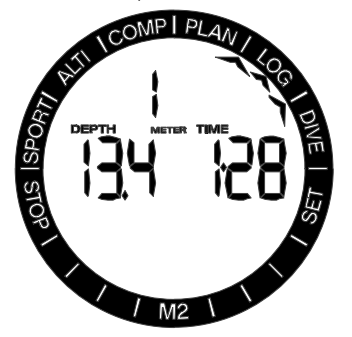

Stisknutím tlačítek +/UP nebo -/DOWN můžete procházet ponory v aktuální relaci.

#### 3.2.6.3 Deník cvičení na hladině ("SE")

Počítač M2 má režim plavání. Deník uvádí tyto záznamy cvičení na hladině jako SE (Surface Exercise).

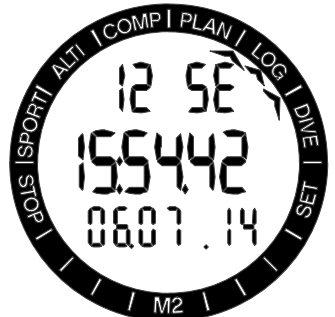

Čas a datum zahájení jsou v deníku uvedeny na hlavní stránce. Stisknutím tlačítka SEL můžete zobrazit (viz displej níže) vzdálenost (513 m), dobu cvičení (12 minut 44 sekund) a průměrný srdeční puls (128 tepů/minutu).

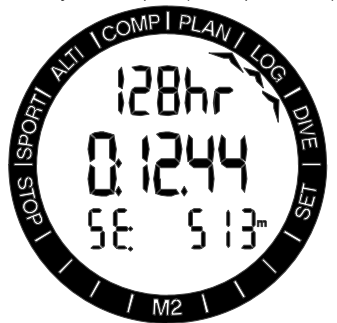

#### 3.2.6.4 Deníky cvičení ve sportovním režimu ("SP")

Počítač M2 má sportovní režim. Deník se zobrazuje jako SP (SPort) a jsou v něm zahrnuta cvičení provedená na souši.

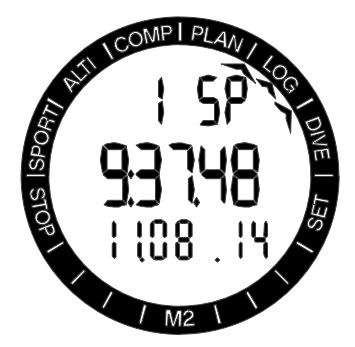

Čas a datum zahájení jsou v deníku uvedeny na hlavní stránce. Stisknutím tlačítka SEL můžete zobrazit (viz displej níže) počet opakovaných pohybů (4887), dobu cvičení (35 minut 44 sekund) a celkovou výšku překonanou během cvičení (200 m).

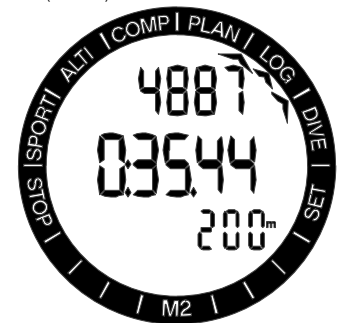

Další informace lze zobrazit při čtení deníku v aplikaci LogTRAK.

### 4. M2 JAKO POTÁPĚČSKÝ POČÍTAČ

Přístroj M2 je plně vybavený potápěčský počítač, který lze používat pro dekompresní výpočty ponorů s nitroxem a více dýchacími směsmi, v CCR režimu, k výpočtům výstupové rychlosti a ke zobrazování výstrah. Do deníku lze uložit až 50 hodin profilů ponorů se 4s obnovovací frekvencí. Během ponoru zobrazuje počítač M2 informace, jako jsou například hloubka, doba ponoru, stav dekomprese, teplota vody a další. Po skončení ponoru se pak nad hladinou kromě funkcí hodinek zobrazují informace, jako zbývající doba desaturace, bezodletová doba, povrchový interval a zakázané třídy nadmořské výšky.

### 4.1 Nastavení na povrchu v režimu ponoru ("DIVE")

Když je počítač M2 v povrchovém režimu, můžete vstupovat do různých menu určených pro potápění a provádět různá nastavení dle svých potřeb.

Funkce M2 jako potápěčského počítače na povrchu zahrnují mimo jiné: nastavení koncentrace kyslíku pro potápění s nitroxem, nastavení úrovně MB pro dekompresní algoritmus a nastavení různých výstrah a osobních preferencí. Aby byly tyto funkce dostupné, musí být M2 na povrchu v režimu ponoru (pobyt nad hladinou). Do tohoto režimu vstoupíte tisknutím tlačítka +/UP nebo -/DOWN, dokud indikační šipky neukáží na Dive. Poté tento režim potvrdíte stisknutím tlačítka SEL.

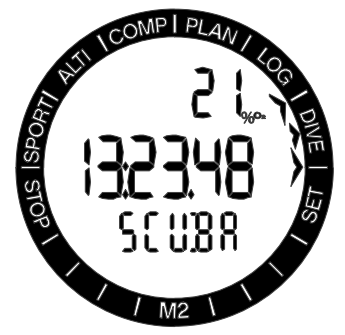

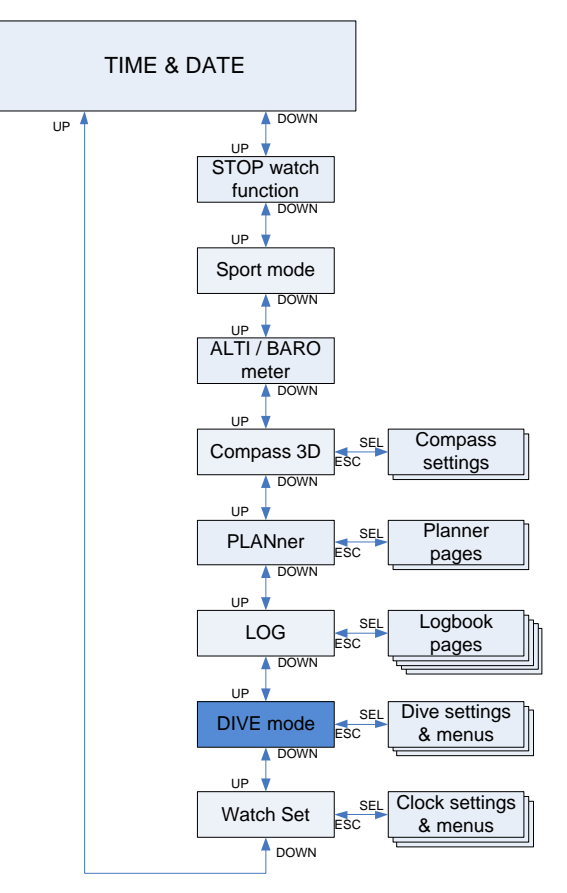

Pokud jste se s počítačem M2 nějakou dobu nepotápěli (nezbývá tedy žádný desaturační čas), může se na displeji zobrazit režim SCUBA (viz obrázek níže) s aktuálním denním časem v prostředním řádku.

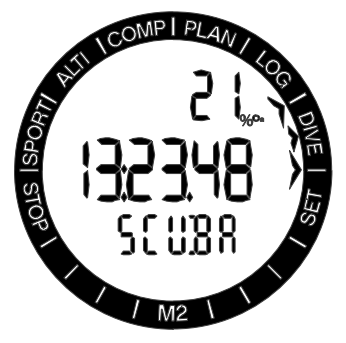

V režimu SCUBA (s přístrojem) však může displej po ponoru zobrazovat údaje uvedené na obrázku níže.

Zbývající doba desaturace v prostředním řádku a v dolním řádku dobu, po kterou nesmí být zahájen opakovaný ponor, a přípustné třídy nadmořských výšek.

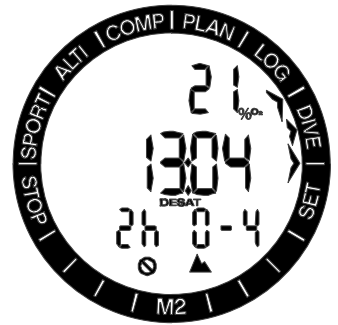

Odsud pak stisknutím tlačítka SEL a procházením pomocí tlačítek +/UP nebo -/DOWN získáte přístup do různých menu týkajících se potápění.

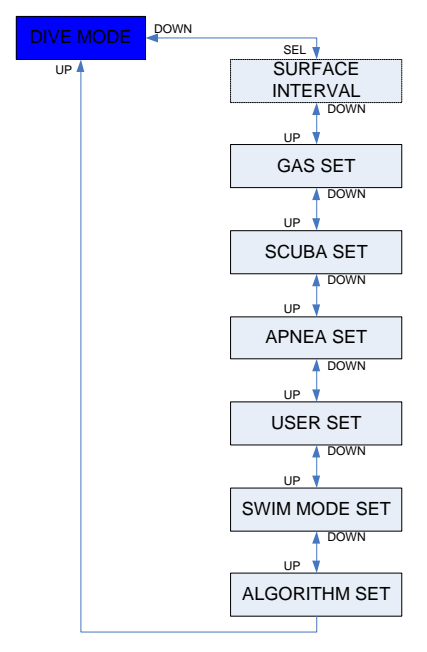

#### 4.1.1 Počítadlo povrchového intervalu ("Int")

Po ponoru zobrazuje M2 povrchový interval od posledního ponoru. Počítadlo povrchového intervalu odečítá čas až do dokončení desaturace. Po uplynutí doby desaturace tato nabídka zmizí.

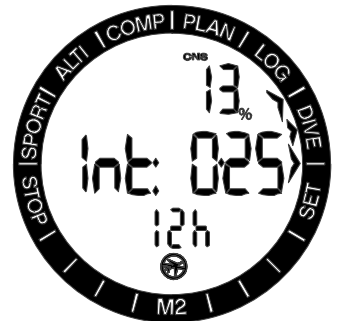

V horním řádku je uveden zbývající CNS% a v dolním řádku je zobrazena bezodletová doba NO-FLY až do chvíle, dokud toto omezení nevyprší.

4.2 Nastavení dýchacích směsí ("GAS")

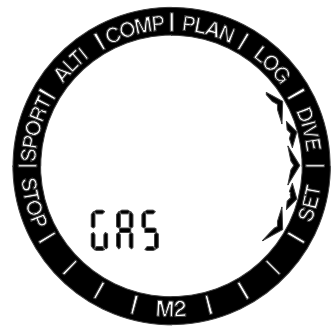

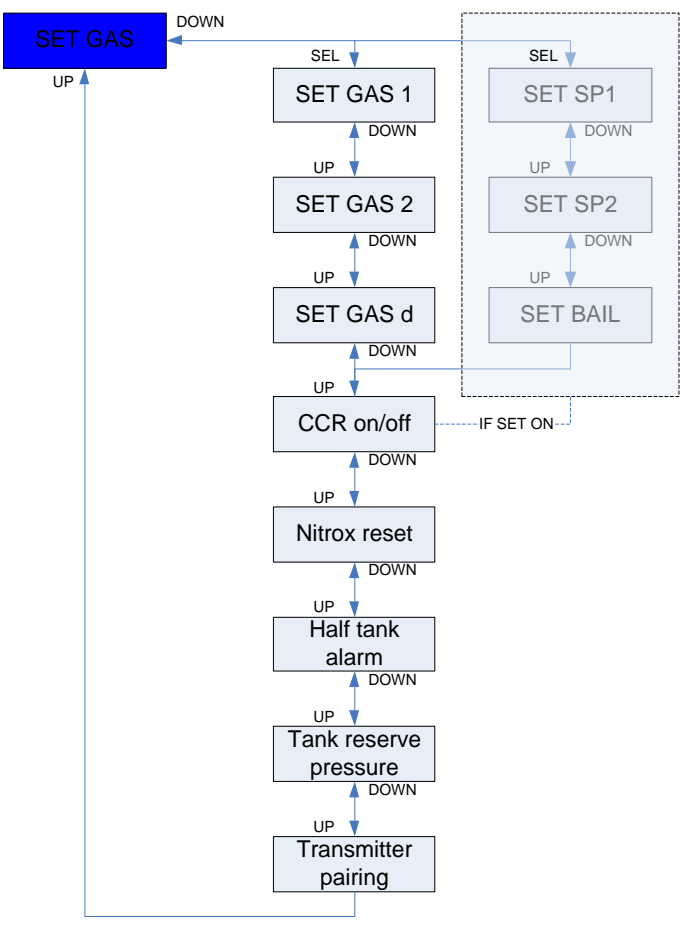

#### 4.2.1 Nastavení dýchací směsi 1, 2 nebo d ("GAS 1/2/D")

Počítač M2 můžete používat se všemi nitroxovými směsmi, od vzduchu až po čistý kyslík.

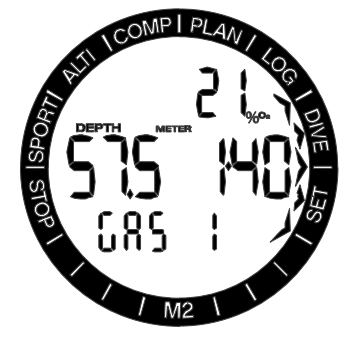

Po stisknutí tlačítka SEL začne blikat údaj procentuálního obsahu kyslíku v dýchací směsi. Tisknutím tlačítek +/UP nebo -/DOWN můžete procházet hodnoty od 21 do 100 %.

Stisknutím tlačítka SEL hodnotu potvrdíte a na displeji začne blikat ppO<sub>2</sub>. Stisknutím tlačítek +/UP nebo -/DOWN můžete zvolit hodnotu od 1,00 baru až po 1,60 baru.

U dýchací směsi 1 je možné zakázat nastavení MOD (v prostředním řádku je pak zobrazeno «---»), avšak v takovém případě musíte zadat bezpečnostní kód 313. Stisknutím tlačítka SEL přijmete danou hodnotu.

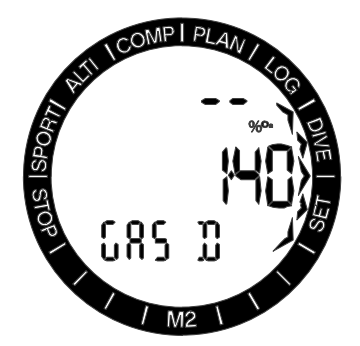

Další informace o potápění a používání dýchacích směsí 2 a d naleznete v kapitole Potápění se dvěma nebo více dýchacími směsmi. Nastavení směsi d nebo 2 jsou podobná nastavení dýchací směsi 1. Dýchací směs 2 lze nastavit pouze tehdy, pokud je povolena a nastavena směs d.

- F POZNÁMKA: Potápění s vyšším ppO<sub>2</sub> než 1,4 je nebezpečné a může vést až k bezvědomí, tonutí či dokonce smrtelnému zranění.
- F POZNÁMA: Hodnota ppO<sub>2</sub> je při nastavení obsahu kyslíku na více než 80 % pevně stanovena na 1,60 baru.

Aktivací režimu CCR změníte nastavení dýchací směsi 1 a 2 na požadované hodnoty a dýchací směsi d na nouzovou. Další informace o režimu CCR naleznete v kapitole Potápění s režimem CCR.

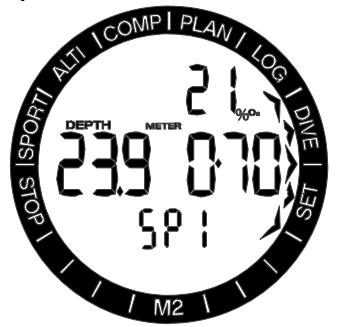

Když je tedy režim CCR aktivován, začne po stisknutí tlačítka SEL na tomto displeji blikat procentuální obsah kyslíku v naředěné lahvi. Tisknutím tlačítek +/UP nebo -/DOWN můžete procházet hodnoty od 21 do 40 %.

Stisknutím tlačítka SEL potvrdíte obsah dýchací směsi v lahvi a začne blikat nastavení 1 (SP1) ppO<sub>2</sub>. Tisknutím tlačítek +/UP nebo

-/DOWN můžete nastavit tuto hodnotu v rozmezí 0,3 bary až 0,95 baru. Stisknutím tlačítka SEL zvolené hodnoty potvrdíte.

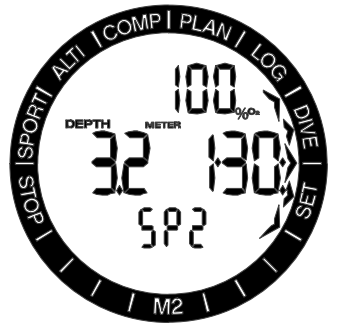

Nastavení 2 je vyhrazeno pro láhev s kyslíkem a postup je stejný jako u nastavení 1.

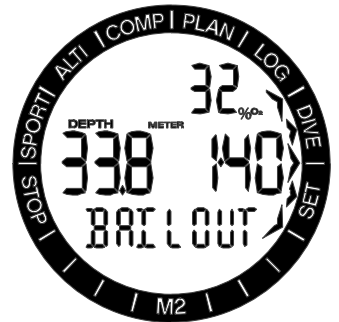

Nouzová dýchací směs je v láhvi s otevřeným okruhem a nastavuje se jako dýchací směs 1.

#### 4.2.2 Aktivace režimu CCR ("CCR")

Další informace o potápění v režimu CCR naleznete v kapitole 4.9.6.

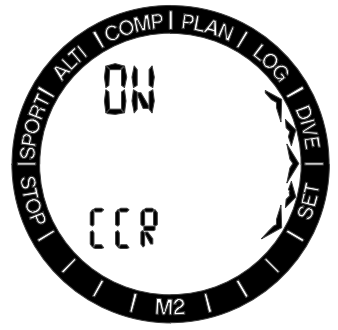

Stisknutím tlačítka SEL v tomto zobrazení začne blikat zapnutí nebo vypnutí režimu CCR a požadovanou volbu lze zadat stisknutím

tlačítek +/UP nebo -/DOWN. Následujícím stisknutím tlačítka SEL potvrdíte nastavení.

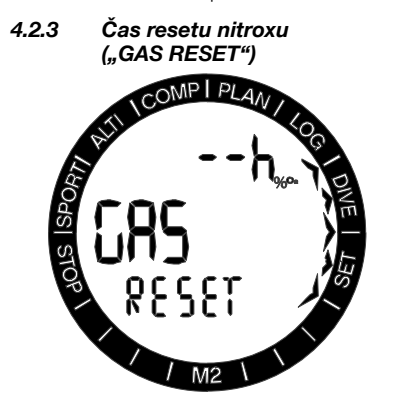

Pokud se většinou potápíte se vzduchem a chcete se k tomuto nastavení vrátit po příležitostném ponoru s nitroxem, můžete si přednastavit implicitní čas, kdy se počítač M2 vrátí zpět na nastavení běžného vzduchu.

Po stisknutí tlačítka SEL začne čas zobrazený v horním řádku displeje blikat. Dobu lze nastavit v rozmezí 1 až 48 hodin, nebo lze dobu resetu nitroxu stisknutím tlačítek +/UP nebo -/DOWN deaktivovat. Doba resetu je deaktivována, pokud je na displeji zobrazeno - - h.

- F POZNÁMKA: Reset nitroxu deaktivuje dýchací směsi d a 2.
- 4.2.4 Nastavení výstrahy poloviny lahve ("HALFTNK")

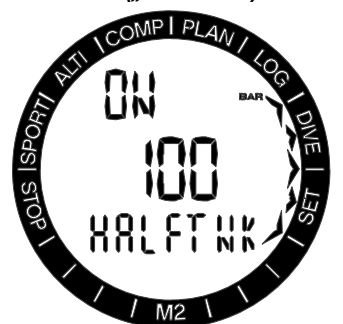

Po stisknutí tlačítka SEL začne blikat stav zapnuto/vypnuto. Požadovaný režim můžete vybrat stisknutím tlačítka +/UP. Po stisknutí tlačítka SEL začne blikat hodnota tlaku a nyní můžete tisknutím tlačítek +/UP nebo -/DOWN nastavit tuto hodnotu v rozmezí od 50 do 200 barů s přírůstkem po 5 barech (749-2999 psi s přírůstkem po 50 psi). Následujícím stisknutím tlačítka SEL potvrdíte nastavení.

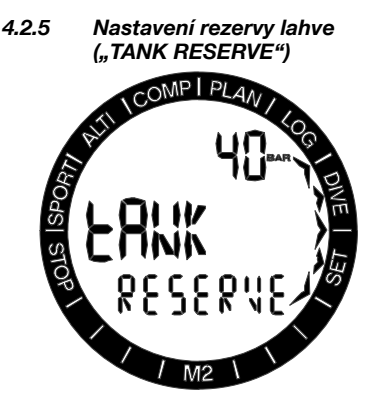

Po stisknutí tlačítka SEL začne blikat hodnota tlaku a nyní můžete tisknutím tlačítek +/UP nebo -/DOWN nastavit tuto hodnotu v rozmezí od 20 do 120 barů s přírůstkem po po 5 barech (299-1749 psi s přírůstkem po 50 psi). Následujícím stisknutím tlačítka SEL potvrdíte nastavení.

**FPOZNÁMKA: Dosažení rezervy lahve** spustí alarm. Při výpočtu RBT (zbývající čas na dně) definuje tlak rezervy v lahvi zcela prázdnou lahev. Tlak rezervy by však měl být v lahvi přítomen i po vynoření.

#### 4.2.6 Párování a montáž vysokotlakého vysílače ("PÁROVÁNÍ")

Počítač M2 může přijímat informace o tlaku v lahvi prostřednictvím několika vysokotlakých vysílačů řady Smart. Každý vysílač musí být přitom namontován na vysokotlaký port regulátoru prvního stupně.

Při montáži vysílače nejprve vyjměte zátku vysokotlakého portu na regulátoru prvního stupně a poté do portu zašroubujte vysílač.

FOZNÁMKA: K dotažení vysílače použijte náležitý klíč.

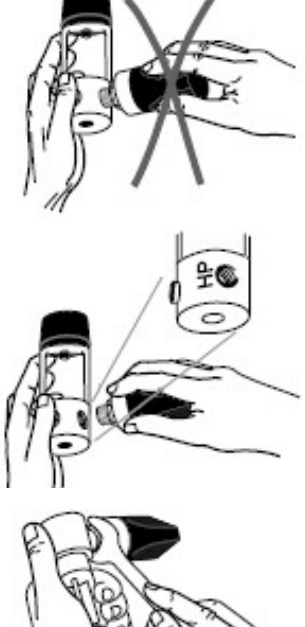

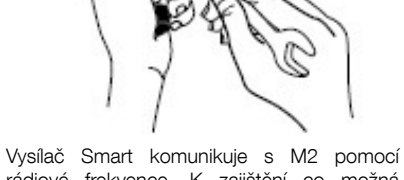

rádiové frekvence. K zajištění co možná nejlepšího spojení doporučujeme umístit vysílač tak, jak popisuje následující obrázek.

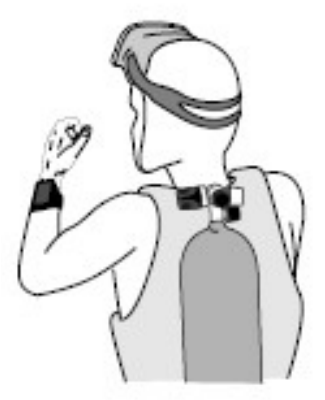

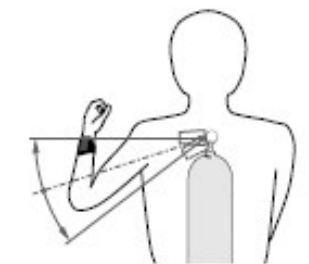

Poloha vysílače pro leváky

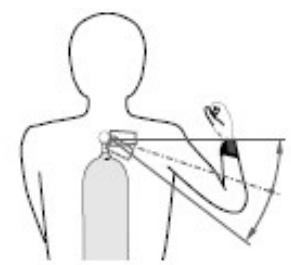

Poloha vysílače pro praváky

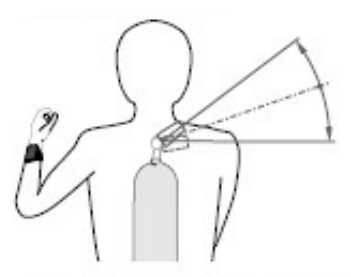

Poloha vysílače pro leváky, pokud nelze připojit na levé straně.

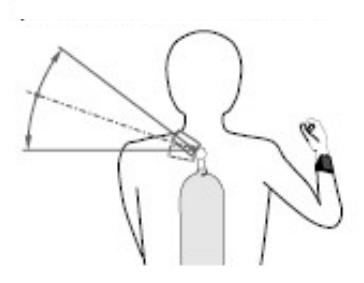

Poloha vysílače pro praváky, pokud nelze připojit na pravé straně.

Aby počítač M2 zobrazoval tlakový signál z vysílače Smart, je nutné nejprve zřídit kódovanou komunikační linku bez rušení. Tento krok je vyžadován u každého vysílače pouze jednou.

Při párování M2 s vysílačem postupujte takto:

- Namontujte regulátor prvního stupně s připojeným vysílačem Smart na plnou lahev.
- Nastavte M2 do režimu párování (SCUBA -> gas -> pairing) a uložte ho do blízkosti vysílače.
- Otevřete ventil lahve.

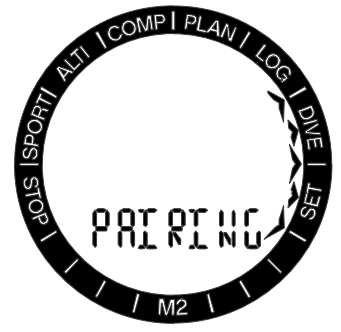

Po natlakování vyšle vysílač Smart do M2 párovací sekvenci. Jakmile M2 tuto informaci obdrží, můžete zvolit označení lahve (T1, T2 atd.). Lahev T1 je vždy považována za hlavní lahev, se kterou zahajujete ponor. Ostatní lahve jsou používány pro potápění s více než jednou dýchací směsí, více v kapitole Potápění se dvěma nebo více dýchacími směsmi.

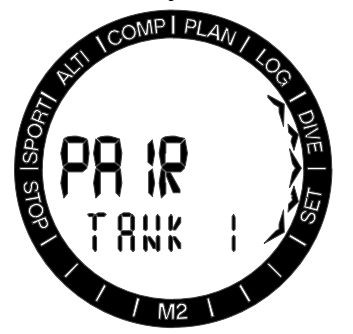

Pomocí tlačítek +/UP nebo -/DOWN vyberte lahev, kterou chcete k vysílači přiřadit, a poté stiskněte tlačítko SEL. V horním řádku se zobrazí aktuální tlak spárované lahve.

**FEDENÁMKA: Před párováním je nutné,** aby vysílač nebyl alespoň 40 sekund pod tlakem; v opačném případě nebude vysílat párovací sekvenci.

> Vysílač je možné spárovat pouze s jednou lahví. Pokud byste tentýž vysílač spárovali s druhou lahví, první se vymaže.

Po úspěšném spárování lahve T1 s počítačem M2 se zobrazí displej režimu SCUBA s tlakem v lahvi, a to buď v barech nebo psi. Jestliže se párování T1 podařilo, avšak M2 nepřijímá žádný signál, zobrazí namísto hodnoty tlaku "- - -".

**Fame POZNÁMKA: Vysílač Smart má dosah** signálu přibližně 1,5 m / 5 stop.

 Aby se maximálně prodloužila životnost baterie, vysílač automaticky sám přejde do úsporného režimu s nižší četností aktualizací, pokud nedojde po dobu 40 sekund k žádné změně tlaku. Vysílač se také vypne automaticky tehdy, je-li tlak v lahvi nižší než 14 barů / 200 psi.

 Pokud je baterie vysílače slabá, počítač M2 vás v režimu SCUBA upozorní přepínáním zobrazení střídavě mezi T1/ T2/Td BATT a normálním displejem, a to vždy po dobu 10 sekund.

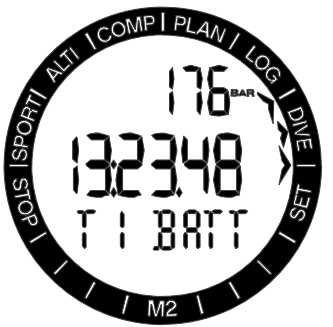

Postup výměny baterie naleznete v kapitole Výměna baterie v M2 a ve vysílači.

Pokud jste spárovali více lahví (T2 a/nebo Td) a tyto lahve jsou aktivní (je zadán procentuální obsah), můžete zobrazit příslušné tlaky prostřednictvím zobrazení přehledu dýchacích směsí, a to stisknutím a přidržením tlačítka -/DOWN na displeji režimu ponoru.

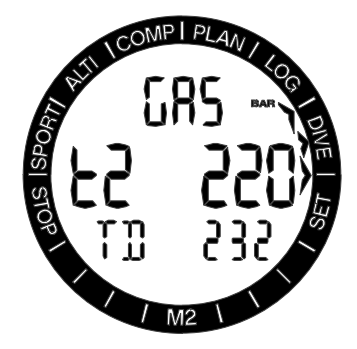

4.3 Nastavení v režimu potápění s přístrojem ("SCUBA")

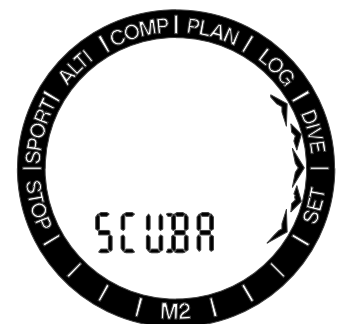

V tomto menu je seskupeno několik voleb souvisejících s přístrojovým potápěním SCUBA. Stisknutím tlačítka SEL lze vybírat následující menu.

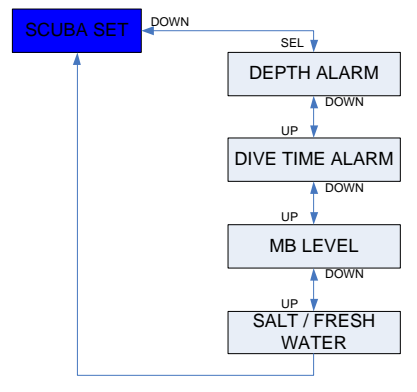

4.3.1 Alarm maximální hloubky ponoru ("MAX DEPTH WARNING")

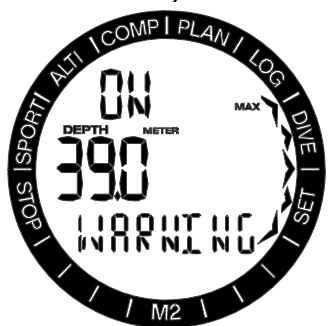

Po stisknutí tlačítka SEL začne tato funkce blikat a je možné je stisknutím tlačítka +/UP případně -/DOWN buď zapnout nebo vypnout. Po stisknutí tlačítka SEL v tomto menu začne hodnota hloubky blikat. Stisknutím tlačítek +/UP nebo -/DOWN lze hodnotu nastavit v rozmezí od 5 do 100 m (20-330 stop) s přírůstkem po 1 m / 5 stopách. Výběr potvrdíte stisknutím tlačítka SEL.

4.3.2 Alarm maximální doby trvání ponoru ("MAX TIME WARNING")

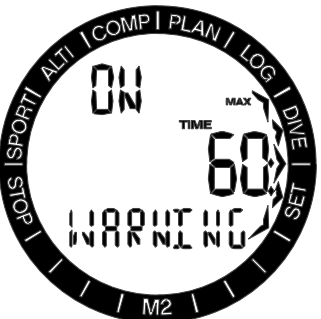

Po stisknutí tlačítka SEL začne tato funkce blikat a je možné je stisknutím tlačítka +/UP případně -/DOWN buď zapnout nebo vypnout. Po stisknutí tlačítka SEL v tomto menu začne hodnota doby trvání blikat. Stisknutím tlačítek +/UP nebo -/DOWN lze hodnotu nastavit v rozmezí od 5 do 195 minut s přírůstkem po 5 minutách. Výběr potvrdíte stisknutím tlačítka SEL.

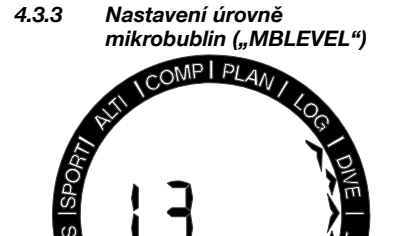

Po stisknutí tlačítka SEL v tomto menu začne hodnota úrovně mikrobublin blikat. Stisknutím tlačítek +/UP nebo -/DOWN můžete vybrat osobní nastavení od L0 až do L5, což je nejvíce konzervativní nastavení. Výběr potvrdíte stisknutím tlačítka SEL.

- F POZNÁMKA: Více informací <sup>o</sup> potápění s úrovněmi MB naleznete v kapitole Potápění s úrovněmi MB.
- 4.3.4 Výběr slané (mořské) nebo sladké vodv ("WATER")

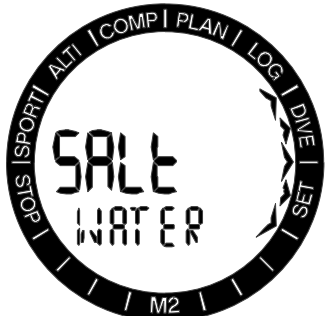

Počítač M2 určuje hloubku měřením tlaku pomocí hustoty vody jako konstanty. Hloubka 10 m / 33 stop ve slané vodě odpovídá přibližně 10,3 m / 34 stopám ve sladké vodě.

**Fame POZNÁMKA:** Toto nastavení upraví hloubku ve všech režimech: SCUBA, GAUGE a APNEA.

Po stisknutí tlačítka SEL v tomto menu začne blikat na dolním řádku displeje nastavení sladké nebo slané vody. Mezi těmito dvěma nastaveními můžete procházet tisknutím tlačítek +/UP nebo -/DOWN a svou volbu následně potvrdit stisknutím tlačítka SEL.

4.4 Nastavení nádechového potápění ("APNEA")

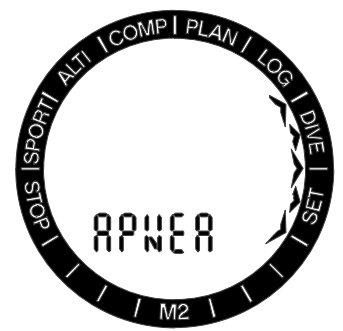

V tomto menu je seskupeno několik voleb souvisejících s nádechovým potápěním. Stisknutím tlačítka SEL lze vstoupit do následujících menu.

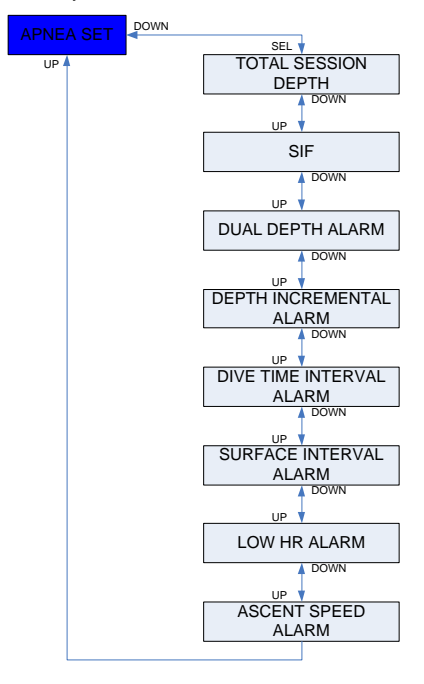

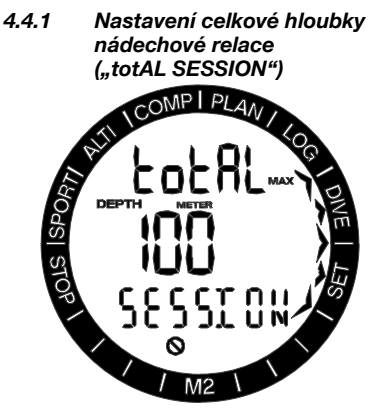

Počítač M2 je vybaven počítadlem celkové hloubky, jehož smyslem je poskytnout přehled o celkových změnách tlaku během nádechového ponoru. Po dosažení celkové hloubky vás M2 na hladině upozorní zvukovým tónem a současným blikáním symbolu "zákaz potápění", abyste věděli, že nastal čas ukončit potápění a udělat přestávku.

Po stisknutí tlačítka SEL v tomto menu začne blikat možnost vypnutí / volby hloubky. Stisknutím tlačítek +/UP nebo -/DOWN lze tuto hloubku upravit v rozmezí 100 až 1000 m v přírůstcích po 20 m (330-3300 stop v přírůstcích 65 stop) a volbu následně potvrdit stisknutím tlačítka SEL.

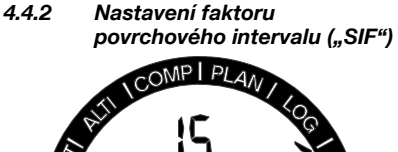

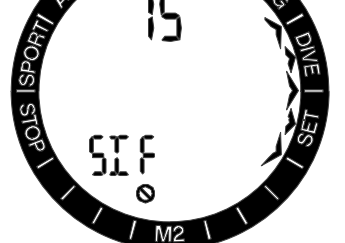

Organizace nádechového potápění uvádějí různá doporučení týkající se povrchových intervalů mezi ponory, které závisí na časech nebo hloubkách ponorů. Počítač M2 obsahuje počítadlo povrchového intervalu, které pro určení povrchového intervalu v sekundách využívá jednoduchého násobení. Pro tento výpočet využívá M2 následující vzorec:

Povrchový interval před dalším ponorem = tlak (hloubka) \* druhá odmocnina doby ponoru \* SIF

V následující tabulce je uvedeno několik referenčních hodnot:

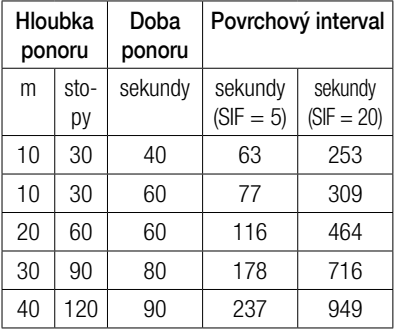

F POZNÁMKA: Skutečná hloubka <sup>a</sup> čas jsou vypočítávány během výstupů a sestupů. To však není ve výše uvedené tabulce zohledněno.

Po stisknutí tlačítka SEL v tomto menu začne blikat možnost vypnutí / volby hodnoty. Stisknutím tlačítek +/UP nebo -/DOWN lze hodnotu SIF buď upravit v rozmezí 5 až 20, nebo ji deaktivovat nastavením OFF, a volbu následně potvrdit stisknutím tlačítka SEL.

Pokud byla hodnota SIF nastavena, zobrazí počítač M2 po ponoru povrchový interval se statickým symbolem zákazu potápění. Toto zobrazení zmizí až po uplynutí uvedené doby, což je následně indikováno zvukovou signalizací.

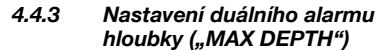

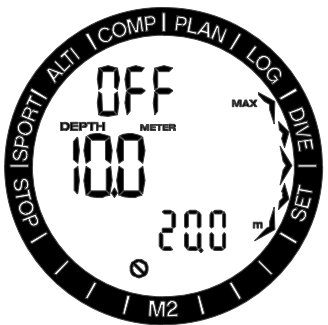

Po stisknutí tlačítka SEL v tomto menu začne blikat možnost zapnutí / vypnutí této volby. Tuto lze upravit stisknutím tlačítek +/UP nebo -/DOWN a následným potvrzením stiskem tlačítka SEL. Poté začne blikat první hloubka.

Tisknutím tlačítek +/UP nebo -/DOWN můžete nastavit hodnotu první hloubky v rozmezí 5 až 100 m (20-330 stop). Stisknutím tlačítka SEL potvrdíte první hodnotu a na displeji začne blikat druhá hloubka. Stejně jako v prvním případě, tisknutím tlačítek +/UP nebo -/DOWN můžete natavit alarm pro druhou hloubku v rozmezí 5 až 100 m.

FOZNÁMKA: První alarm je krátké upozornění, které má upoutat vaší pozornost, zatímco druhý alarm již zní nepřetržitě. Nastavíte-li první alarm ve větší hloubce než druhý, neuslyšíte jej, protože bude zakryt nepřetržitým tónem druhého alarmu hloubky.

#### 4.4.4 Nastavení alarmu přírůstku hloubky ("INCREM")

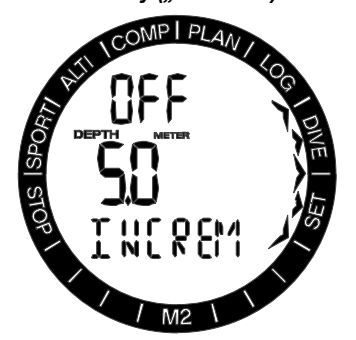

Po stisknutí tlačítka SEL v tomto menu začne blikat režim nastavení přírůstku. Tisknutím tlačítek +/UP nebo -/DOWN můžete procházet hodnotami alarmu, nebo ho deaktivovat. Jsou zde k dispozici následující volby: OFF (vypnuto), DN (dolů), UP (nahoru), nebo BOTH (oba směry). Po potvrzení výběru tlačítkem SEL začne blikat alarm hloubky. Tisknutím tlačítek +/UP nebo -/DOWN můžete nastavit hodnotu alarmu v rozmezí 5 až 100 m (20-330 stop). Stisknutím tlačítka SEL hodnotu alarmu potvrdíte.

4.4.5 Nastavení alarmu intervalu doby ponoru ("DIVEINT")

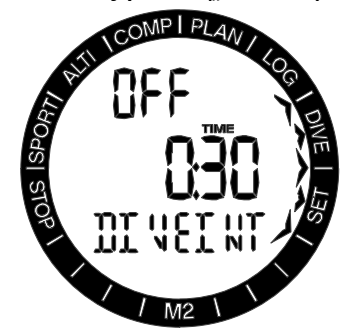

Po stisknutí tlačítka SEL v tomto menu začne tato funkce blikat a stisknutím tlačítka +/UP nebo -/DOWN je možné ji buď zapnout nebo vypnout. Po potvrzení výběru tlačítkem SEL začne blikat čas. Tisknutím tlačítek +/UP nebo -/DOWN můžete nastavit hodnotu intervalu v rozmezí 15 sekund až 10 minut. Opětovným stisknutím tlačítka SEL hodnotu potvrdíte.

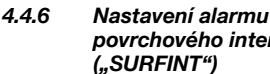

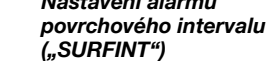

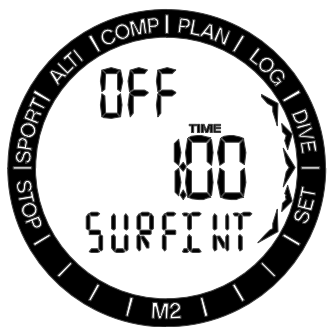

Po stisknutí tlačítka SEL v tomto menu začne tato funkce blikat a stisknutím tlačítka +/UP nebo -/DOWN je možné alarm buď zapnout (on) nebo vypnout (off). Po potvrzení výběru tlačítkem SEL začne blikat doba povrchového intervalu. Tisknutím tlačítek +/UP nebo -/DOWN můžete nastavit hodnotu intervalu v rozmezí 15 sekund až 10 minut. Opětovným stisknutím tlačítka SEL hodnotu potvrdíte.

4.4.7 Nastavení alarmu nízkého srdečního pulsu ("Lo PULSE")

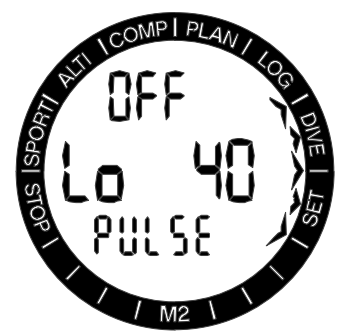

Stisknutím tlačítka SEL v tomto menu začne blikat funkce alarmu nízkého srdečního pulsu a stisknutím tlačítka +/UP nebo -/DOWN je možné alarm buď zapnout (on) nebo vypnout (off). Po potvrzení výběru tlačítkem SEL začne blikat hodnota nízkého srdečního pulsu. Tisknutím tlačítek +/UP nebo -/DOWN můžete vybrat hodnotu v rozmezí 25 až 100 tepů za minutu. Stisknutím tlačítka SEL výběr potvrdíte.

4.4.8 Nastavení alarmu výstupové rychlosti ("SPEED")

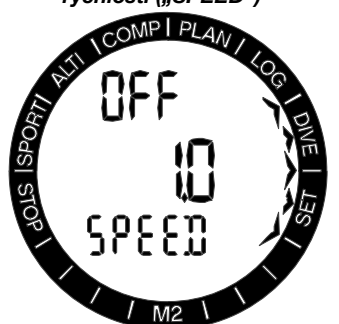

Stisknutím tlačítka SEL v tomto menu začne tato funkce blikat a stisknutím tlačítka +/UP nebo -/DOWN je možné alarm buď zapnout (on) nebo vypnout (off). Po potvrzení výběru tlačítkem SEL začne blikat výstupová rychlost. Tisknutím tlačítek +/UP nebo -/DOWN můžete nastavit hodnotu v rozmezí 0,1 až 5,0 m/s (1-15 stop/s). Stisknutím tlačítka SEL výběr potvrdíte.

4.5 Uživatelská nastavení ("USER")

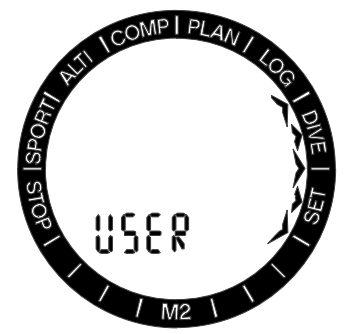

V tomto menu je seskupeno několik voleb souvisejících s uživatelem.

Stisknutím tlačítka SEL lze vstoupit do následujících menu.

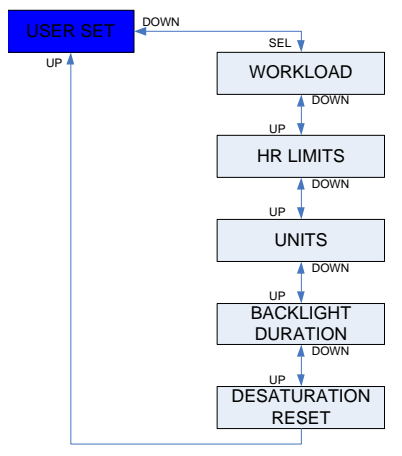

4.5.1 Pracovní zátěž ("WRKLOAD")

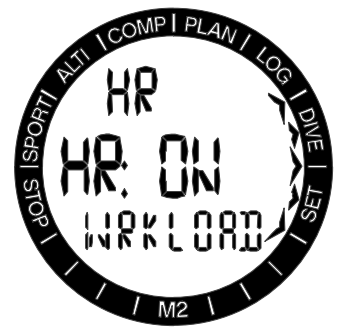

Po stisknutí tlačítka SEL v tomto menu začne blikat pracovní zátěž. Následně můžete

tisknutím tlačítek +/UP nebo -/DOWN volit mezi srdečním pulsem, dýcháním, nejnižším nebo nejvyšším srdečním pulsem či dýcháním, případně můžete nastavení pracovní zátěže deaktivovat (off). Po potvrzení tlačítkem SEL začne na displeji blikat monitor srdečního pulsu, pokud není puls zvolen jako vstupní údaj pro výpočet pracovní zátěže. Stisknutím tlačítka  $+/\text{UP}$  nebo volbu monitoru srdečního pulsu aktivovat a stisknutím SEL tuto funkci následně potvrdit.

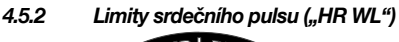

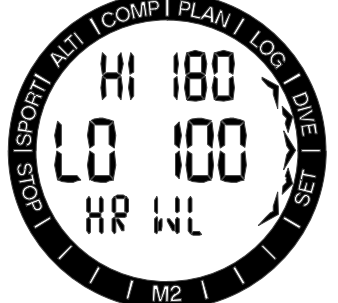

Po stisknutí tlačítka SEL v tomto menu začne blikat hodnota maximálního srdečního pulsu (HI). Stisknutím tlačítek +/UP nebo -/DOWN můžete pak nastavit limit v rozmezí 140 až 220 tepů za minutu. Po stisknutí tlačítka SEL začne blikat základní hodnota srdečního pulsu (LO). Stisknutím tlačítek +/UP nebo -/DOWN můžete pak nastavit limit v rozmezí 60 až 120 tepů za minutu. Základní srdeční tep by měl být nastaven tak, aby představoval normální tep při typickém ponoru. Stisknutím tlačítka SEL hodnoty potvrdíte.

4.5.3 Jednotky ("UNItS")

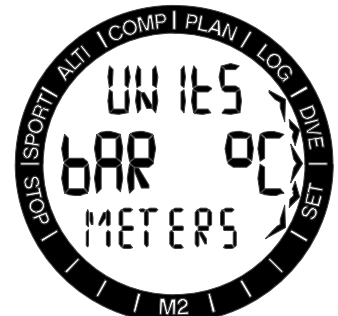

Jednotky lze nastavit pro hloubku, teplotu a tlak. Toto nastavení se poté projeví v režimu ponoru, v deníku, v nastavení alarmů, nastavení nadmořské výšky atd.

Po stisknutí tlačítka SEL v tomto menu začnou blikat jednotky tlaku, které lze přepínat stisknutím tlačítek +/UP nebo -/DOWN mezi hodnotami BAR a PSI. Po stisknutí tlačítka SEL začnou blikat jednotky teploty, které lze přepínat stisknutím tlačítek +/UP nebo -/DOWN mezi hodnotami °C a °F. Po stisknutí tlačítka SEL začnou blikat jednotky hloubky, které lze přepínat stisknutím tlačítek +/UP nebo -/DOWN mezi hodnotami metry a stopy. Stisknutím tlačítka SEL nastavení jednotek potvrdíte.

#### 4.5.4 Doba podsvícení ("LIGHT")

Stisknutím tlačítka SEL v tomto menu začne blikat doba podsvícení. Stisknutím tlačítka +UP nebo -DOWN můžete zvolit nastavení v rozsahu 5 až 30 sekund. Opětovným stisknutím tlačítka SEL hodnotu potvrdíte.

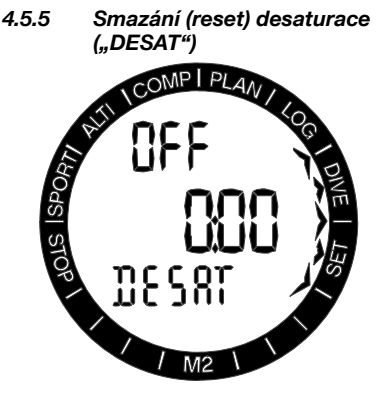

# VAROVÁNÍ:

Smazání desaturace ovlivní výpočty algoritmu, což může vést k vážnému zranění nebo dokonce úmrtí. Neprovádějte proto reset desaturace bez závažného důvodu.

Dokud počítač M2 odpočítává dobu desaturace, není možné provádět určité změny.

Pokud se rozhodnete pro smazání desaturace, musíte zadat bezpečnostní kód 313. Tímto způsobem se brání nechtěnému smazání, avšak reset je ukládán do paměti. V záznamu dalšího ponoru se pak zobrazí symbol desaturace.

Po stisknutí tlačítka SEL začne blikat volba 'on'. Stisknutím tlačítka +/UP nebo -/DOWN lze desaturaci deaktivovat, přičemž tento stav je následně indikován jako 'off'. Po potvrzení stavu vypnuto (off) stisknutím tlačítka SEL se zobrazí stránka pro zadání kódu. Začne blikat první číslice a se zadáváním můžete začít tisknutím tlačítek +/UP nebo -/DOWN. Stisknutím tlačítka SEL číslo potvrdíte a na displeji začne blikat následující číslice. Je-li kód zadán správně a je potvrzen tlačítkem SEL, je v tomto okamžiku smazání desaturace dokončeno.

#### 4.6 Nastavení režimu plavání  $(L$ SWIM")

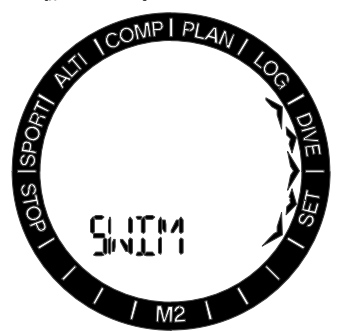

Pro cvičení na hladině musíte pro získání správných výsledků nastavit práh cyklu (jak veliký hloubkový rozdíl je počítán jako cyklus jednoho záběru) a vzdálenost na cyklus. Tyto parametry ukazuje následující obrázek.

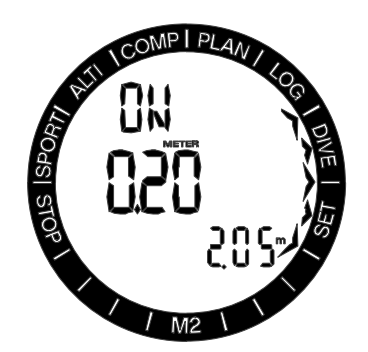

Stisknutím tlačítka SEL v menu plavání vstoupíte do nastavení režimu plavání. Po opětovném stisknutí tlačítka SEL začne blikat aktivace režimu plavání a nyní můžete pomocí tlačítek +/UP nebo -/DOWN procházet mezi volbami off/on/pulse (při volbě "pulse" je tento režim aktivován se srdečním pulsem). Stisknutím tlačítka SEL výběr potvrdíte a poté začne blikat práh počítání záběrů. Při nastavení vysokého prahu bude přístroj rozpoznávat jako záběr pouze velké pohyby; naopak nastavení nízkého prahu může vést k tomu, že přístroj bude počítat příliš mnoho záběrů. Musíte tedy provést zkoušku a přizpůsobit toto nastavení svému osobnímu stylu. Stisknutím tlačítek +/UP nebo -/DOWN lze hodnotu nastavit v rozmezí 2 až 40 cm (1-16 palců). Po stisknutí tlačítka SEL začne blikat údaj vzdálenosti na jeden záběr. Tuto hodnotu můžete tlačítky +/UP nebo -/DOWN nastavit v rozmezí 0,5 až 5,0 metrů (2-16 stop). Stisknutím tlačítka SEL hodnoty potvrdíte.

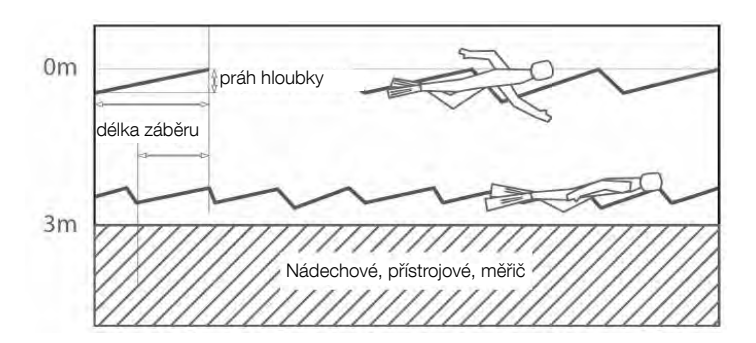

### 4.7 Výběr algoritmu ("ALGO")

Počítač M2 umožňuje výběr následujících provozních režimů: SCUBA (přístrojové potápění) GAUGE (měřič) nebo APNEA (nádechové potápění).

Pokud jste se s počítačem M2 nějakou dobu nepotápěli, vypadá displej takto:

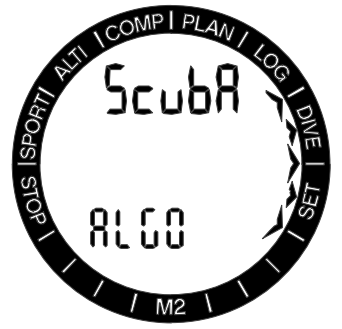

**FOZNÁMKA:** Vzhledem k tomu, že v režimech GAUGE a APNEA není monitorováno sycení tkání, má přístroj předtím, než umožní přechod do režimu SCUBA, tzv. "blokovací" interval. V režimu GAUGE trvá tento blokovací interval 48 hodin po posledním ponoru v režimu GAUGE. V režimu APNEA přetrvává blokovací interval buď 12 hodin po posledním ponoru v režimu APNEA (pokud nebyl ponor hlubší než 5 m/16 stop), nebo 24 hodin v případě hlubších ponorů.

Displej uvedený na obrázku níže ukazuje, že počítač M2 byl během ponoru v režimu měřiče, tedy GAUGE, a po dobu následujících 13 hodin nelze tento provozní režim změnit.

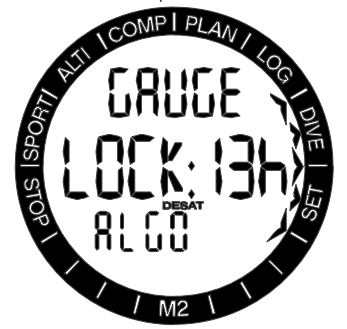

Přechod do režimu GAUGE nebo do APNEA je možný pouze poté, kdy uplyne doba desaturace od posledního ponoru v režimu SCUBA.

Pokud se rozhodnete změnit režim ještě před uplynutím intervalu 48 hodin nebo před úplnou desaturací, musíte přejít do menu smazání desaturace a provést ruční reset.

Po stisknutí tlačítka SEL v tomto menu začne blikat režim. Tisknutím tlačítek +/UP nebo -/DOWN můžete volit mezi režimy SCUBA, GAUGE nebo APNEA. Stisknutím tlačítka SEL výběr potvrdíte.

### 4.8 Potápění s M2 ("SCUBA")

Funkce tlačítek během ponoru jsou shrnuty v následující tabulce.

Počítač M2 lze nastavit do tří různých režimů ponoru: SCUBA, APNEA a GAUGE. Kvůli provozním rozdílům mezi jednotlivými režimy mají tlačítka v závislosti na použitém režimu různé funkce.

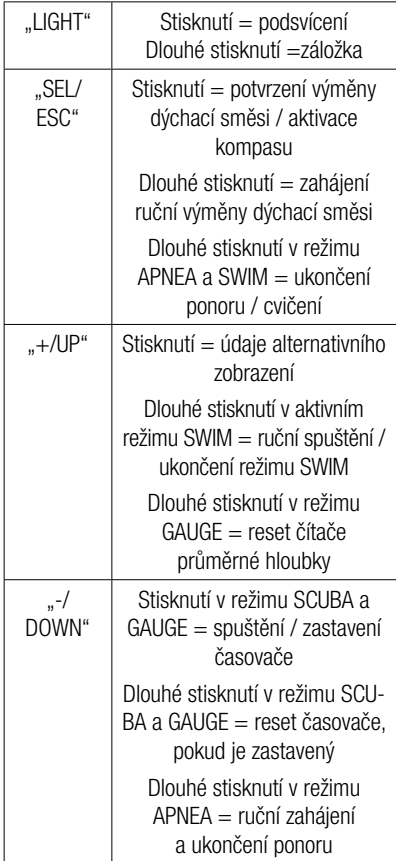

#### 4.8.1 Informace na displeji

V režimu ponoru zobrazuje počítač, že se nacházíte v režimu SCUBA. Udává obsah dýchací směsi 1 (21%) a množství dalších směsí (2G nebo 3G), pokud je nastavený více než jednu dýchací směs. Když obdrží přístroj signál srdečního tepu, začne blikat symbol srdce. Pokud byla lahev 1 spárována s vysílačem, pak se po obdržení signálu zobrazí tlak v této lahvi.

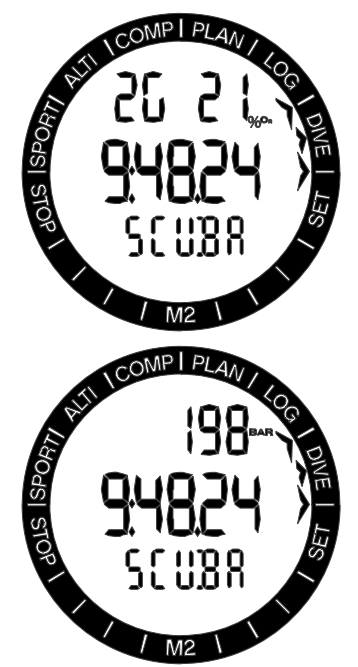

Po zanoření začne počítač M2 automaticky monitorovat ponor bez ohledu na to, v jakém stavu byl před zanořením. Podrobnosti o informacích zobrazovaných na displeji naleznete v následujících odstavcích.

Doba ponoru: doba ponoru zobrazená v sekundách v režimu APNEA a v minutách v režimech SCUBA a GAUGE. Pokud během ponoru vystoupáte k hladině, pak se doba strávená na hladině započítá k době ponoru jen tehdy, pokud se do 5 minut znovu ponoříte nejméně do hloubky 0,8 m/3 stopy. Počítač vám tak poskytuje krátké časové úseky na orientaci. Na hladině pak čas nepostupuje kupředu, ale odpočítává se pozpátku. Jakmile se opět zanoříte, zobrazí se původní doba včetně doby strávené na hladině. Pokud strávíte v menší hloubce než 0,8 m/3 stopy déle než 5 minut, bude ponor považován za ukončený a jeho záznam se uloží do deníku.

Jakékoli následné zanoření způsobí, že počítání doby ponoru bude zahájeno znovu od nuly.

Maximální zobrazená doba ponoru je 999 minut. U delších ponorů se pak doba ponoru zobrazuje znovu od 0.

Hloubka: hloubka je v metrickém režimu uváděna s rozlišením 10 cm. Je-li hloubka zobrazována ve stopách, pak toto rozlišení činí vždy 1 stopu. V menší hloubce než 0,8 m/ 3 stopy, se na displeji zobrazuje "--". Maximální provozní hloubka je 120 m / 394 stop.

Bezdekompresní čas: je počítán v reálném čase a aktualizován každé 4 sekundy. Maximální zobrazený bezdekompresní čas je 99 minut.

## VAROVÁNÍ:

Při každém ponoru proveďte vždy bezpečnostní zastávku v hloubce mezi 3 a 5 metry (10 až 15 stop) po dobu 3 až 5 minut a to i tehdy, pokud počítač žádnou dekompresní zastávku nevyžaduje.

Teplota: počítač M2 zobrazuje během ponoru teplotu vody a na souši či na hladině teplotu vzduchu. Pokud však máte přístroj nasazený na zápěstí, ovlivňuje teplota vašeho těla výsledek měření.

Dekompresní informace: když přístroj M2 vypočítává nutnost povinné dekompresní zastávky, zobrazuje hloubku nejhlubší zastávky a délku jejího trvání. Rovněž tak zobrazuje celkovou dobu výstupu. Zastávky ve větší hloubce než 27 m / 90 stop a celková doba výstupu, která překročí 99 minut, se zobrazí jako "- -".

#### 4.8.2 Konfigurace displeje během ponoru

V průběhu ponoru zobrazuje M2 nejdůležitější informace největším písmem v prostředním řádku, kde je uvedena aktuální hloubka (vlevo) a uplynulý čas (vpravo). Bezdekompresní nebo dekompresní informace jsou uváděny ve spodním řádku.

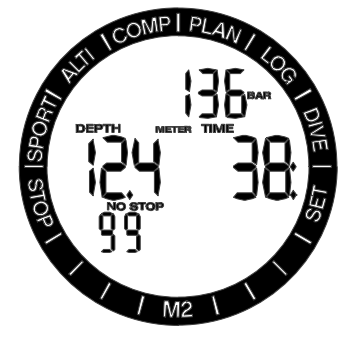

Horní řádek využívá počítač M2 ke zobrazení doplňujících informací týkajících se ponoru. Stisknutím tlačítka +/UP zobrazuje displej postupně následující údaje:

- 1. Tlak v lahvi 1.
- 2. RBT (zbývající čas na dně).
- 3. Tlak v lahvi 2 (je-li spárována a aktivována).
- 4. Tlak v lahvi d (je-li spárována a povolena).
- 5. HR (srdeční puls).
- 6. Teplota pokožky (z hrudního pásu SCUBAPRO).
- 7. Maximální hloubka (pouze tehdy, je-li rozpoznán výstup 1 m / 3 stopy).
- 8. Teplota vody.
- 9. Aktuální hodnota O<sub>2</sub>% v lahvi.
- 10. Aktuální hodnota MOD lahve (maximální operační hloubka)
- 11. Dekompresní úroveň MB (mikrobubliny) 0
- 12. Aktuální úroveň MB.
- 13. CNS%.
- 14. Ukazatel času.
- 15. Časovač stopek.

#### 4.8.2.1 Teplota pokožky

Voda vede teplo přibližně 20x rychleji než vzduch. Ke ztrátám tělesného tepla dochází i s tou nejlepší tepelnou izolací přes kůži. Tělo proto reguluje krevní oběh v kůži a v končetinách, aby udrželo potřebnou teplotu v důležitých orgánech.

Dřívější doporučení týkající se většího konzervatismu pro profily ponorů v chladných vodách vycházela z teploty vody a/nebo z odhadů tepelné izolace potápěčského obleku. V současnosti však společnost SCUBAPRO postoupila o krok dále, a to díky své nové patentované bezdrátové technologii, která měří teplo pod vrstvou tepelné izolace.

Teplota těla se nyní měří na pásu srdečních pulsů SCUBAPRO. Pás pro měření srdečního pulsu se připíná doprostřed hrudníku, což je ideální místo pro odhad teploty těla nezávisle na typu použitého potápěčského obleku. Teplota je modulována do přenosového signálu z pásu a potápěčský počítač zobrazuje a využívá tuto informaci v adaptivním potápěčském algoritmu SCUBAPRO.

Teplota naměřená na hrudním pásu měřícím srdeční tep je v rozmezí 18-36 °C (64-97 °F) s rozlišením 1 °C. Hrudní pás SCUBAPRO lze používat jak se suchými, tak i mokrými obleky.

F POZNÁMKA: Zahřívací vesty <sup>s</sup> topným článkem, které překrývají hrudní pás SCUBAPRO nebo jiné aktivní vyhřívací obleky nelze s hrudním pásem měřícím tělesnou teplotu používat.

#### 4.8.2.2 Stopky

Při potápění nastává řada situací, kdy je použití stopek nezávislých na čase ponoru praktické. Jedná se například o případy úkolů, které je třeba v kurzech potápění či při speciálních misích splnit na čas apod.

Počítač M2 má stopky v režimu SCUBA. Stopky lze vyvolat stisknutím tlačítka +/UP a zobrazují se v horním řádku displeje.

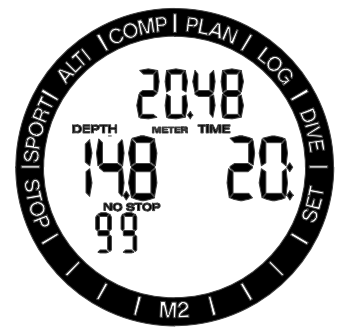

Během ponoru se stopky spouštějí při zanoření. Při prvním zobrazení během ponoru se tedy čas na stopkách a čas ponoru shodují. Po zobrazení lze stopky zastavit stisknutím tlačítka -/DOWN. Tím se vytvoří záložka, kterou lze zobrazit v deníku v softwarovém rozhraní na počítači PC/Mac.

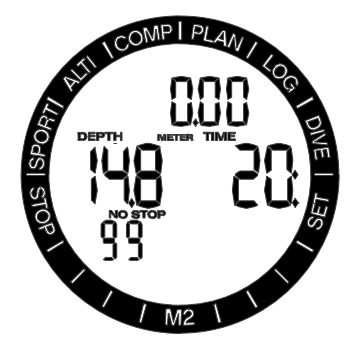

Po zobrazení a zastavení lze stopky dlouhým stisknutím tlačítka -/DOWN vynulovat.

#### 4.8.2.3 Nastavení záložek

Dlouhým stisknutím tlačítka "LIGHT" můžete nastavit jakýkoli počet záložek, které slouží jako připomenutí konkrétních okamžiků ponoru. Tyto záložky se zobrazí v profilu ponoru v LogTRAK SCUBAPRO.

#### 4.8.2.4 Časovač bezpečnostní zastávky

Pokud během ponoru dosáhnete minimální hloubky 10 m/30 stop, spustí počítač v hloubce 5 m/15 stop automaticky časovač 3minutové bezpečnostní zastávky. Pokud sestoupíte pod 6,5 m/20 stop, časovač z displeje zmizí a namísto něho se znovu zobrazí bezdekompresní (nulový) čas. Po návratu do 5 m/15 stop se časovač opět automaticky spustí.

#### 4.8.2.5 Aktivace podsvícení

Pro aktivaci podsvícení displeje stiskněte tlačítko LIGHT. Doba trvání podsvícení je 10 sekund.

F POZNÁMKA: Podsvícení není <sup>k</sup> dispozici, jestliže svítí na displeji výstraha BATTERY CHANGE (Vyměňte baterii).

#### 4.8.2.6 Potápění s úrovněmi MB

Mikrobubliny jsou malé bublinky, které se mohou v těle potápěče hromadit v průběhu ponoru. Tyto bubliny pak z těla normálně mizí během výstupu a posléze ještě na povrchu po skončení ponoru. Potápění v bezdekompresním (nulovém) čase ani<br>dodržování dekompresních zastávek dodržování dekompresních zastávek<br>však nezabrání formování mikrobublin mikrobublin v žilním řečišti. Za účelem omezení tvorby těchto mikrobublin byl počítač M2 vybaven vylepšeným algoritmem SCUBAPRO, který se nazývá ZH-L8 ADT MB.

Tento vylepšený algoritmus umožňuje uživateli vybrat si nastavení úrovně bezpečnosti (konzervatismu), která překračuje světově uznávané bezpečnostní standardy v podobě algoritmu ZH-L8 ADT. Je zde k dispozici celkem pět úrovní zvýšeného konzervatismu (neboli úrovní MB), které byly v počítači M2 naprogramovány, a to v rozsahu od L1 do L5, přičemž hodnota L5 představuje nejvyšší bezpečnost a hodnota L1 je jen nepatrně vyšší než standardní bezpečnost při algoritmu ZH-L8 ADT, který je zde popisován jako L0.

Výběr úrovně MB v rozmezí od L1 do L5 činí tento algoritmus mnohem konzervativnější, a potápěč tak bude mít buďto kratší bezdekompresní (nulové) časy nebo hlubší a delší dekompresní zastávky než při ponoru s L0. Tělo se pak následně buďto sytí menším množstvím dusíku (kratší bezdekompresní ponory) nebo se více vysytí ještě před návratem na hladinu. V obou těchto případech je cílem snížit množství mikrobublin přítomných v těle v okamžiku ukončení ponoru.

Více informací o nastavení úrovní MB naleznete v odstavci Nastavení úrovně mikrobublin.

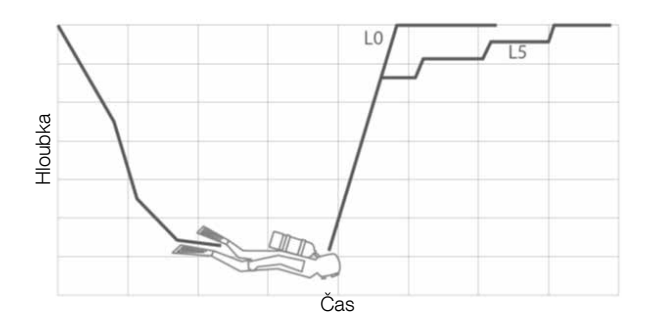

#### 4.8.2.7 Zastávky závislé na profilu ponoru (PDI stop)

Počítač M2 je vybaven systémem PDIS (Profile Dependent Intermediate Stops), který mají též ostatní potápěčské počítače SCUBAPRO.

Algoritmus výpočtu zastávek PDI stop upravuje v závislosti na aktuálním profilu ponoru zastávky s ohledem na množství dusíku v těle a používané dýchací směsi.

Po dosažení profilu, ve kterém systém doporučuje zastávku PDI stop, zobrazí M2 ve spodním řádku displeje symbol PDIS a příslušnou hloubku.

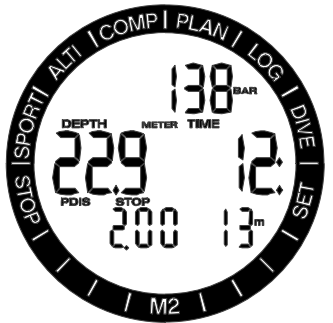

Není-li během výstupu kromě PDI stop zastávky vyžadována žádná dekompresní zastávka, začne symbol PDIS a hloubka ve spodním řádku blikat a spustí se odpočítávání 2 minut.

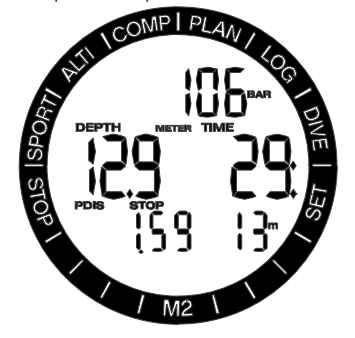

Po dosažení hloubky zastávky PDIS byste měli v zůstat v této zóně, která je v rozsahu +0,5 m až -3,0 m (+2 stopy až -10 stop) od hloubky PDIS. Sestoupíte-li níže než je tato zóna, počítadlo PDIS se deaktivuje a M2 vypočítá novou hloubku zastávky PDIS.

Pokud je nezbytná dekomprese, pak tato informace zůstává na spodním řádku. V takovém případě se nezobrazí počítadlo PDIS, nýbrž v horním řádku bliká pouze symbol PDIS a hloubka v horním řádku po dobu 2 minut, které jsou doporučeny pro setrvání v zóně PDIS.

# VAROVÁNÍ

Bezpečnostní zastávku na 3 až 5 minut v hloubce 5 m/15 stop MUSÍTE vykonat i tehdy, pokud jste provedli zastávku PDI stop. Zastávka na 3 až 5 minut v hloubce 5 m/5 stop na konci ponoru je vždy to nejlepší, co můžete udělat pro svou bezpečnost!

#### 4.8.3 Výstraha před opakovaným ponorem

Pokud M2 rozpozná situaci se zvýšeným rizikem (vlivem potenciálního nahromadění mikrobublin z předchozích ponorů nebo v důsledku vyšší hladiny CNS O<sub>2</sub> než 40 %), zobrazí se na displeji symbol zákazu opakovaného ponoru. Na displeji v režimu ponoru se zobrazí doporučený povrchový interval, po který byste měli vyčkat před opakovaným ponorem.

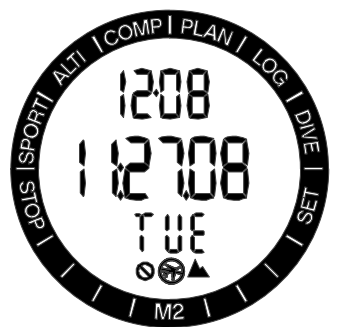

Pokud svítí na displeji počítače výstraha před opakovaným ponorem, neměli byste se potápět. Je-li tato výstraha vyvolána nahromaděním bublin (na rozdíl od expozice kyslíkem CNS O<sub>2</sub> nad 40 %) a vy i přesto ponor uskutečníte, pak musíte počítat buďto se zkrácením bezdekompresního času nebo naopak s prodloužením dekompresní zastávky. Navíc ještě se může doba trvání výstrahy před mikrobublinami po skončení ponoru znatelně prodloužit.

#### 4.8.4 SOS

Zůstanete-li v nižší hloubce než 0,8 m/3 stopy déle než 3 minuty bez toho, aniž byste provedli předepsanou dekompresní zastávku, přepne se počítač M2 do režimu **SOS**. Jakmile jednou přejde do režimu **SOS**, počítač M2 se zablokuje a nebude jej možné po následujících 24 hodin pro potápění použít. Jestliže však počítač během těchto 24 hodin, kdy je v zablokovaném režimu SOS, použijete při potápění, přepne se automaticky do režimu GAUGE (měřič) a nebude zobrazovat žádné dekompresní informace.

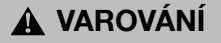

Porušení povinné dekomprese může vést k vážnému poranění či dokonce smrti. Jestliže potápěč nevyhledá po uskutečněném ponoru, v případě jakýchkoli příznaků dekompresní nemoci, bezodkladnou lékařskou pomoc, může si přivodit vážné zdravotní komplikace či dokonce smrt.

Nepotápějte se za účelem léčby příznaků dekompresní nemoci.

Nepotápějte se, pokud je počítač v režimu SOS.

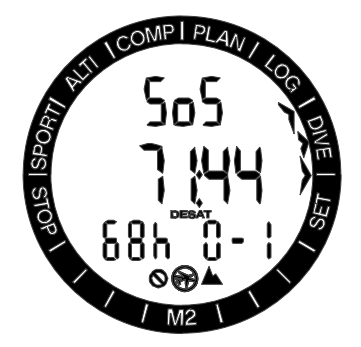

Na displeji jsou zobrazeny stejné informace jako při přítomnosti desaturace, avšak v horním řádku je zobrazen symbol SOS.

#### 4.8.4.1 Smazání desaturace

Počítač M2 umožňuje vynulovat zbývající desaturační dobu. Pokud informace týkající se nasycení tkání z předchozího ponoru vynulujete, počítač nebude považovat další ponor za opakovaný. To je užitečné zejména tehdy, pokud počítač zapůjčíte jinému potápěči, který se v posledních 48 hodinách nepotápěl.

V odstavci 4.5.5 naleznete popis postupu pro smazání desaturace.

FOZNÁMKA: Po smazání desaturace lze ihned přejít do režimů GAUGE, APNEA či SCUBA. Avšak vzhledem k tomu, že režimy GAUGE a APNEA nesledují zatížení vašich tkání dusíkem, doporučuje se mezi změnami režimů dodržet počáteční intervaly.

# VAROVÁNÍ

Potápění po vymazání zbývající desaturace je extrémně nebezpečné a velmi pravděpodobně při něm dojde k vážnému poranění či dokonce smrti. Nepokoušejte se smazat zbývající desaturaci, pokud k tomu nemáte závažný důvod.

ræ POZNÁMKA: Vvimutí a výměna baterie desaturaci nevynuluje. Počítač M2 ukládá informace o nasycení tkáně do energeticky nezávislé paměti. V době, kdy není v počítači baterie, se výpočet desaturace zmrazí a po vložení nové baterie se pak obnoví od toho okamžiku, ve kterém byl ukončen.

#### 4.8.5 Potápění s nitroxem

Nitrox je termín, který popisuje dýchací směsi, jež tvoří směs kyslíku a dusíku, přičemž podíl kyslíku je vyšší než 21 % (vzduch). Jelikož nitrox obsahuje méně dusíku než vzduch, je tělo potápěče ve stejné hloubce, v porovnání se vzduchem, vystaveno nižší dusíkové zátěži. Zvýšená koncentrace kyslíku v nitroxu však ve stejné hloubce představuje nárůst parciálního tlaku kyslíku v dýchací směsi. Při vyšším parciálním tlaku než je atmosférický může mít kyslík na lidské tělo toxické účinky. Ty lze shrnout do dvou kategorií:

1. Náhlý toxický účinek v důsledku zvýšení parciálního tlaku kyslíku nad 1,4 bary. Tyto účinky nijak nesouvisejí s délkou expozice vysokému parciálnímu tlaku kyslíku. Náhlé účinky se mohou lišit a závisí na přesné úrovni parciálního tlaku, při níž k nim došlo. Parciální tlak do velikosti 1,4 baru je obecně uznáván jako přípustný a několik potápěčských agentur zastává dokonce teorii, že maximální parciální tlak kyslíku může dosahovat hodnoty až 1,6 baru.

2. Účinky způsobené dlouhou expozicí těla potápěče parciálnímu tlaku dusíku nad 0,5 baru v důsledku opakovaných a/nebo dlouhých ponorů. Ty mohou ovlivnit centrální nervovou soustavu a způsobit poškození plic nebo jiných životně důležitých orgánů. Dlouhé expozice lze rozdělit na závažnější účinky na centrální nervovou soustavu a méně nebezpečné, dlouhodobějšího charakteru, jejichž důsledkem je plicní toxicita.

M2 zohledňuje vysoký ppO<sub>2</sub> a účinky dlouhodobé expozice následujícími způsoby:

1. Proti náhlým účinkům: M2 má alarm MOD nastaven pro uživatelsky definovaný ppO<sub>2</sub>max. Jakmile dosáhnete koncentrace kyslíku pro daný ponor, zobrazí M2 odpovídající MOD pro definovaný ppO<sub>2</sub>max. Výchozí hodnota ppO<sub>2</sub>max nastavená z výrobního závodu činí 1,4 baru. Tuto hodnotu lze podle osobních preferencí upravit v rozsahu 1,0 a 1,6 baru. Také je možné toto nastavení vypnout. Další informace o změně

tohoto nastavení naleznete v části Nastavení dýchací směsi.

2. Proti účinkům dlouhé expozice: M2 sleduje expozici prostřednictvím kyslíkových hodin CNS O<sub>2</sub>. Při úrovních 100 % a více existuje riziko účinků dlouhodobé expozice. Následně pak M2 spustí alarm, jakmile je tato hladina CNS O<sub>2</sub> dosažena. Počítač M2 vás též může varovat, když úroveň CNS O<sub>2</sub> dosáhne 75 % (viz odstavec CNS  $O<sub>2</sub> = 75$ %). Kyslíkové hodiny CNS O<sub>2</sub> jsou nezávislé na hodnotě ppO<sub>2</sub>max nastavené uživatelem.

Kyslíkové hodiny CNS O<sub>2</sub> se zvyšují, jestliže je parciální tlak kyslíku vyšší než 0,5 baru, a snižují, když tato hodnota nepřekročí 0,5 baru. Při dýchání vzduchu na povrchu se tedy budou kyslíkové hodiny CNS O<sub>2</sub> stále snižovat. Během ponoru je hloubka, při které je dosažen tlak 0,5 baru v závislosti na dýchací směsi následující:

- Vzduch: 13 m/43 stop
- 32%: 6 m/20 stop<br>• 36%: 4 m/13 stop
- $4 m/13 ston$
- F POZNÁMKA: Při koncentracích kyslíku vyšších než 80 % je hodnota ppO<sub>2</sub>max stanovena pevně na 1,6 baru a nelze ji změnit.
- F POZNÁMKA: Opakované, velmi dlouhé působení (technické potápění a potápění s rebreatherem) vysokého ppO<sup>2</sup> může způsobit dlouhodobou plicní toxicitu, kterou lze měřit v jednotkách kyslíkové tolerance (OTU). Společnost SCUBAPRO doporučuje pro takovéto ponory potápěčský přístroj Galileo TMx.

#### 4.9 Potápění se dvěma nebo více dýchacími směsmi

Počítač M2 je vybaven algoritmem ZH-L8 ADT MB PMG. Zkratka PMG (Predictive Multi Gas, předvídání více dýchacích směsí) označuje, že když naprogramujete do M2 více než jednu dýchací směs, bude počítač předvídat přechod na směs s vyšší koncentrací kyslíku v hloubce, kterou jste zadali, a bude vás stále upozorňovat na úplný dekompresní postup všech dýchacích směsí, které jste naprogramovali. Jinými slovy, v kterémkoli okamžiku ponoru máte úplný přehled o všech dýchacích směsích, které si nesete s sebou. Současně může M2 také zobrazovat váš případný dekompresní postup, pokud byste dokončili ponor pouze s jednou dýchací směsí, tedy s tou, ze které právě dýcháte, abyste tak mohli být připraveni v případě, že by něco nevyšlo podle plánu.

# VAROVÁNÍ

Potápění s více dýchacími směsmi představuje mnohem vyšší riziko než potápění s jednou směsí. Omyl potápěče může v takovém případě vést k vážnému poranění nebo smrti.

Během ponorů s více dýchacími směsmi se vždy ujistěte, že dýcháte ze správné láhve. Dýchání z láhve s vysokou koncentrací kyslíku v nesprávné hloubce vás může okamžitě zabít.

Označte si všechny své regulátory a láhve, abyste je za žádných okolností nemohli poplést. Před každým ponorem a po každé výměně láhve se ujistěte, že dýchací směs je pro danou láhev nastavena na správnou hodnotu.

Absolvujte náležité školení a kurzy pro potápění s více dýchacími směsmi dříve, než se na takový ponor sami vydáte.

Počítač M2 umožňuje použít během ponoru až tři různé dýchací směsi (pouze vzduch a nitrox). Tyto tři směsi jsou označeny jako 1, 2 a d a musí být použity ve vzestupném pořadí podílu kyslíku.

Nastavení dýchací směsi a hloubky pro výměnu směsi

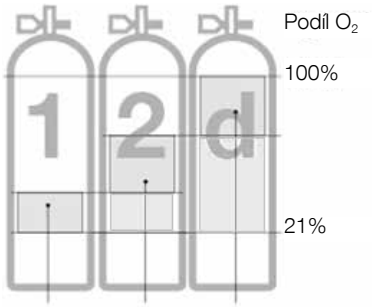

Rozsah podílu kyslíku

- Koncentrace kyslíku  $O<sub>2</sub>$  ve směsi smí být nastavena pouze ve vzestupném pořadí nebo se stejnou hodnotou, jak uvádí obrázek nahoře.
- Nastavení koncentrace O<sub>2</sub> udávající "--" znamená, že je dýchací směs deaktivována.
- Nastavení hodnoty ppO<sub>2</sub>max na OFF se týká pouze dýchací směsi č. 1. Dýchací směs č. 2 a d mají vždy omezeny maximální hodnotu ppO<sub>2</sub>max na 1,6 baru.
- Při koncentracích kyslíku vyšších než 80 % je hodnota ppO<sub>2</sub>max stanovena pevně na 1,6 baru a nelze ji změnit.
- Hloubky MOD pro dýchací směs 2 a d představují hloubky, ve kterých dochází k přechodu na tyto směsi. Tato hloubka je také tou, kterou M2 využívá pro své výpočty, výstrahy a doporučené body pro výměnu směsi.
- Při potápění s více než jednou dýchací směsí má funkce doby resetu nitroxu (popsaná v odstavci Doba resetu nitroxu) následující účinek: Dýchací směs 1 je nastavena na 21 %, dýchací směsi 2 a d jsou deaktivované.
- F POZNÁMKA: Začněte dýchat z lahve s novou dýchací směsí ještě před potvrzením změny. Vždy se ujistěte, zda přecházíte na dýchací směs, kterou jste skutečně zamýšleli. V opačném případě může dojít k vážnému poranění či dokonce úmrtí.

4.9.1 Přepínání dýchacích směsí v průběhu ponoru

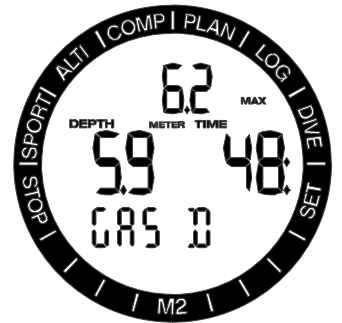

Během fáze výstupu vám počítač M2 v okamžiku, kdy dosáhnete hloubky odpovídající MOD směsi d doporučí výměnu dýchací směsi. Zvuková sekvence ztichne a na displeji začne blikat dýchací směs d společně s hodnotou hloubky MOD. Nyní máte 30 sekund na potvrzení této zprávy, jinak dojde počítač M2 k závěru, že dýchací směs d nebude použita a přizpůsobí této nové skutečnosti dekompresní postup. Pro potvrzení přepnutí dýchací směsi stiskněte tlačítko SEL. Po potvrzení výměny zůstane dýchací směs d na displeji po dobu pěti sekund, avšak nebude blikat.

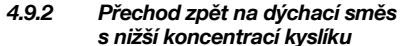

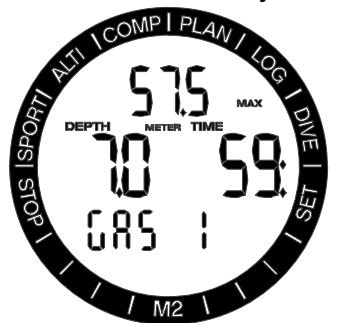

Mohou nastat situace, kdy budete muset přejít z dýchací směsi d zpět na směs 1 nebo 2. To se například může stát tehdy, když budete chtít znovu sestoupit pod hloubku MOD pro směs d, nebo pokud vám během dekomprese například dojde dýchací směs d. V tomto okamžiku můžete ručně spustit přepnutí dýchacích směsí dlouhým stisknutím tlačítka SEL/ESC. Na displeji M2 se rozbliká text Gas 1 a odpovídající hloubka MOD. V tomto okamžiku stiskněte tlačítko +/UP a vyberte Gas 2, nebo stisknutím

tlačítka SEL potvrďte výměnu dýchacího směsi. Na displeji M2 se po dobu pěti sekund zobrazí neblikající text Gas 1 a počítač náležitě upraví dekompresní postup.

#### 4.9.3 Přepnutí dýchacích směsí v neplánované hloubce

Pokud nestihnete potvrdit výměnu dýchací směsi do 30 sekund od okamžiku, kdy ji počítač M2 doporučí, bude tato směs vyřazena z dekompresních výpočtů a dekompresní postup se náležitě upraví tak, aby odrážel skutečnost, že po zbytek ponoru nebudete tuto vyřazenou směs používat.

FOZNÁMKA: Pokud poté, co M2 změní dekompresní postup, aby tak reagoval na neprovedenou výměnu dýchací směsi, opět sestoupíte pod hloubku MOD pro směs d, pak počítač M2 znovu zavede dýchací směs d do svých výpočtů a upraví podle toho i dekompresní postup.

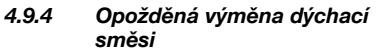

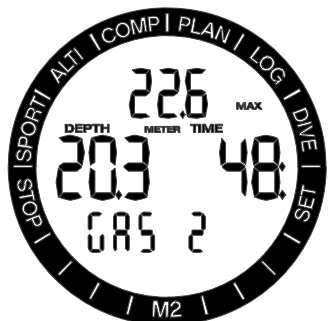

Plánovanou výměnu dýchacích směsí můžete dohnat kdykoliv ručním výběrem dané směsi. Stiskněte dlouze tlačítko SEL/ESC a spusťte postup přepínání mezi dýchacími směsmi. Počítač M2 zobrazí text Gas 2 nebo Gas d a na displeji začne blikat odpovídající hloubka MOD. To vám pomůže ověřit, že provádíte přechod na bezpečnou dýchací směs. V tomto okamžiku potvrdíte stisknutím tlačítka SEL/ESC výměnu. Na displeji M2 se zobrazí neblikající text Gas d a počítač náležitě upraví dekompresní postup.

4.9.5 Ponor pod MOD po výměně dýchací směsi

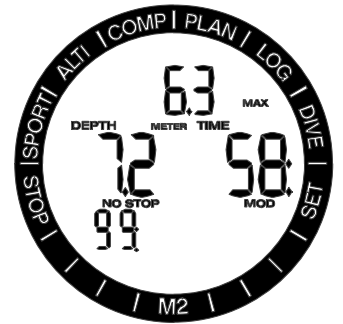

Jestliže se po přechodu na dýchací směs d nebo 2 (směs s vyšší koncentrací kyslíku) nechtěně znovu ponoříte do větší hloubky než je MOD pro tuto směs, okamžitě se aktivuje alarm MOD. V takovém případě musíte buď přepnout zpět na směs č. 1, nebo vystoupat nad hloubku MOD pro dýchací směs d nebo 2.

#### 4.9.6 Potápění s režimem CCR

Systém CCR (Closed Circuit Rebreather, rebreather s uzavřeným okruhem) je pravděpodobně starší než přístrojové potápěčské systémy s otevřeným okruhem, neboť základní operační principy s ručním ovládáním nevyžadovaly vysoce spolehlivé systémy regulátorů.

Systém CCR též využívá dýchací směs mnohem efektivněji než systém s otevřeným okruhem, neboť kyslík je do dýchacího okruhu přidáván podle potřeby. Oxid uhličitý, který se utváří v těle, se váže na vápník v pohlcovači (scrubber). Systém CCR prakticky nevytváří žádné bubliny, což může být prospěšné například při fotografování nebo pozorování ryb pod vodou.

V systému CCR je parciální tlak kyslíku ppO<sub>2</sub> dýchací směsi konstantní. Systém CCR se o to stará sám. V porovnání se systémy s otevřeným okruhem se konstantní pp $O<sub>2</sub>$ přeměňuje na proměnlivou nitroxovou směs v různých hloubkách.

Například nastavení ppO<sub>2</sub> na hodnotu 1,0 baru je u otevřených okruhů srovnatelné s 50% nitroxovou směsí v hloubce 10 metrů ve slané vodě.

# VAROVÁNÍ

Všechny rebreathery vyžadují před použití specifický výcvik a vzdělání. Pokud se chcete potápět s rebreatherem, získejte náležitou certifikaci a dodržujte doporučení a postupy výrobce. Nedodržování pokynů může vést k vážnému poranění či dokonce smrti.

#### 4.9.7 Aktivace režimu CCR

Je-li aktivován režim CCR, změní se dýchací směsi, které lze v otevřeném okruhu přepínat (Gas 1 a Gas 2) na body nastavení ppO<sub>2</sub> (SP1, SP2).

Bod nastavení při zahájení ponoru (SP1) má volitelné rozpětí od 0,3 až do 0,95 baru ppO2. Bod nastavení na dně (SP2) má rozpětí parciálního tlaku kyslíku ppO<sub>2</sub> 1,0 až 1,4 bary a aktivuje se při sestupu na dno nebo po dosažení hloubky dna.

Hloubka přepnutí SP je doporučována potápěčským počítačem stejným způsobem, jako při výměně dýchacích směsí u systémů s otevřeným okruhem (předvídání více směsí, PMG).

Časy přepnutí jsou v systémech s otevřeným okruhem určovány podle ekvivalentního obsahu kyslíku. SP1 se tedy změní při sestupu, kdy ekvivalentní obsah dýchací směsí v dané hloubce dosáhne úrovně 21 % O<sub>2</sub>.

Například SP1 s hodnotou 0,5 baru by odpovídalo přibližně hloubce 13,8 m ve slané vodě.

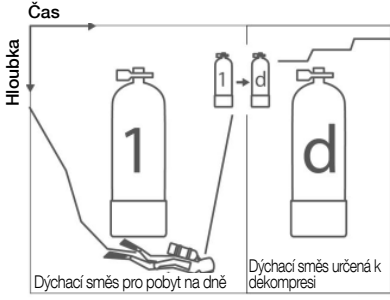

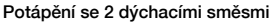

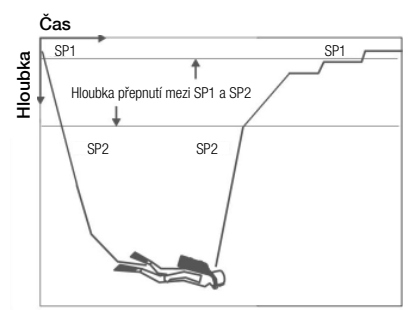

Potápění s režimem CCR

#### 4.10 Potápění v nadmořské výšce

#### 4.10.1 Třídy nadmořských výšek, výstrahy v souvislosti nadmořskou výškou a bezodletová doba NO-FLY po ponoru

Stoupání do nadmořských výšek je podobné jako výstup při ponoru: vystavujete své tělo nižšímu parciálnímu tlaku dusíku, a plyny z tkání vašeho těla se tak začínají vysycovat. Po skončení ponoru pak může dané vyšší dusíkové zatížení vašeho těla vyvolat případnou dekompresní nemoc i v takových nadmořských výškách, které jsou za normálních okolností zcela zanedbatelné. To je důvod, proč M2 neustále monitoruje tlak okolního prostředí, který pak využívá k vyhodnocování dusíkového zatížení a uvolňování plynů z těla. Pokud M2 zjistí pokles okolního tlaku, který se neslučuje s vaší aktuální dusíkovou zátěží, okamžitě spustí výstrahu, která vás upozorní na potenciálně nebezpečnou situaci.

Máte-li v počítači M2 určitou zbytkovou desaturaci, můžete si aktuální stav prohlédnout na displeji v režimu ponoru.

Text desaturace a zbývající doba jsou zobrazeny v prostředním řádku.

Symbol zákazu potápění a časovač odpočítávání jsou zobrazeny ve spodním řádku a indikují dobu, po kterou se nesmíte z důvodu mikrobublin, vysokého CNS nebo nadměrné dusíkové zátěže potápět.

Stisknutím tlačítka SEL se na následující stránce zobrazí bezodletový symbol NO-FLY s odpočítáváním ve spodním řádku, a to až do skončení tohoto omezení.

Uplynulá doba od posledního ponoru je zobrazena v prostředním řádku vedle textu INT. Přípustné nadmořské výšky jsou zobrazeny na první stránce v menu plánovače. Zakázané nadmořské výšky (výšky, které M2 vypočítal jako neslučitelné s aktuální hodnotou nasycení tkání vašeho těla dusíkem) jsou úrovně nad druhou nadmořskou výškou na displeji. Další informace naleznete v části **Nadmořská** výška a dekompresní algoritmus.

# Aktuální nadmořskou výšku a třídu nadmořské

výšky lze zobrazit v menu měření nadmořské výšky: ALTI.

F POZNÁMKA: Bezodletový symbol NO-FLY, symbol zákazu potápění a omezení nadmořské výšky jsou též případně zobrazeny na displeji udávající denní čas.

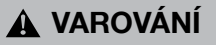

Pokud byste nastoupili k odletu v době, kdy M2 stále zobrazuje bezodletový symbol NO-FLY, můžete si způsobit závažné poranění či dokonce smrt.

#### 4.10.2 Nadmořská výška a dekompresní algoritmus

Atmosférický tlak je funkcí nadmořské výšky a klimatických podmínek. Toto je velmi důležitý aspekt, na který je nutné brát při potápění ohledy. Atmosférický tlak, který vás obklopuje, má totiž přímý vliv na sycení i vysycování tělesných tkání dusíkem.

Počítač M2 dělí rozsahy nadmořských výšek do 5 tříd, které jsou ilustrovány na následujícím obrázku:

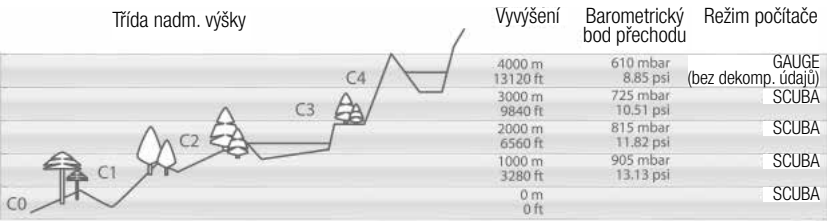

Výškové třídy jsou definovány na základě přibližných nadmořských výšek, neboť povětrnostní vlivy mohou způsobit, že se hraniční tlak vyskytne v jiných výškách.

# VAROVÁNÍ

Ve výškové třídě 4 funguje M2 pouze v režimu měřiče GAUGE (automaticky se přepne z režimu počítače).

- FOZNÁMKA: Aktuální třídu nadmořské výšky a samotnou nadmořskou výšku si můžete ověřit na displeji měřiče nadmořské výšky. Viz odstavec Odečet nadmořské výšky, barometru a teploty, kde naleznete pokyny, jak příslušný displej zobrazit.
- F POZNÁMKA: Počítač M2 sleduje<br>nadmořskou výšku automaticky: automaticky: každých 60 sekund monitoruje atmosférický tlak a pokud rozpozná dostatečný pokles, provede následující: indikuje novou třídu nadmořské výšky a v příslušném případě zakázanou třídu nadmořské výšky, indikuje zbývající dobu desaturace, kterou v tomto případě představuje dobu adaptace na na nové tlakové podmínky. Pokud zahájíte ponor v této době adaptace, považuje M2 tento ponor za opakovaný, neboť tělo má v sobě zbytkový dusík.

F POZNÁMKA: Rychlý sestup z hor nebo rychlý nárůst tlaku v kabině letadla může aktivovat režim potápění. Počítač M2 tento "ponor" automaticky rozpozná a ukončí po uplynutí 12 hodin, nebo můžete dlouhým stisknutím obou tlačítek +/UP a -/DOWN současně aktivovat kontrolu. Tento typ falešného ponoru nebude uložen do deníku M2.

#### 4.10.3 Zakázaná nadmořská výška

Stejně tak jako při létání po ponoru je vaše tělo i při vstupu do vyšší nadmořské výšky vystaveno nižšímu okolnímu tlaku. Podobným způsobem jako indikuje bezodletovou dobu NO-FLY upozorňuje M2 na třídy nadmořských výšek, které jsou po ponoru bezpečné a které nikoliv. Pokud např. musíte při bezprostředním návratu domů projet horským průsmykem, můžete si tuto informaci zobrazit v menu plánovače.

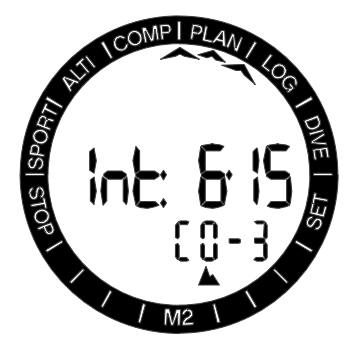

Aktuální třída nadmořské výšky je zobrazena vlevo na spodním řádku, zatímco zakázaná nadmořská výška je na témže řádku vpravo. Ve výše uvedeném příkladu se potápěč právě nachází v nadmořské výšce třídy 0 a neměl by v průběhu nadcházejících 6 hodin a 15 minut vystoupat do nadmořské výšky vyšší než 3000 m (třída 3).

Při prodloužení této doby uvedené v prostředním řádku se zvýší přípustná nadmořská výška, neboť doba strávená v současné nadmořské výšce vedla k vyššímu vysycení.

r POZNÁMKA: Svítí-li symbol zákazu)<br>opakovaného ponoru. zobrazuie opakovaného plánovač v prostředním řádku nejprve časový úsek, za jaký bude potápění opět možné. Při plánování ponoru v nadmořské výšce je možné časový interval zkrátit, což způsobí snížení zakázané úrovně nadmořské výšky.

Počítač M2 má výstrahu v souvislosti s nadmořskou výškou: pokud byste dosáhli nadmořské výšky, která je podle M2 neslučitelná s vaší současnou hladinou zbytkového dusíku, vyšle počítač výstrahu související s nadmořskou výškou.

#### 4.10.4 Dekompresní ponory v horských jezerech

Pro zajištění optimální dekomprese i ve vyšších nadmořských výškách je dekompresní úsek o délce 3 m/10 stop rozdělen ve výškových třídách 1, 2 a 3 do úseků 2 m/7 stop a 4 m/13 stop.

Klesne-li atmosférický tlak pod 610 mbar (vyšší nadmořská výška než 4000 m/13300 stop), přepne se M2 automaticky do režimu GAUGE a přestane provádět veškeré dekompresní výpočty. V této výškové třídě není navíc k dispozici ani plánovač ponorů.

### 4.11 Výstrahy a upozornění

Počítač M2 vás může upozorňovat na potenciálně nebezpečné situace prostřednictvím různých výstrah a alarmů. Nastavení upozornění můžete změnit pouze prostřednictvím počítačového rozhraní.

Výstrahy představují situace, které vyžadují pozornost potápěče, avšak jejich ignorování nepředstavuje bezprostřední riziko. Záleží jen na vašem rozhodnutí, jaké výstrahy si přejete od počítače zprostředkovat a jaké nikoliv. Dostupné výstrahy jsou následující:

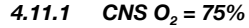

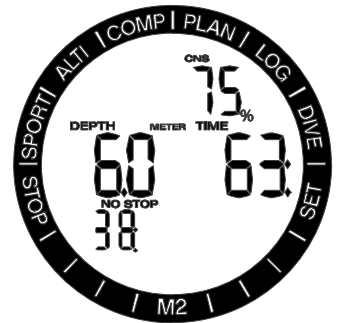

Počítač M2 monitoruje během ponoru prostřednictvím tzv. kyslíkových hodin CNS O2 vaší spotřebu kyslíku. Pokud vypočtená hodnota CNS O<sub>2</sub> dosáhne 75 %, začne M2 vysílat po dobu 12 sekund sekvenci zvukových signálů a v pravém horním rohu se rozbliká symbol %. Blikání bude pokračovat, dokud hodnota CNS O<sub>2</sub> neklesne pod 75 %.

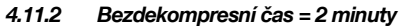

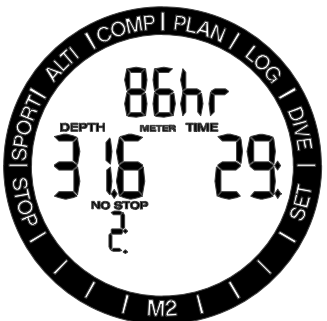

Pokud se chcete vyhnout neúmyslnému dekompresnímu ponoru, můžete si nastavit počítač M2 tak, aby aktivoval výstrahu v okamžiku, kdy zbývající bezdekompresní čas dosáhne 2 minuty. Tato výstraha pro

bezdekompresní čas platí pro aktuálně zvolenou úroveň mikrobublin MB (více informací o úrovních mikrobublin viz část Potápění s úrovněmi MB). Tato funkce vám dává příležitost zahájit výstup bez toho, aniž by počítač hlásil povinnou dekompresní nebo úrovňovou (hloubkovou) zastávku.

Počítač M2 vysílá sekvenci zvukových signálů po dobu 12 sekund a bezdekompresní čas přitom bliká. Blikání bude pokračovat, dokud nevystoupáte dostatečně vysoko, aby se bezdekompresní čas prodloužil na 6 minut, nebo dokud M2 nevstoupí do dekomprese.

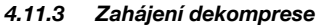

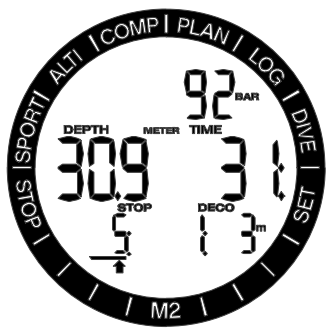

M2 může aktivovat výstrahu, když se objeví první povinná dekompresní zastávka. Ta upozorňuje potápěče na skutečnost, že zpět na hladinu již není možné vystoupat přímo.

Když bezdekompresní čas skončí a před vystoupáním k hladině je vyžadována povinná zastávka, vysílá M2 po dobu 12 sekund sekvenci zvukových signálů a na displeji svítí symbol DECO STOP.

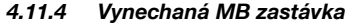

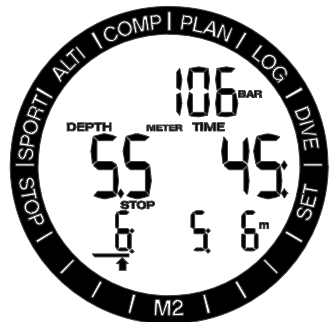

Když jste nastavili MB na vyšší úroveň než L0 a dosáhnete přitom nižší (mělčí) hloubky než je nejhlubší požadovaná úrovňová zastávka MB, aktivuje se tato výstraha. Počítač M2 vysílá po dobu 12 sekund sekvenci zvukových signálů a na displeji svítí symbol úrovňové zastávky MB a hodnota její hloubky a doby trvání.

Alarmy nelze na rozdíl od výstrah vypnout, neboť představují situace, které vyžadují okamžitou reakci ze strany potápěče. Alarmy jsou popsány v následujících odstavcích.

# VAROVÁNÍ

- V režimu měřiče GAUGE jsou veškeré výstrahy a alarmy vypnuté s výjimkou alarmu vybité baterie.
- Je-li M2 nastaven na "vypnutý zvuk", všechny zvukové alarmy a výstrahy jsou vypnuté.

#### 4.11.5 Rychlost výstupu

Při stoupání směrem k hladině během ponoru se snižuje okolní tlak. Jestliže stoupáte příliš rychle, pak toto snižování tlaku může vést k vytváření mikrobublin. Pokud naopak stoupáte příliš pomalu, pak příliš dlouhé působení okolního tlaku znamená, že vaše tělesné tkáně jsou nadále zatěžovány dusíkem. Ideální rychlost výstupu je tedy taková, která je na jedné straně dostatečně pomalá na to, aby nedocházelo k formování mikrobublin, a na straně druhé dostatečně rychlá, aby se minimalizoval účinek trvající zátěže vašich tkání. Pokles tlaku, který může tělo tolerovat bez výraznějšího vytváření mikrobublin, je vyšší v hloubce než na mělčině. Klíčovým faktorem není totiž samotný pokles tlaku, ale spíše poměr poklesu tlaku vzhledem k tlaku okolí. To znamená, že ideální výstupová rychlost v hloubce je vyšší než v mělčinách.

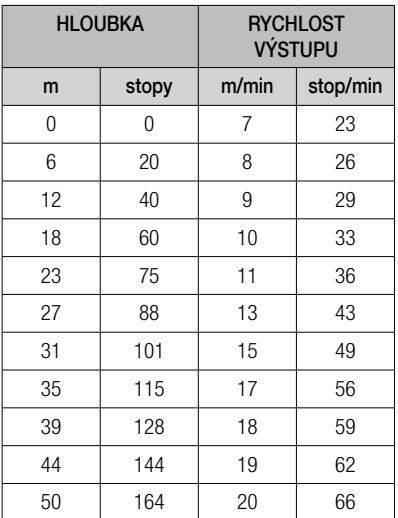

Pokud stoupáte rychleji než 110 % ideální hodnoty, zobrazí se na displeji symbol SLOW! Překročí-li rychlost výstupu 140 %, začne symbol SLOW blikat.

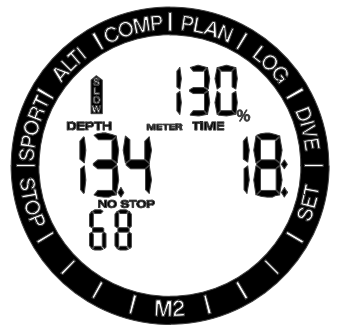

Pokud výstupová rychlost překročí 110 %, začne počítač M2 vysílat rovněž zvukový alarm; intenzita tohoto alarmu se přitom zvyšuje úměrně tomu, o kolik je překročena ideální rychlost výstupu.

Je-li výstup příliš rychlý, může M2 kvůli nebezpečí formování mikrobublin vyžadovat i dekompresní zastávku, a to i navzdory tomu, že se nacházíte v bezdekompresní fázi.

Pomalý výstup z větší hloubky může zapříčinit zvýšení saturace tkání a prodloužení jak trvání dekomprese, tak i celkové doby výstupu. V menších hloubkách pak může pomalý výstup zkrátit dobu trvání dekomprese.

Příliš rychlý výstup, který trvá delší dobu, se zaznamená do deníku ponorů.

# VAROVÁNÍ

Ideální rychlost výstupu se nesmí v žádném okamžiku překročit, neboť by mohlo dojít k formování mikrobublin v arteriálním oběhu. To by mohlo mít za následek vážné zranění nebo dokonce smrt.

Dokud je hodnota výstupové rychlosti vyšší než 110 % ideální rychlosti výstupu, alarm přetrvává i nadále.

#### $4.11.6$  MOD/ppO<sub>2</sub>

# VAROVÁNÍ

- Hloubku MOD nepřekračujte. Nerespektování alarmu může vést k otravě kyslíkem.
- Překročení ppO<sub>2</sub> nad 1,6 baru může vést k náhlým křečím, jež mohou způsobit vážné poranění či dokonce smrt.

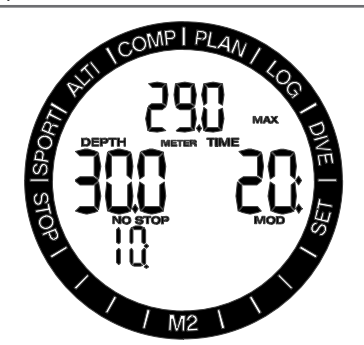

Pokud překročíte hloubku MOD, v horním řádku displeje se zobrazí blikající MOD se symbolem MAX, takže vidíte, o kolik jste tuto hloubku překročili. Kromě toho M2 vysílá nepřetržitě zvukový signál. Jak blikání, tak i zvuková signalizace MOD bude pokračovat tak dlouho, dokud setrváte ve větší hloubce než je MOD.

#### 4.11.7 CNS  $O_2 = 100\%$

# VAROVÁNÍ

Dosáhne-li CNS O<sub>2</sub> hodnoty 100 %, existuje<br>nebezpečí kvslíkové toxicity. Začněte kyslíkové toxicity. Začněte s postupem vedoucím k ukončení ponoru.

Počítač M2 monitoruje během ponoru prostřednictvím tzv. kyslíkových hodin CNS O2 vaší spotřebu kyslíku. Pokud vypočtená hodnota CNS O<sub>2</sub> dosáhne 100 %, začne M2 vysílat po dobu 12 sekund sekvenci zvukových signálů a v pravém horním rohu se rozbliká symbol O2% MAX. Blikání bude pokračovat, dokud hodnota CNS O<sub>2</sub> neklesne pod 100 %.

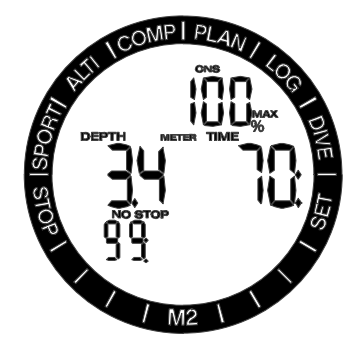

Zvuková signalizace přetrvává tak dlouho, dokud se hodnota CNS O<sub>2</sub> rovná nebo překračuje 100 %; nebo dokud nedosáhnete hloubky, kde je ppO<sub>2</sub> nižší než 0,5 baru.

#### 4.11.8 Vynechaná dekompresní zastávka

# VAROVÁNÍ

Porušení povinné dekomprese může vést k vážnému poranění či dokonce smrti.

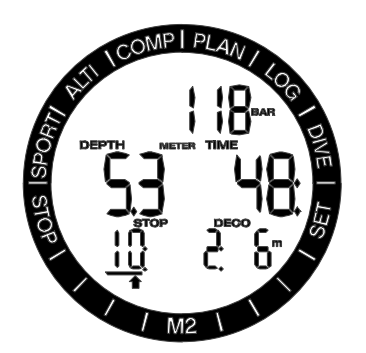

Pokud při přítomnosti požadované dekompresní zastávky vystoupáte o více než 0,5 m/2 stopy nad tuto požadovanou zastávku, spustí M2 alarm: začne blikat hodnota aktuální hloubky a hodnota hloubky požadované zastávky a rozezní se akustická signalizace. To bude trvat tak dlouho, dokud budete setrvávat více než 0,5 m/2 stopy nad požadovanou zastávkou.

4.11.9 Vysoké pracovní zatížení

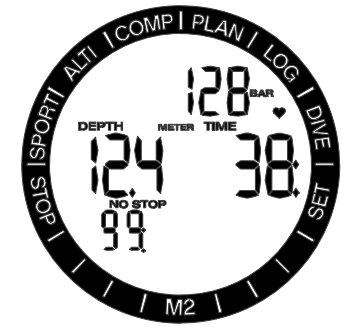

Zjistí-li M2 dostatečné zvýšení pracovní zátěže, může zkrátit bezdekompresní časy a prodloužit dekompresní zastávky. M2 vás na tuto situaci upozorní zvukovou signalizací a zobrazením symbolu srdce.

F POZNÁMKA: M2 analyzuje váš vzor srdečního pulsu v průběhu času, aby určil vaše pracovní zatížení a prováděl v algoritmu případné úpravy. Srdeční puls zobrazený na displeji není však indikací samotné pracovní zátěže. V blízkosti dekompresní zastávky neuvažuje M2 účinky pracovní zátěže, avšak využívá namísto toho nejpomalejší možnou perfuzi každé jednotlivé skupiny tkání.

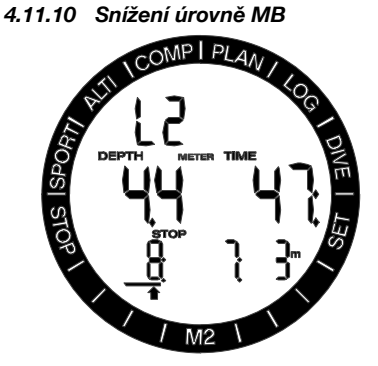

Když jste nastavili úroveň MB na vyšší hodnotu než L0 a vystoupáte o více než 1,5 m nad požadovanou úrovňovou MB zastávku, nebo pokud po ignorování výstrahy této MB zastávky zůstanete v mělčí hloubce, počítač M2 sníží vaší MB úroveň na nejbližší následující. Po dobu 12 sekund bude slyšet zvukový alarm a na displeji bude v horním řádku blikat po dobu 1 minuty nová úroveň M2.

#### 4.11.11 Slabá baterie

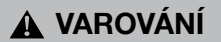

Nezahajujte ponor, pokud bliká symbol baterie. Počítač může během ponoru selhat, což může mít za následek vážné poranění či dokonce smrt.

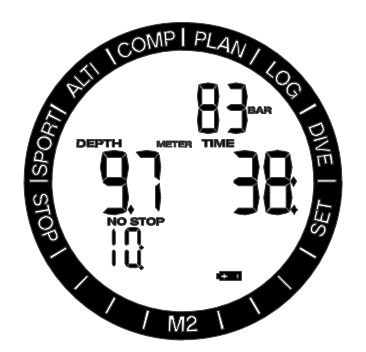

Během ponoru vás M2 upozorní na riziko slabé baterie dvěma způsoby:

1. Zobrazením symbolu svítící baterie na displeji. Znamená to, že ponor můžete dokončit, avšak měli byste baterii vyměnit ihned po návratu na povrch;

2. Zobrazením symbolu blikající baterie na displeji. Znamená to, že byste měli zahájit ukončování ponoru. V tomto okamžiku již baterie totiž nemá dostatečnou kapacitu na to, aby zajistila řádné fungování počítače, který by tak mohl selhat. Pokud symbol baterie bliká, nelze aktivovat podsvícení displeje a počítač nemůže spustit ani zvukové výstrahy a alarmy.

#### 4.11.12  $RBT = 3$  min nebo  $RBT = 0$  min

RBT (Remaining Bottom Time, zbývající čas na dně) je čas, který můžete strávit v současné hloubce a stále mít přitom dostatek dostatek dýchací směsi pro bezpečný výstup a dosažení hladiny s rezervou v lahvi. Výpočet RBT je založen na aktuální frekvenci dýchání, přičemž počítá s jakoukoli stávající a nadcházející dekompresní povinností i jakýmkoli teplotním gradientem ve vodě. Předpokládá přitom ideální výstupovou rychlost (definovaná v kapitole 4.11.5). Jakmile RBT dosáhne času 3 minuty, zobrazí se výstraha.

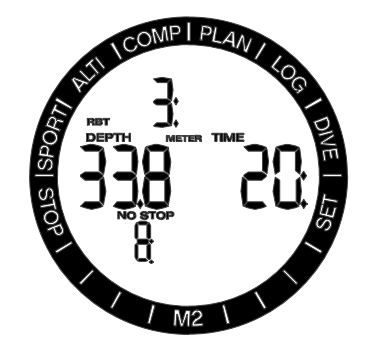

Při dosažení RBT hodnoty 0 minut dochází ke spuštění alarmu: počítač M2 spočítal, že pokud zahájíte nyní výstup a budete stoupat ideální rychlostí, dosáhnete hladiny s rezervou v lahvi. Jakékoli další zdržení však zvyšuje riziko, že vám dojde dýchací směs ještě před dosažením hladiny.

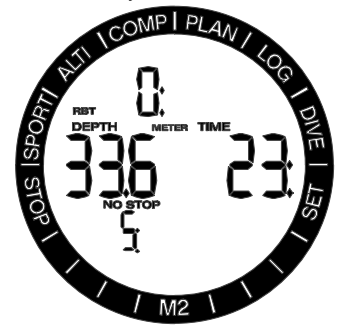

#### 4.12 Režim měřiče ("GAUGE")

Je-li M2 nastaven na režim GAUGE, provádí pouze základní měření - monitoruje hloubku, čas a teplotu - avšak neprovádí žádné dekompresní výpočty. Do režimu měřiče můžete počítač přepnout pouze tehdy, jestliže již v paměti není uložena žádná desaturace. Akustické a vizuální výstrahy a alarmy nelze aktivovat, s výjimkou hloubky a doby trvání ponoru.

F POZNÁMKA: Signalizace nízkého stavu baterie je v režimu měřiče GAUGE též aktivní.

# VAROVÁNÍ

Ponory v režimu GAUGE provádíte na své vlastní riziko. Po ponoru s počítačem v režimu měřiče musíte vždy vyčkat před ponorem s režimem dekompresního počítače alespoň 48 hodin.

V režimu měřiče GAUGE nezobrazuje M2 ani zbývající čas desaturace ani hodnotu CNS O2% na povrchu. Zobrazuje však povrchový interval až do 48 hodin a bezodletovou dobu NO-FLY do 48 hodin. Tato bezodletová doba NO-FLY je také dobou, během níž nemůžete M2 přepnout zpět do režimu počítače.

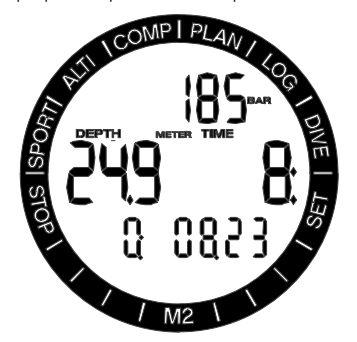

Během ponoru v režimu měřiče GAUGE zobrazuje M2 v dolním řádku stopky. Stopky je možné pozastavit stisknutím tlačítka -/DOWN. Když stopky zastavíte, můžete je resetovat a následně znovu spustit dlouhým stisknutím tlačítko -/DOWN.

V režimu měřiče GAUGE lze resetovat průměrnou hloubku. Chcete-li resetovat průměrnou hloubku, stiskněte dlouze tlačítko  $+$ /UP.

Stejně jako v režimu SCUBA stiskněte tlačítko +/UP, chcete-li zobrazit denní čas nebo další alternativní informace v horním řádku. Například na následujícím obrázku je zobrazen displej ukazující denní čas 14:52.

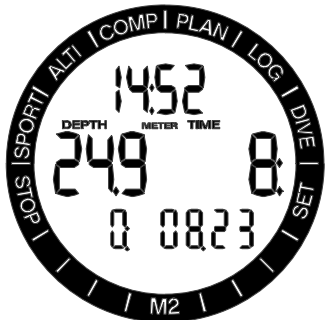

Alternativní informace lze vybrat stisknutím tlačítka +/UP v následujícím pořadí:

- 1. Tlak v lahvi 1.
- 2. Tlak v lahvi 2, pokud je spárován vysílač.
- 3. Tlak v lahvi d, pokud je spárován vysílač.
- 4. Maximální hloubka (po rozpoznání výstupu 1 m/3 stopy).
- 5. Průměrná hloubka.
- 6. Teplota.
- 7. Srdeční puls.
- 8. Teplota pokožky
- (je-li použit hrudní pás SCUBAPRO). 9. Aktuální denní čas.

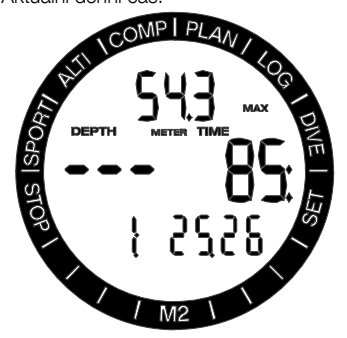

Po skončení ponoru ukazuje počítač v režimu měřiče GAUGE dobu trvání ponoru v prostředním řádku. V dolním řádku jsou od začátku ponoru nebo od posledního ručního restartování spuštěny stopky. V horním řádku je zobrazena maximální hloubka ponoru. Po uplynutí časového limitu 5 minut se změní displej na menu režimu měřiče GAUGE.

#### 4.13 Režim nádechového potápění ("APNEA")

M2 má rozšířený režim pro nádechové potápění APNEA. Mezi hlavní charakteristiky patří rychlejší obnovovací frekvence než v běžném režimu SCUBA a funkce alarmu přizpůsobené nádechovému potápění.

Počítač M2 měří v režimu APNEA hloubku každých 0,25 sekund, aby uváděl přesnou maximální hloubku. Do deníku jsou tyto údaje ukládány v sekundových intervalech. Zvýšené množství ukládaných dat vyžaduje také více místa, proto lze v režimu APNEA uložit do deníku přibližně 10 hodin dat.

V režimu APNEA je také možné spustit a zastavit ponor ručně, a to dlouhým stisknutím tlačítka -/DOWN. Tímto způsobem můžete použít M2 pro statické nádechové ponory, kdy normální počáteční hloubka 0,8 m nespustí nový ponor.

ræ POZNÁMKA: Nádechový ponor je uložen do deníku pouze v případě, že v dané relaci existuje alespoň jeden ponor s evidovanou hloubkou větší než 0,8 m.

Stejně tak jako u režimu měřiče GAUGE ani v režimu nádechového potápění APNEA neprovádí M2 žádné dekompresní výpočty. Do režimu nádechového potápění APNEA můžete počítač přepnout pouze tehdy, jestliže již v paměti není uložena žádná desaturace.

Alternativní informace se zobrazují v horním řádku a lze je vybrat stisknutím tlačítka +/UP v následujícím pořadí:

- 1. Srdeční puls.
- 2. Teplota pokožky (je-li použit hrudní pás SCUBAPRO).
- 3. Teplota.
- 4. Sekvenční číslo ponoru v této relaci nádechového potápění.
- F POZNÁMKA: Výstupová/sestupová rychlost je zobrazena v překryvném textu alternativního pole, pokud je překročena o 0,1 m/s.

Hloubka ponoru je zobrazena v prostředním řádku, společně s dobou trvání ponoru uvedenou v minutách a sekundách (po 20 minutách je již tento údaj pouze v minutách).

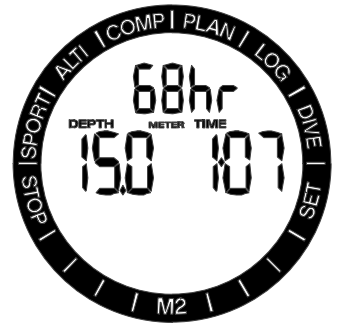

Ve spodním řádku počítá čítač povrchového intervalu do 15 minut. Pokud není zahájen žádný opakovaný ponor, vrátí se M2 na displej menu režimu APNEA.

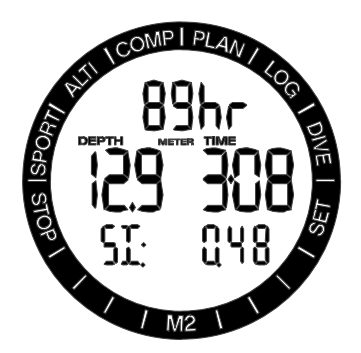

Je-li aktivní faktor povrchového intervalu SIF, zobrazí se na povrchu symbol zákazu potápění, a to až do vypršení této doby. Poté zazní zvukový signál.

Je-li aktivní celková hloubka relace a tento limit je dosažen, zobrazí se na displeji blikající symbol zákazu potápění a zazní zvukový signál.

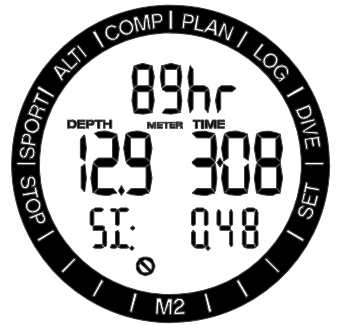

#### 4.14 Režim plavání SWIM

Někdy je praktické moci změřit vzdálenost na hladině, jako je tomu například při hledání potápěčského místa.

Pokud jste v M2 aktivovali režim cvičení na hladině, můžete během cvičení počítat počet cyklů kopů a měřit vzdálenost. Samozřejmě je nutné, abyste měli při počítání cyklů kopů připevněný M2 na kotníku.

Počítač M2 lze nastavit do režimu plavání SWIM z kteréhokoli povrchového displeje (SCUBA, GAUGE, APNEA), a to stisknutím tlačítka +/UP.

**F POZNÁMKA:** Režim plavání SWIM funguje pouze nad hladinou. Při ponoření hlouběji než 3 m/10 stop se automaticky přepne do režimu aktivního ponoru.

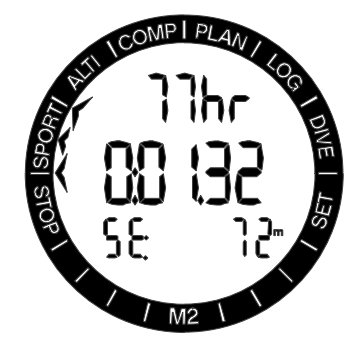

V režimu plavání a během cvičení na hladině zobrazuje M2 v horním řádku počet záběrů nebo srdeční tep, v prostředním řádku pak uplynulý čas a ve spodním řádku přepočítanou celkovou vzdálenost.

# 5. PŘÍSLUŠENSTVÍ K M2

#### 5.1 Hrudní pás pro měření srdečního pulsu

M2 získává z hrudního pásu signál nízkofrekvenčních impulsů.

Nový hrudní pás pro měření srdečního pulsu SCUBAPRO má patentovaný způsob měření teploty pokožky a vysílač, který počítač M2 podporuje.

Umístění hrudního pásu je znázorněno na následujícím obrázku. Upravte si pás tak, abyste se cítili pohodlně, ale aby dobře držel na místě. Při nošení potápěčského obleku musí být hrudní pás umístěn přímo na holou kůži. Pokud máte suchou kůži nebo pokud používáte suchý oblek, navlhčete nejprve elektrody pásu.

F POZNÁMKA: Přední strana hrudního pásu s teplotním snímačem by měla být umístěna směrem k obleku a nesmí být zakryta žádnou částí těla.

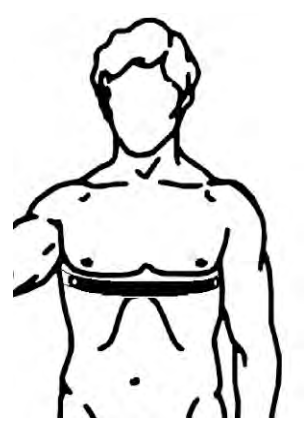

Na počítači M2 musíte aktivovat nastavení srdečního pulsu. Postup naleznete v části Limity srdečního pulsu a Teplota pokožky.

Po skončení ponoru opláchněte hrudní pás ve sladké vodě, osušte ho a ulože na suchém místě.

U hrudních pásů s krytem baterie doporučujeme baterii měnit u autorizovaného prodejce SCUBAPRO. U zcela utěsněných hrudních pásů baterii nelze změnit.

Ověřte si provozní podmínky a hloubkové údaje hrudního pásu buď přímo na tomto zařízení nebo na jeho obalu.

### 5.2 Nylonový ramenní pásek

#### **WARRELL ................**

Potápěči, kteří používají silný neoprénový mokrý nebo suchý oblek, mohou upřednostňovat delší ramenní pásek. Počítač M2 může být opatřen jednodílným nylonovým ramenním páskem SCUBAPRO o délce 31 cm/12 palců.

F POZNÁMKA: Ramenní pásek se k M2 připevňuje pomocí nerezových kolíčků, které jsou na konci tvarované. Vždy vytlačujte tyto kolíčky směrem ven tvarovaným koncem. V pouzdru lze tvarovaný konec rozpoznat podle mírně většího průměru v otvoru. Demontáž a montáž ramenního pásku vyžaduje speciální nářadí. Výměnu pásku proto doporučujeme svěřit autorizovanému prodejci SCUBAPRO.

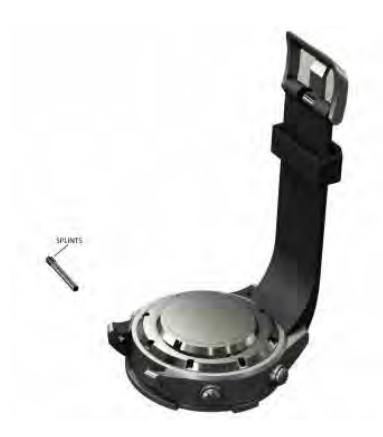

#### 5.3 Bezdrátový vysokotlaký vysílač

Počítač M2 podporuje bezdrátové vysílače řady Smart pro vysokotlaké porty.

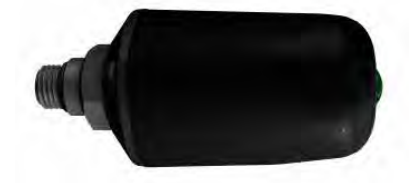

#### 5.4 O-kroužek pro bateriové pouzdro

Při každém otevření bateriového pouzdra počítače M2 je nutné použít nový O-kroužek SCUBAPRO. O-kroužky pro bateriové pouzdro M2 jsou k dispozici u autorizovaného prodejce SCUBAPRO.

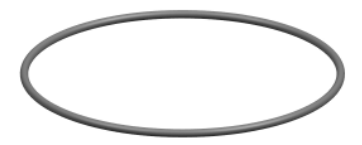

#### 5.5 Ochrana displeje

Skleněný povrch displeje počítače M2 můžete chránit ochrannou fólií displeje SCUBAPRO. Tuto fólii lze v případě poškození snadno vyměnit.

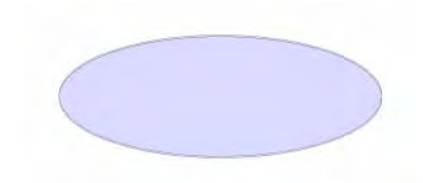

## 6. ROZHRANÍ M2 PRO STOLNÍ POČÍTAČ

#### 6.1 Kolébka – příslušenství

Komunikace mezi M2 a počítačem PC/Mac je možná pouze s touto kolébkou. Kolébku je možné zakoupit u autorizovaného prodejce SCUBAPRO.

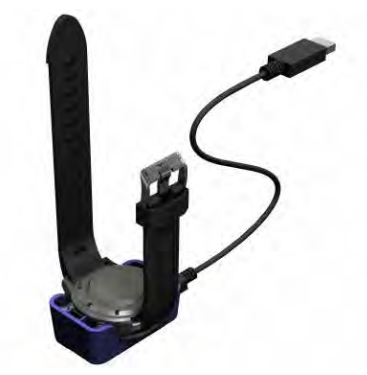

Komunikace mezi M2 a kolébkou je navazována prostřednictvím kontaktu na pouzdru. Proto v případě znečištění vodního nebo pružinového kontaktu kolébky je nutné povrch nejprve důkladně očistit vlhkou tkaninou.

Abyste počítač M2 nepoškrábali, přiložte nejprve kontakty k sobě a teprve poté vtlačte M2 do kolébky.

Čeština

### 6.2 Úvod do aplikace LogTRAK od SCUBAPRO

LogTRAK je softwarová aplikace, která umožňuje počítači M2 komunikovat s počítačem s operačním systémem Windows nebo Mac.

Abyste mohli plně využít všech těchto funkcí, musíte nejprve vytvořit mezi M2 a svým počítačem komunikační rozhraní.

Zahájení komunikace:

- 1. Připojte kolébku ke svému počítači.
- 2. Spusťte na svém počítači aplikaci LogTRAK.
- 3. Zvolte sériový port, ke kterému je připojena kolébka.

Zvolte Extras (Doplňky) -> Options (Možnosti) -> Download (Stáhnout).

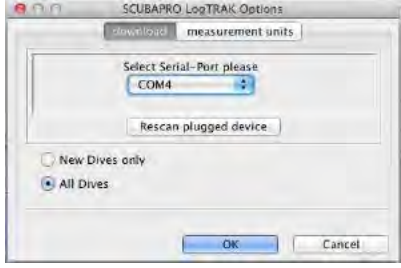

Poté zvolte komunikační port, který je vyhrazen pro kolébku s počítačem M2.

4. Vložte M2 do kolébky.

#### Stažení dat profilů ponorů

Zvolíte-li v aplikaci LogTrak možnost Dive (Ponor) -> Download Dives (Stáhnout ponory): můžete přenést deník z počítače M2 do svého PC nebo MAC.

Existují tři hlavní pohledy – vždy na jednu část záznamu o příslušném ponoru:

Profil zobrazující grafická data ponoru.

Detaily o ponoru (zde je možné například upravovat údaje o zařízení nebo lahvi s dýchací směsí).

Místo je označení místa uskutečněného ponoru na mapě světa.

Výběr záložky s příslušným označením můžete provést na levé straně hlavního okna.

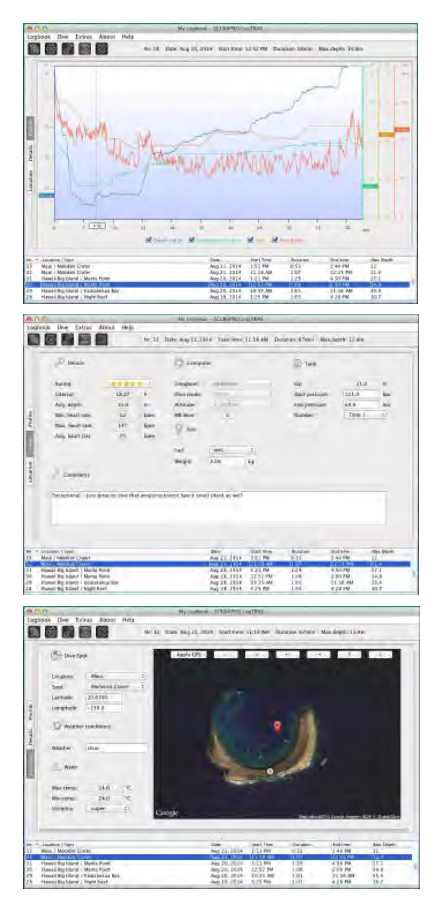

#### 6.3 Změna nastavení výstrah a čtení údajů z potápěčského počítače M2

Zvolením Extras (Doplňky) -> Read Dive Computer (Odečíst údaje z počítače) můžete aktivovat/ deaktivovat výstrahy, které není možné nastavovat přímo v počítači M2 prostřednictvím běžných menu.

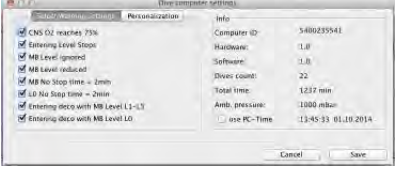

Možné volby, kterými můžete provádět úpravy v počítači M2, naleznete v části Výstrahy a alarmy.

Též můžete změnit zobrazované jednotky z metrických na imperiální.

Zvolte Extras (Doplňky) -> Options (Možnosti) -> Measurement units (Měrné jednotky):

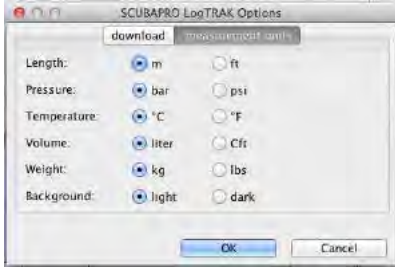

## 7. PÉČE O POTÁPĚČSKÝ POČÍTAČ M2

#### 7.1 Technické údaje

Provozní nadmořská výška:

s dekompresí - od hladiny moře do přibl. 4000 m / 3300 stop bez dekomprese (režim měřiče GAUGE) –

jakákoli nadmořská výška

Max. provozní hloubka (MOD:

120 m/394 stop; rozlišení po 0,1 m do 99,9 m, dále pak v hloubce nad 100 m po 1 m. Při měření ve stopách činí rozlišení vždy

1 stopu. Přesnost je v rozmezí 2% (tj. ± 0,2 m / 1 stopa).

Hloubkový rozsah pro dekompresní výpočty: 0,8 až 120 m / 3 až 394 stop

#### Hodiny:

křemenné hodinky (quartz), čas, datum, zobrazení doby ponoru až do 999 minut

Koncentrace kyslíku:

nastavitelná v rozmezí 21 % až 100 %

Provozní teplota:

-10 až +50 °C / 14 až 122 °F

#### Napájení:

lithiová baterie CR2450

#### Životnost baterie:

odhadovaná 2 roky nebo 300 ponorů (podle toho, co nastane dříve). Skutečná životnost baterie závisí na počtu ponorů za rok, délce každého ponoru, teplotě vody a také četnosti používání podsvícení displeje.

### 7.2 Údržba

Přesnost zobrazované hloubky M2 by měla být ověřena každé dva roky autorizovaným prodejcem SCUBAPRO. S výjimkou výše uvedeného je M2 takřka bezúdržbový. Vše, co musíte udělat, je pouze opláchnout ho po každém ponoru ve sladké vodě a v případě potřeby vyměnit baterii. Abyste se vyvarovali možných problémů s M2, pomohou vám následující doporučení zajistit jeho dlouholeté a bezproblémové fungování:

- Vyvarujte se pádů a otřesů M2.
- Nevystavujte M2 intenzivnímu, přímému slunci.
- Nenechávejte M2 v uzavřených, neprodyšných obalech – vždy zajistěte dobré větrání.

Pokud se vyskytnou problémy s vodními kontakty, omyjte M2 mýdlovou vodou a nechte jej důkladně vyschnout. Nikdy neošetřujte vodní kontakty silikonovým mazacím tukem!

- Nečistěte počítač M2 tekutinami obsahujícími tekutá rozpouštědla.
- Před každým ponorem zkontrolujte kapacitu baterie.
- Pokud se na displeji objeví výstraha týkající se baterie, baterii vyměňte!
- Jestliže se na displeji zobrazí jakékoliv chybové hlášení, odneste M2 autorizovanému prodejci firmy SCUBAPRO.

Servis měřidla tlaku v láhvi a součástí tohoto výrobku používané k měření tlaku v láhvi je nutno svěřit jednou ročně nebo po každých 200 ponorech (podle toho, co nastane dříve) autorizovanému prodejci SCUBAPRO.

#### 7.3 Výměna baterie v M2 nebo ve vysílači

Výměnu hlavní baterie je zapotřebí provést s opatrností, aby později nedošlo ke vniknutí vody. Záruka se nevztahuje na škody způsobené nesprávnou výměnou baterie.

# VAROVÁNÍ

Netěsný kryt baterie může vést ke zničení M2 v důsledku vniknutí vody nebo může způsobit vypnutí počítače M2 bez předchozího upozornění. Vždy otevírejte bateriový prostor v suchém a čistém prostředí.

- 1. Vysušte M2 měkkým hadříkem.
- 2. Odšroubujte kryt baterie příslušným nástrojem, nebo (v případě nouze) velikostně odpovídající mincí.

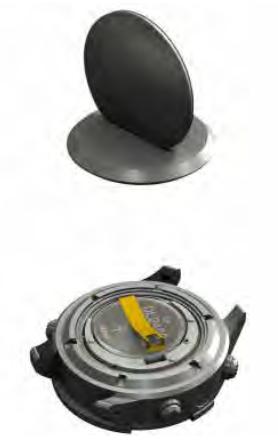

- 3. Vyměňte hlavní O-kroužek (náhradní O-kroužky jsou k dispozici u autorizovaného prodejce SCUBAPRO).
- 4. Sejměte izolační nálepku.
- 5. Pinzetou otevřete západku bateriové přihrádky.
- 6. Vyjměte starou baterii a zlikvidujte ji ekologickým způsobem.
- 7. Vložte novou baterii tak, aby značka polarity "+" ukazovala vzhůru.
- 8. Zacvakněte západku bateriové přihrádky.
- 9. Připevněte izolační nálepku.

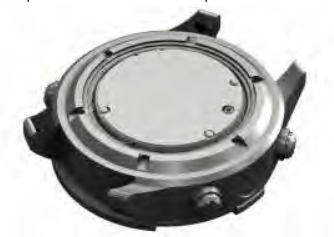

- 10. Uložte kryt baterie na původní místo a zašroubujte jej.
- 11. Zkontrolujte fungování M2 a těsnění pouzdra.

# VAROVÁNÍ

Výměnu baterie v počítači M2 doporučujeme svěřit autorizovanému prodejci SCUBAPRO. Výměnu hlavní baterie je zapotřebí provést s opatrností, aby později nedošlo ke vniknutí vody. Záruka se nevztahuje na škody způsobené nesprávným vložením baterie nebo nesprávným uzavřením jejího krytu.

M2 ukládá informace o nasycení tkáně do energeticky nezávislé paměti. Výměnu baterie lze tedy provést kdykoli mezi ponory, aniž by došlo ke ztrátě informací.

**F** POZNÁMKA: Po ponoru (na povrchu) ukládá M2 údaj o desaturaci tkání potápěče vždy jednou za hodinu, dokud není dokončena kompletní desaturace. Vyměníte-li baterii M2 v momentě, kdy v počítači stále zbývá nějaký desaturační čas, ke ztrátě údaje o nasycení tkáně sice nedojde, avšak M2 bude zobrazovat naposledy uložené údaje. V důsledku toho se budou údaje zobrazované na povrchovém displeji po výměně baterie (doba desaturace, povrchový interval, bezodletová doba NO-FLY a CNS O<sub>2</sub>) lišit od toho, co bylo na displeji zobrazeno těsně před vyjmutím baterie.

Po výměně baterie vždy musíte nastavit datum a čas a provést kalibraci kompasu.

 O-kroužek je nutné vyměnit vždy, když otevřete pouzdro počítače M2.

Bateriovou přihrádku je nutné vždy dobře uzavřít (viz značení).

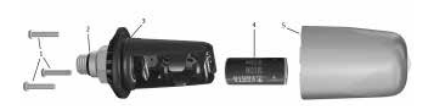

Na výše uvedeném obrázku jsou znázorněny následující součásti vysílače:

- 1. Šroubky krytu vysílače.
- 2. O-kroužek vysokotlakého portu.
- 3. Hlavní O-kroužek.
- 4. Baterie CR 2/3 AA.
- 5. Kryt vysílače.
- Výměna baterie ve vysokotlakém vysílači:
- 1. Vysušte vysílač měkkým hadříkem.
- 2. Vyšroubujte šroubky.
- 3. Vyměňte hlavní O-kroužek (náhradní O-kroužky jsou k dispozici u autorizovaného prodejce SCUBAPRO).
- 4. Vviměte vybitou baterii a zlikvidujte ji ekologickým způsobem.
- 5. Vložte novou baterii. Dbejte na polaritu, na těle baterie je značka "+".
- 6. Zašroubujte šroubky.
- 7. Zkontrolujte fungování vysílače a těsnění pouzdra.

#### 7.4 Záruka

Na počítač M2 se vztahuje dvouletá záruka, která kryje funkčnost výrobku a závady vzniklé v důsledku nedokonalého řemeslného zpracování. Záruka se vztahuje pouze na potápěčské počítače zakoupené od autorizovaného prodejce firmy SCUBAPRO. Opravy nebo výměny provedené v záruční době neprodlužují samotnou záruční dobu. Ze záruky jsou vyloučeny závady nebo chyby vzniklé v důsledku:

- nadměrného opotřebení;

- vnějších vlivů, např. poškození při přepravě, poškození v důsledku otřesů a nárazů, počasí nebo jiných přírodních jevů;
- servisu, oprav nebo otevření potápěčského počítače jinou osobou než autorizovanou výrobcem;
- tlakových zkoušek, které se neuskutečnily ve vodě;
- potápěčských nehod;
- nesprávného nasazení krytu baterie.

V členských zemích Evropské unie: záruka na tento výrobek se řídí evropskou legislativou platnou v členských zemích Evropské unie.

Veškeré záruční nároky musí být učiněny u autorizovaného prodejce společnosti SCUBAPRO. Pro uznání záruky je zapotřebí doklad o koupi zboží opatřený datem nákupu. Svého nejbližšího prodejce naleznete na internetových stránkách www.scubapro.com

Váš potápěčský přístroj je vyroben z vysoce kvalitních komponentů, které se mohou recyklovat a znovu použít.

Nicméně, pokud se s těmito komponenty nezachází řádně v souladu s předpisy o elektrickém a elektronickém odpadu, je pravděpodobné, že poškodí životní prostředí a/nebo lidské zdraví.

Zákazníci žijící v Evropské unii mohou přispět k ochraně životního prostředí a zdraví vrácením starých výrobků na příslušné sběrné místo poblíž bydliště v souladu se směrnicí EU 2012/19/UE.

Sběrná místa jsou zajištěna zvláště některými distributory výrobků a místními úřady. Výrobky označené recyklačním symbolem nalevo nesmí být likvidovány s běžným domácím odpadem.

# 8. SLOVNÍČEK POJMŮ

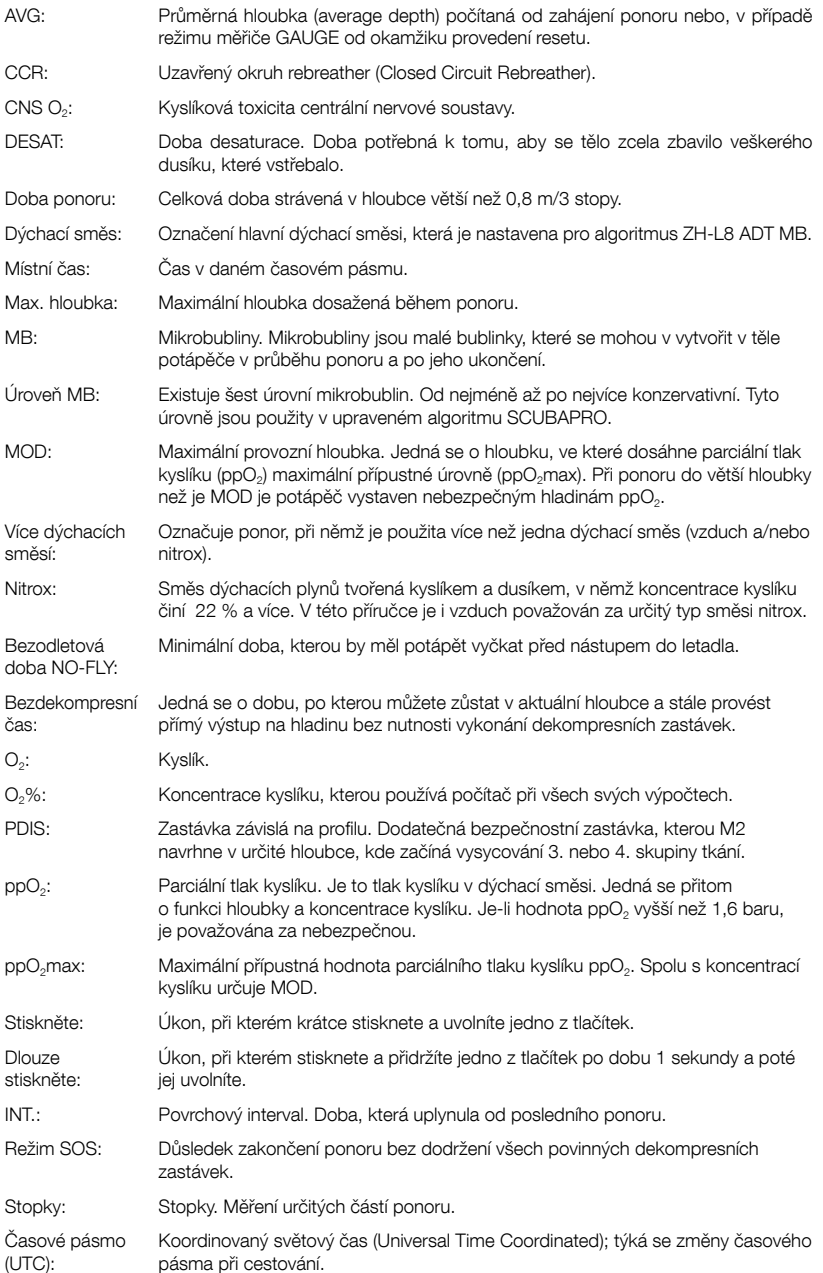

# 9. REJSTŘÍK

**SCUBAPRO** 

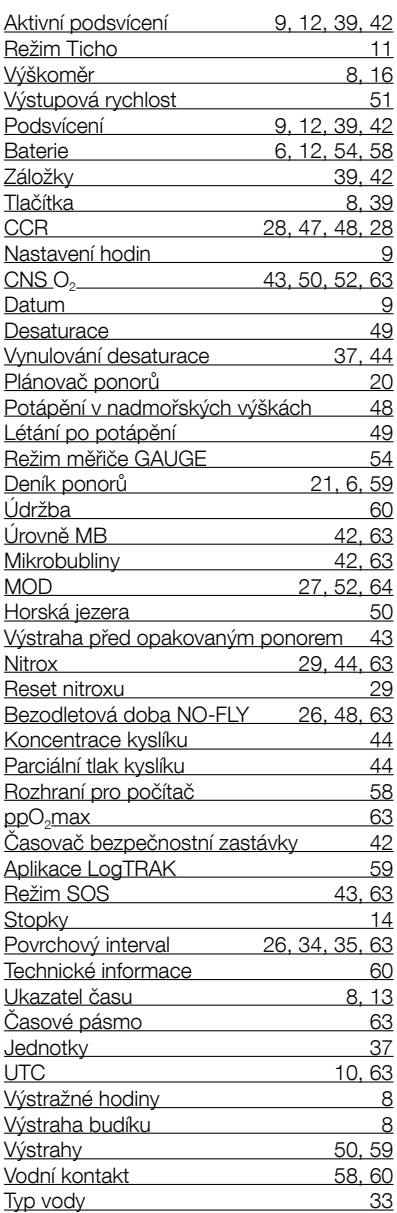